# **ÖKO***temp* **4000 SYSTEMREGLER –SEKUNDÄRREGELUNG (B/C/D)**

TYP 400901 (Frischwasserstation) TYP 400902 (Boiler)

## **Bedienungsanleitung für Fachpersonal**

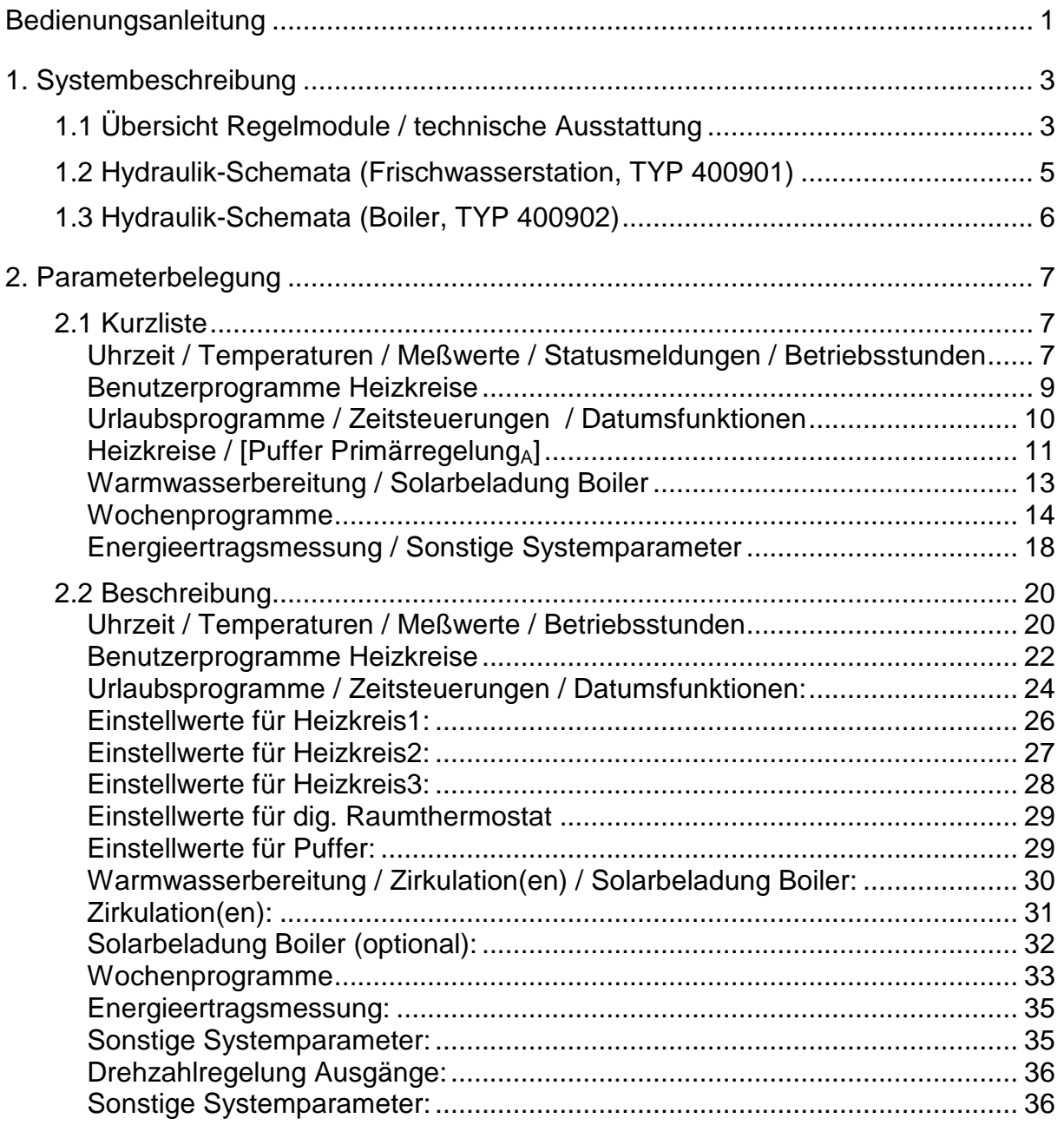

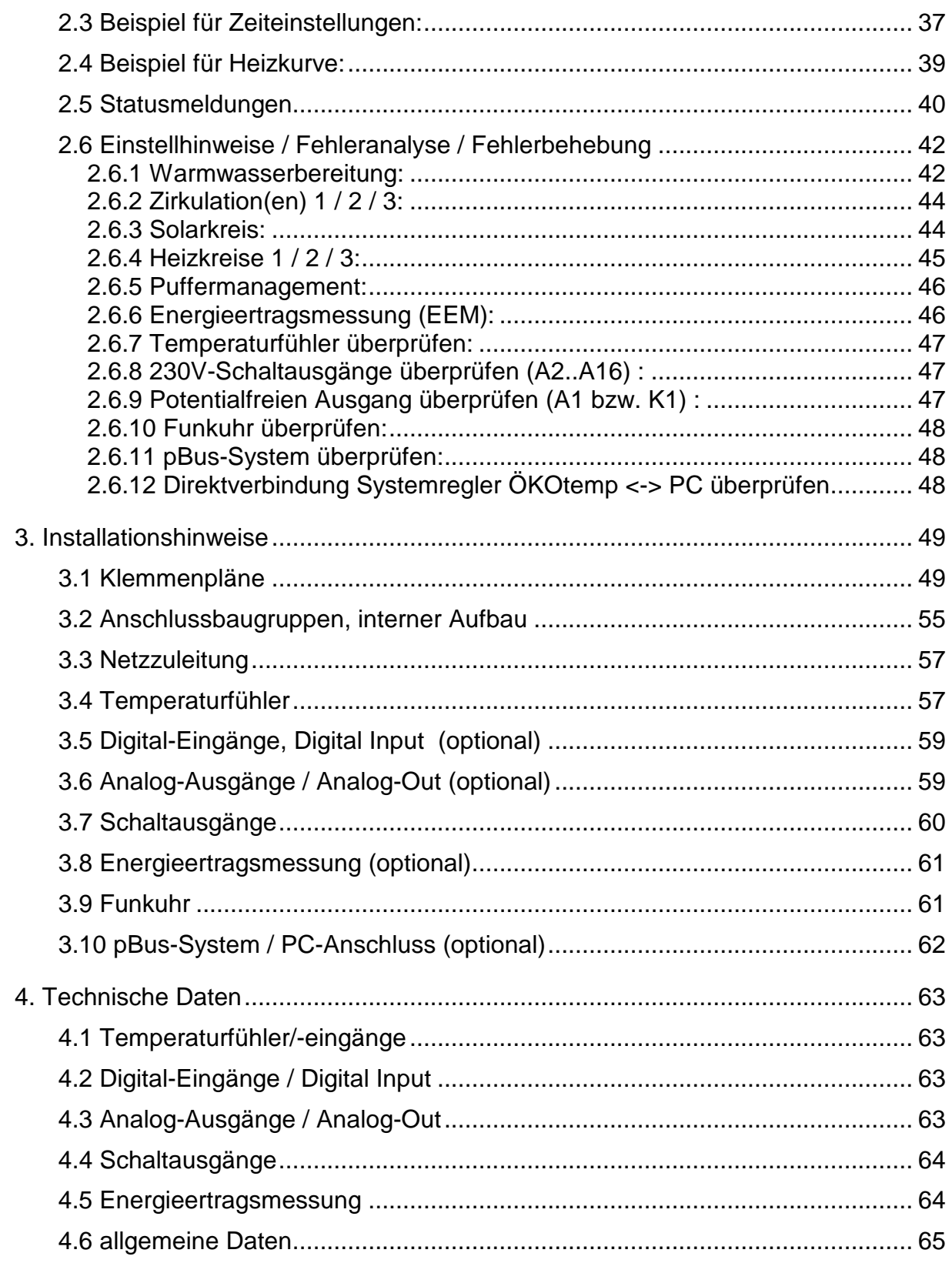

## **1. Systembeschreibung 1.1 Übersicht Regelmodule / technische Ausstattung**

## **ÖKO***temp* **4000**

SYSTEMREGLER –SEKUNDÄRREGELUNG (B / C / D)

TYP: 400901 (Frischwasserstation) 400902 (Boiler)

Mikroprozessorgesteuerter Systemregler für innovative Heizsysteme

#### **Regelmodule / je nach Ausbaustufe:**

- **Energiemanagement bei Primärregelung A durch intelligente Pufferverwaltung über p-Bus**
- **Bis zu 3 elektrisch gemischte Heizkreise, Aussentemperaturgeführt (Heizkreis 2/3 Optional)**
- **Mögliche Beeinflussung der Heizkreise durch Fernbedienung, Raumthermostat (Optional)**
- **Bis zu 3 zeit- und temperaturgeführte Zirkulationen (Zirkulation 2/3 Optional)**
- **Boilerladung durch Kollektor mit Vario-Flow-Regelung (optional)**
- **Warmwasserbereitung über Frischwasserstation oder Boiler (optional)**
- **Integrierte Energieertragsmessung (Optional)**
- **Bis zu 2 Analoge Ausgangsmodule, z. B. für Leistungsmodulation externer Geräte (Optional)**

#### **Technische Ausstattung:**

- **Einfaches, schnelles Bediensystem mit Handdrehrad**
- **helleuchtendes LED-Display**
- **maximal 16 Temperatureingänge**
- **maximal 3 digitale Eingänge (0..5V)**
- **maximal 2 Analoge Ausgänge (0..10V)**
- **maximal 16 Schaltausgänge, 230V (z.T. drehzahlgeregelt)**
- **DC77F-Funkuhr**
- **p-Bus-System für den Anschluss weiterer Geräte wie Fernbedienung, Fernanzeige, Raumthermostat etc.**
- **PC-Schnittstelle, bzw. Daten-Auswertemöglichkeit per PC über pBus-Converter (Optional)**
- **Handbedienebene (Handschalter) aller Ausgänge mit den Funktionen AUTO / AUS / EIN**
- **Anzeige des jeweiligen Schaltzustandes mittels LED**
- **Robustes, feuchtigkeitsdichtes Industriegehäuse**
- **Separater Klemmenraum**

#### **Regelung komplexer Heizungssysteme mit mehreren Systemregelungen der Baureihe ÖKOtemp4000:**

#### **Begriffserklärungen:**

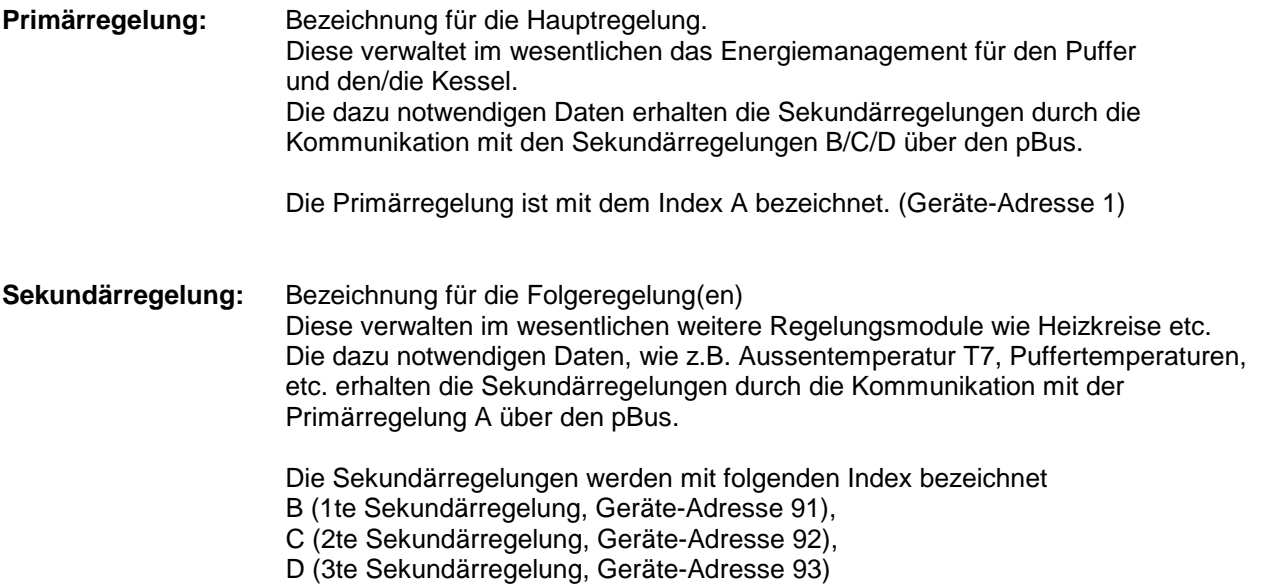

#### **Temperaturbezeichnungen:**

Temperaturbezeichnungen in eckigen Klammern ( z.B. [T7A] )beziehen sich auf die Primärregelung A

#### **elektrische Verbindung über pBus:**

Für die korrekte Arbeitsweise der Sekundärregelungen B/C/D ist eine sichere Kommunikation über das pBus-System notwendig. Bitte beachten Sie dazu den Klemmenplan für die elektrische Verbindung der Regelungen untereinander über den pBus.

#### **Erstinbetriebnahme bzw. Verhalten nach Ausschalten einer Regelung:**

Schalten Sie erst die Sekundärregelung(en) B/C/D ein. Einige Sekunden später können Sie die Primärregelung A einschalten. Die Regelungen nehmen automatisch Kontakt miteinander auf und übertragen die Daten selbständig.

#### **Datenübertragung auf dem pBus:**

Primärregelung A ----> Sekundärregelung B/C/D: (Uhrzeit, T1..T9) Primärregelung A <---- Sekundärregelung B/C/D: (Anforderungsdaten für Puffer-/Kesselmanagement)

#### **Kontrolle der Datenverbindung:**

Verstellen Sie an der Primärregelung A die Uhrzeit. Bei korrekter Datenübertragung erscheint nach kurzer Zeit an der Sekundärregelung die gleiche Uhrzeit wie an der Primärregelung eingestellt.

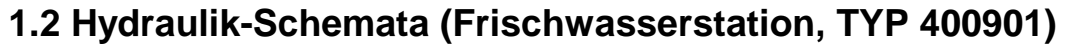

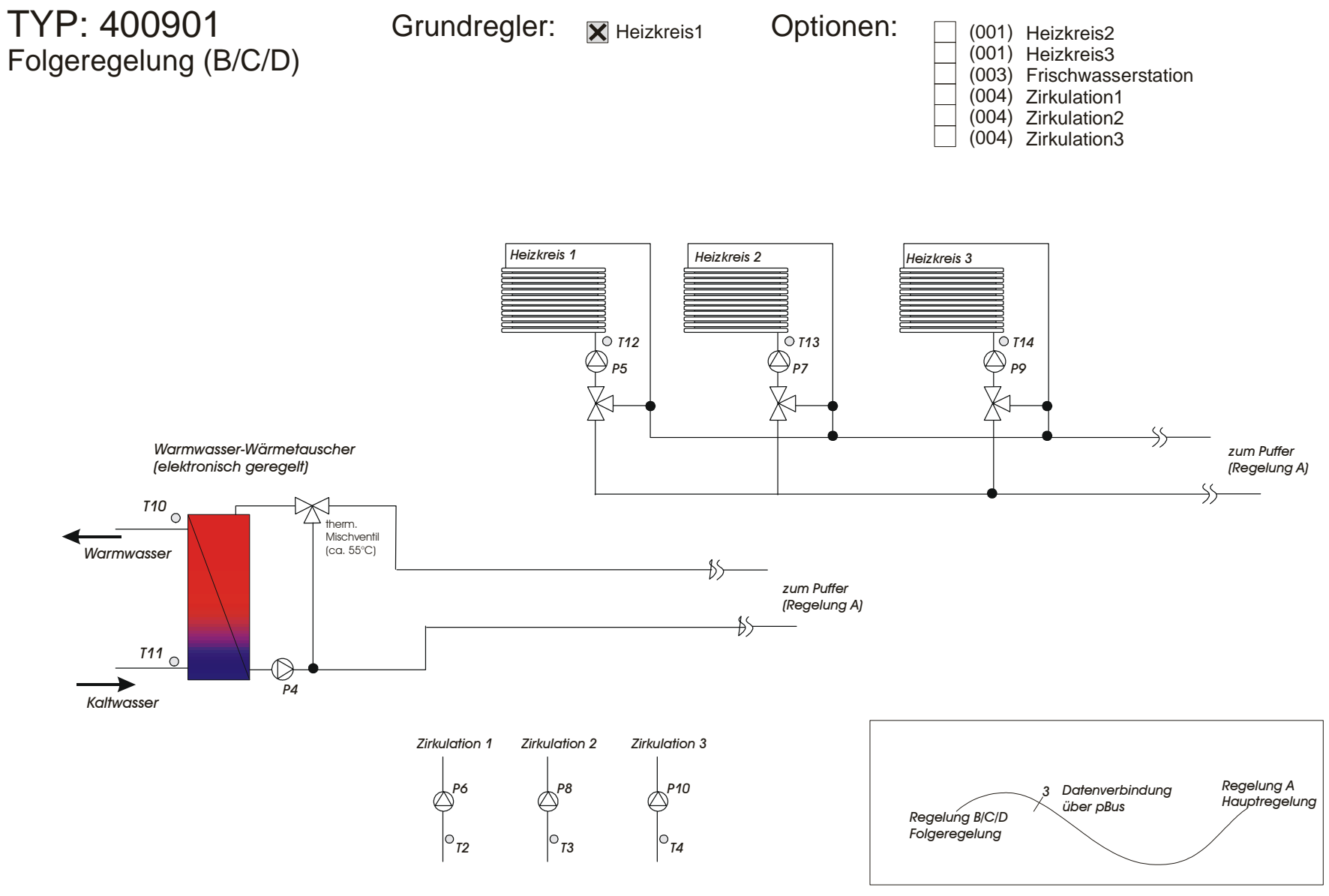

## **1.3 Hydraulik-Schemata (Boiler, TYP 400902)**

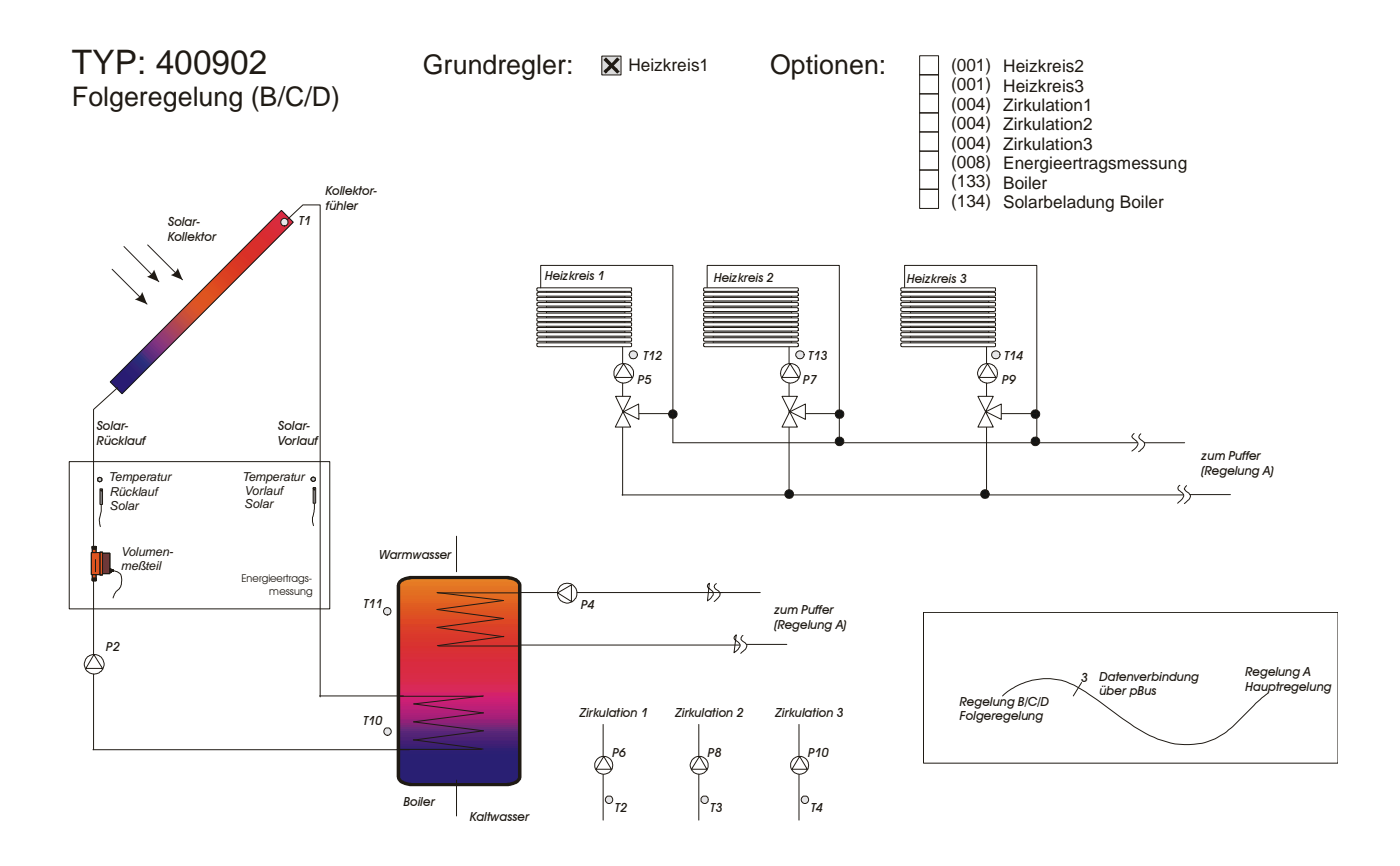

**Temperaturbezeichnungen in eckigen Klammern ( z.B. [T7A] ) beziehen sich auf die Primärregelung A**

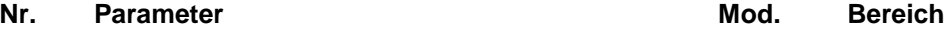

#### **Uhrzeit / Temperaturen / Meßwerte / Statusmeldungen / Betriebsstunden**

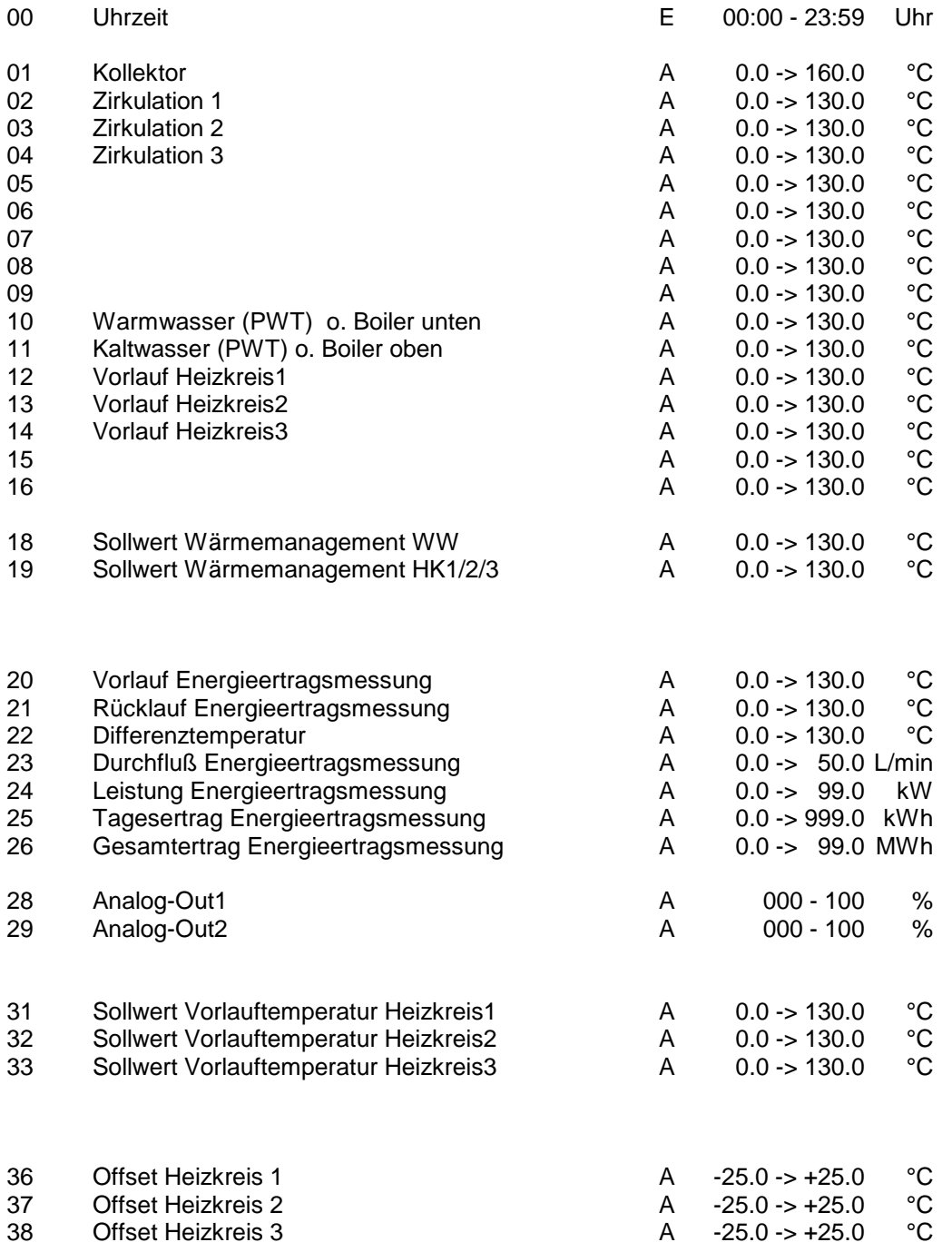

(optional bzw. alternativ)

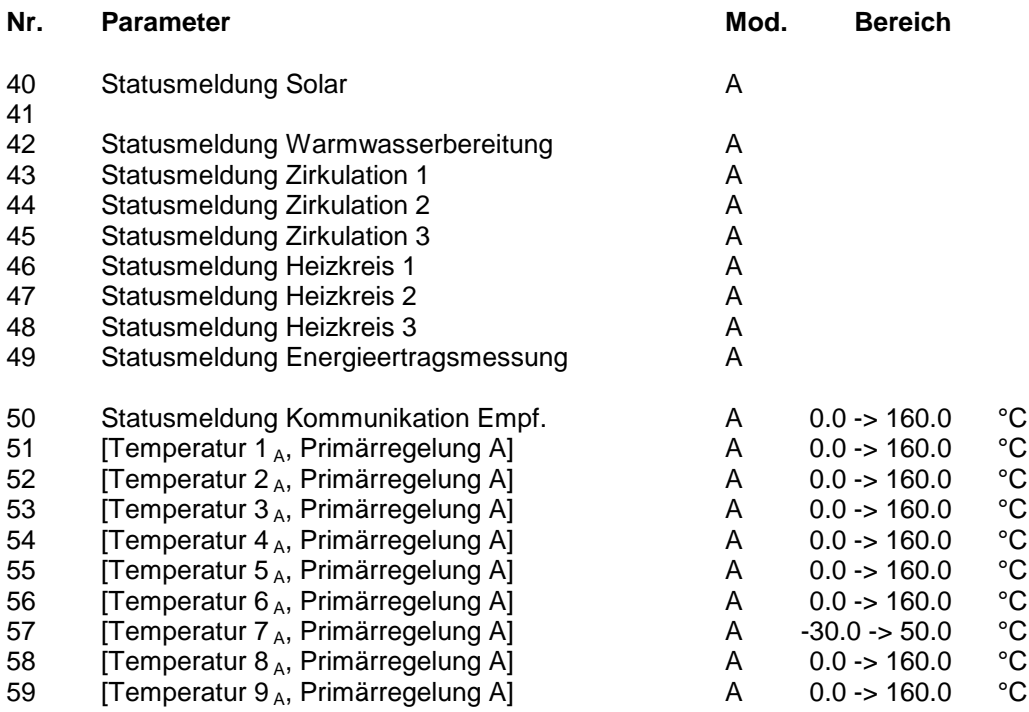

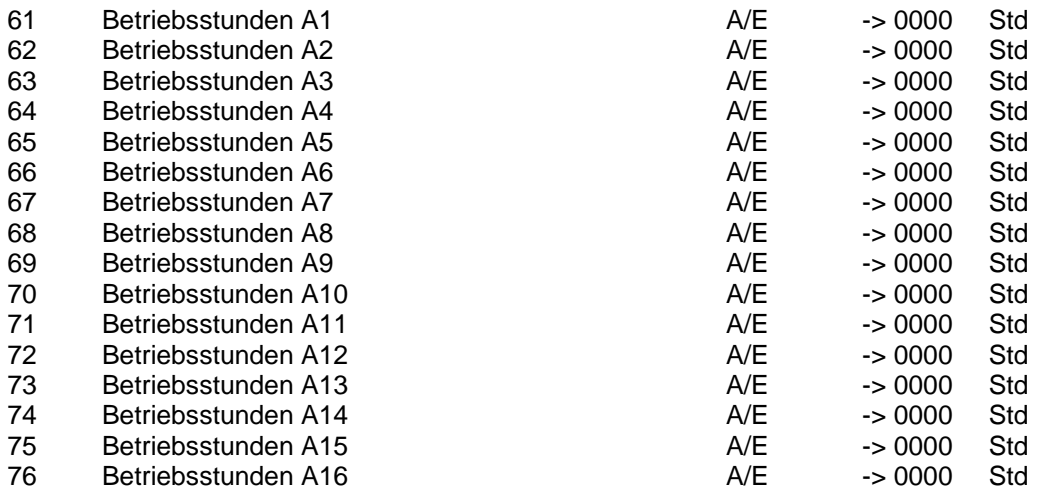

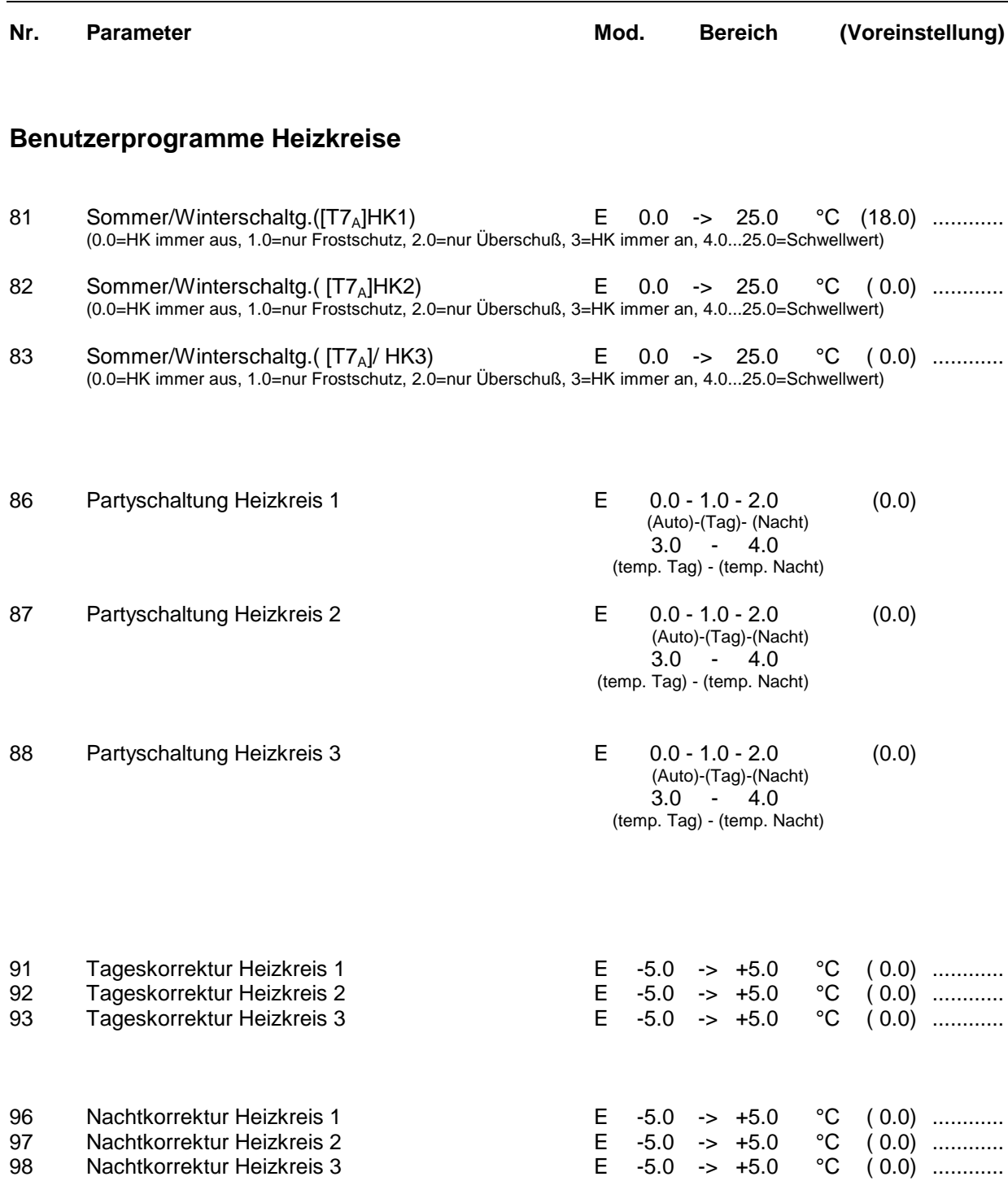

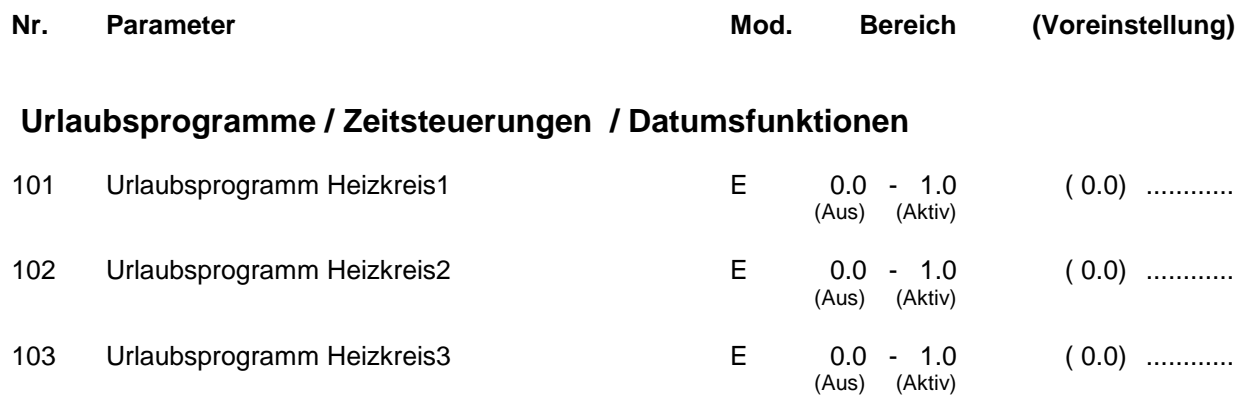

104 Urlaubsprogramm Warmwasser / Zirkulation(en) E 0.0 - 1.0 (0.0) .............

(Aus) (Aktiv)

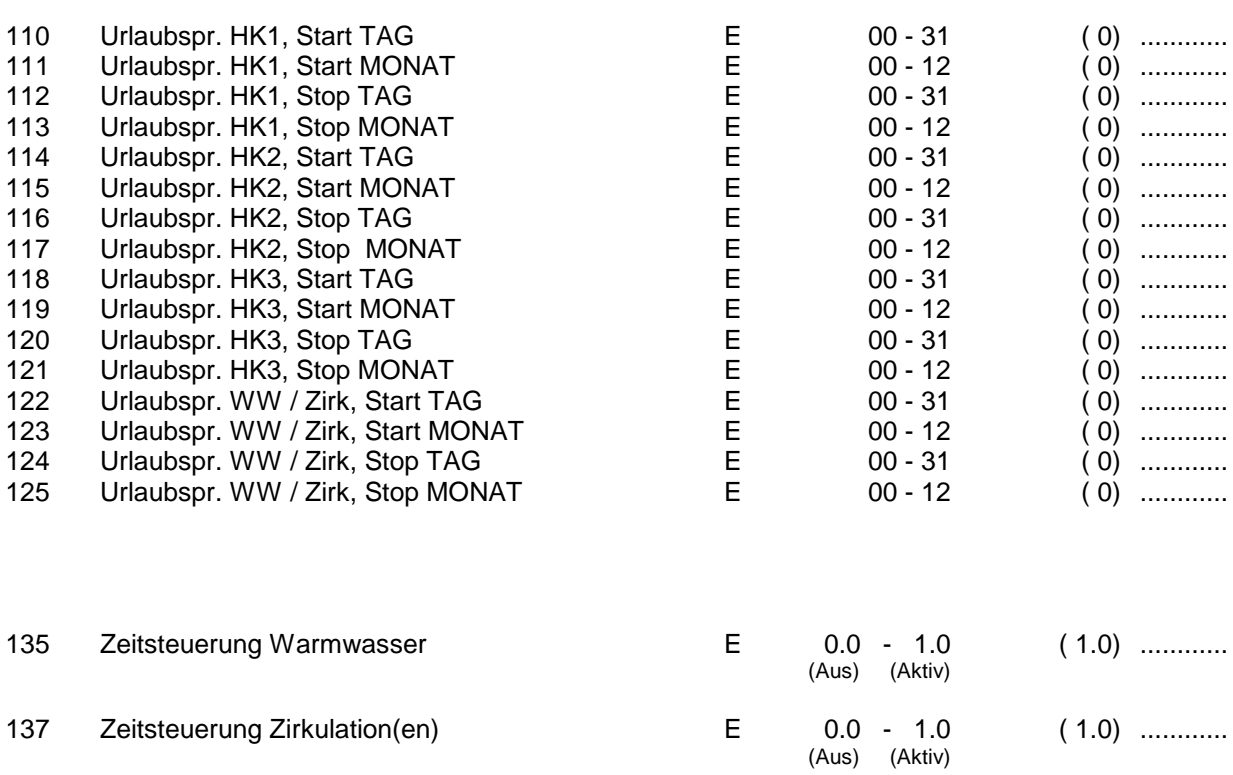

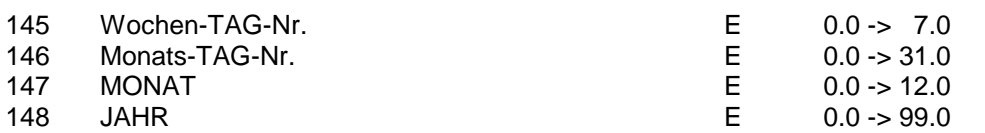

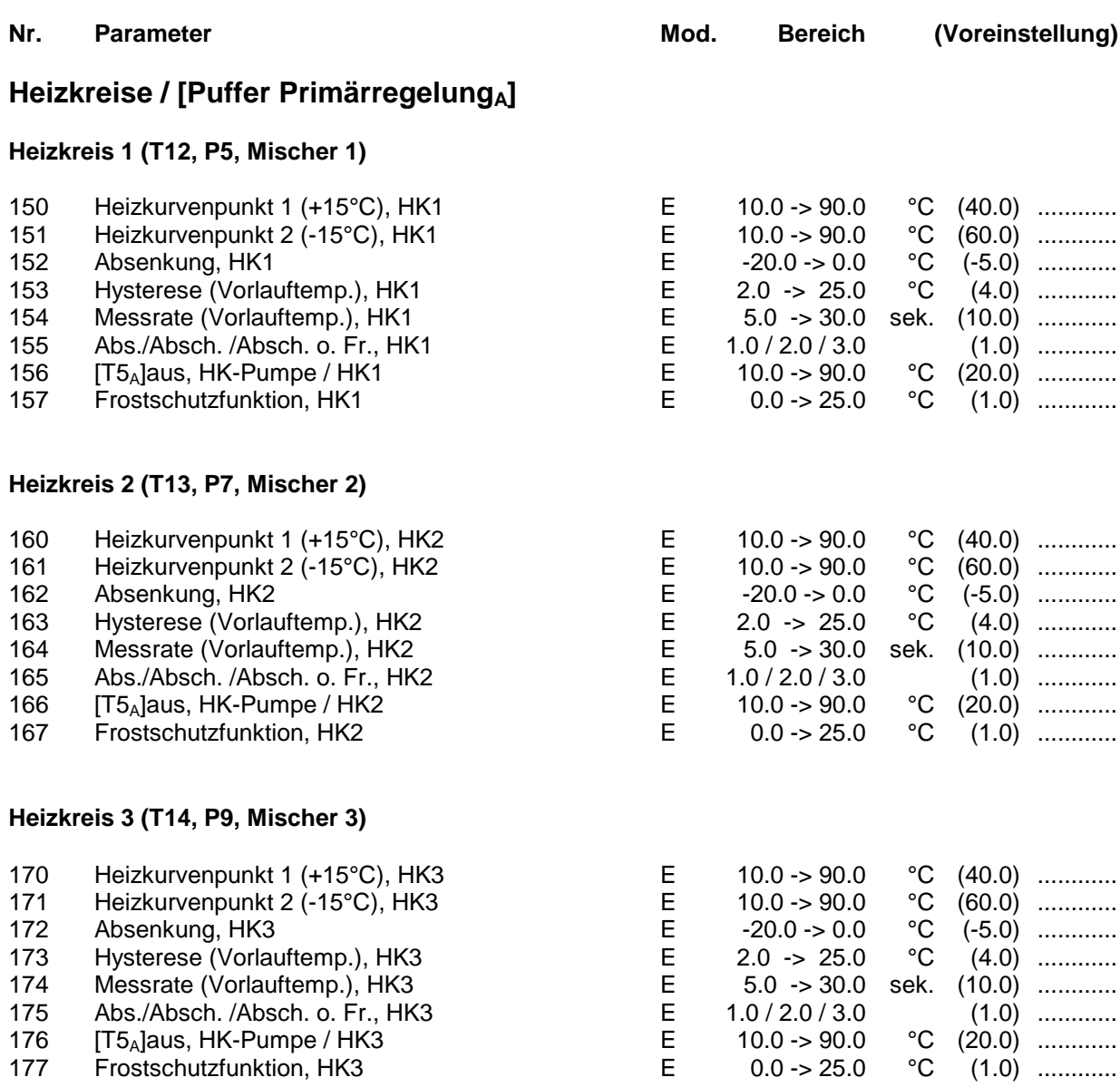

#### **Digitaler Raumthermostat:**

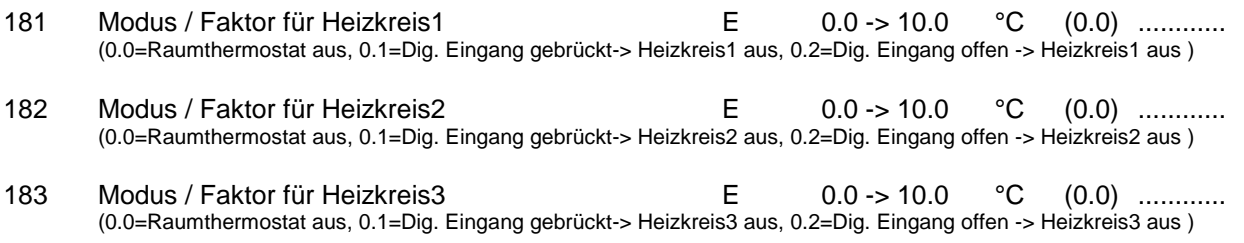

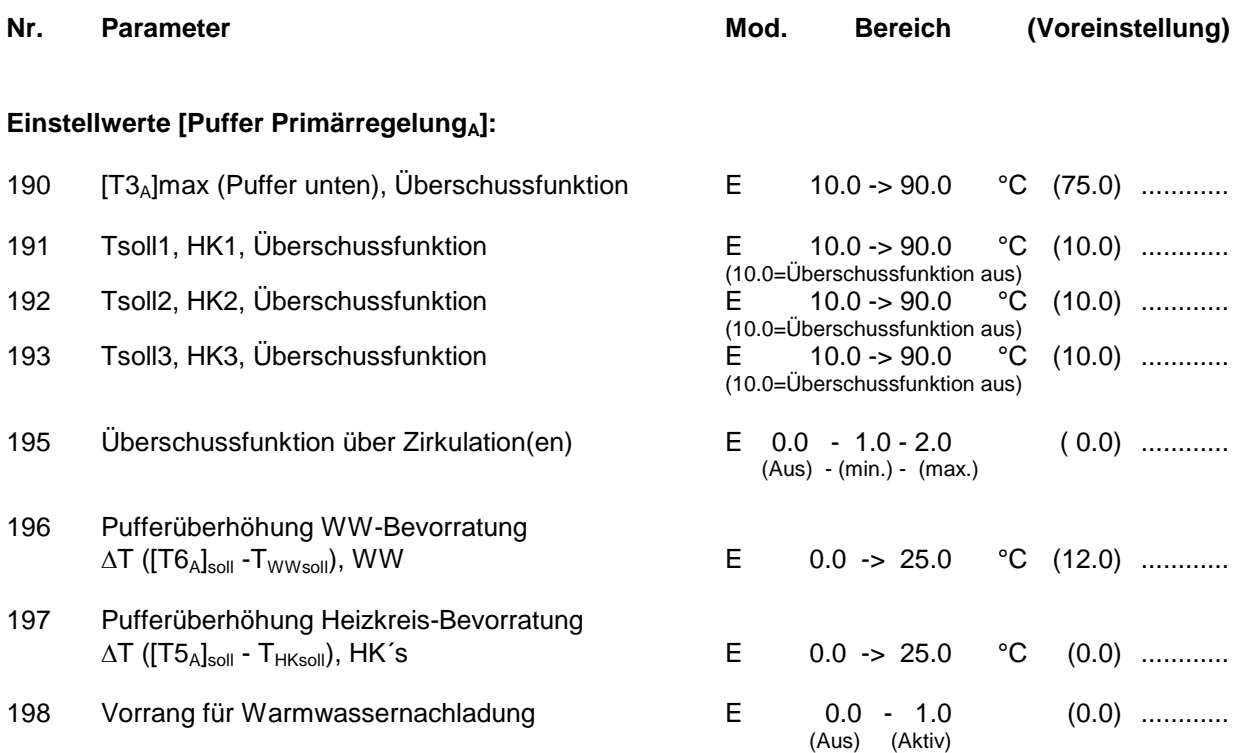

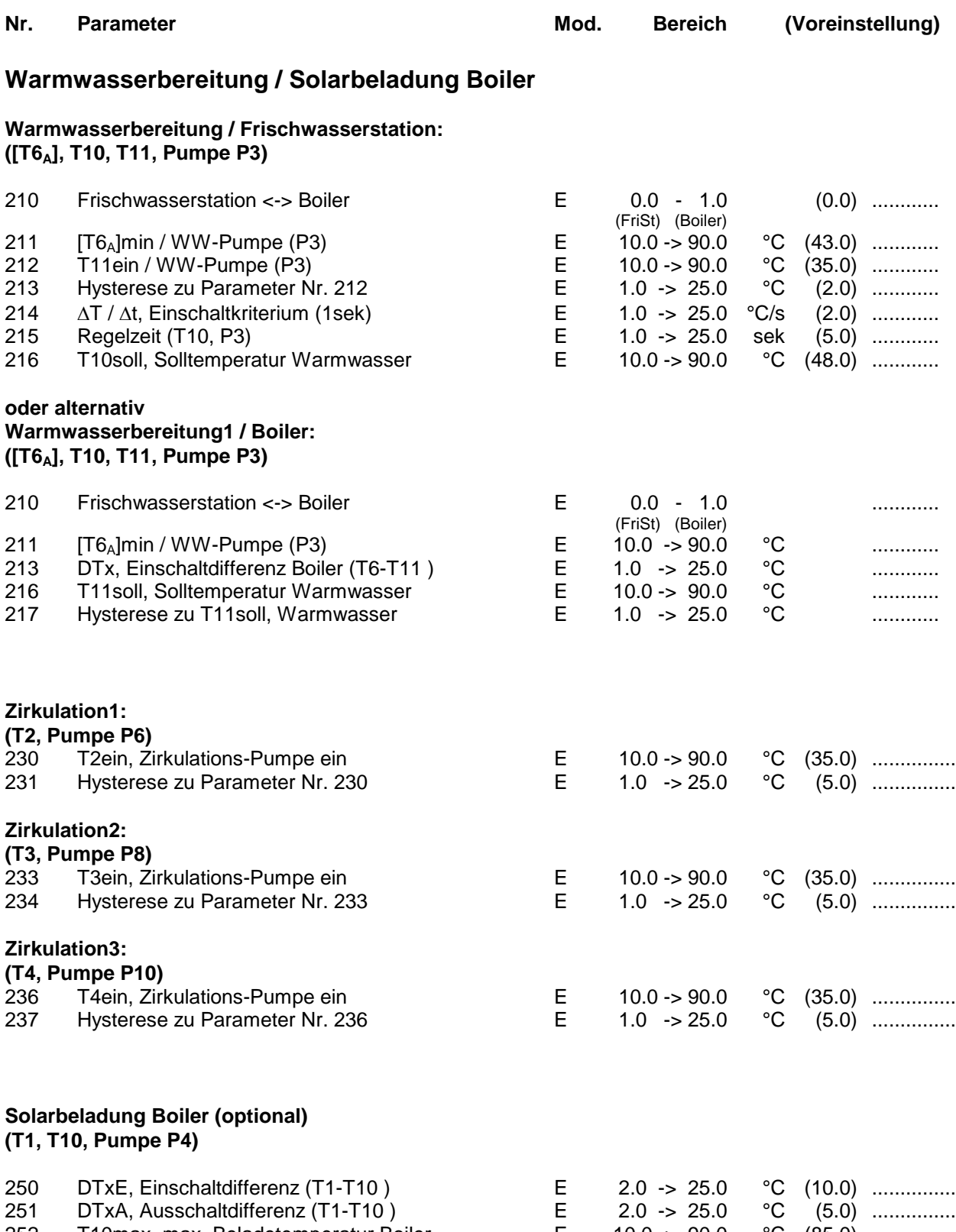

252 T10max, max. Beladetemperatur Boiler E 10.0 -> 90.0 °C (85.0) ...............<br>253 T1max, max. Temperatur Kollektor E 10.0 ->160.0 °C (140.0) ................ T1max, max. Temperatur Kollektor **E** 10.0 ->160.0

400901a0\_BED\_FACH\_UV2.doc Stand: 19.05.06

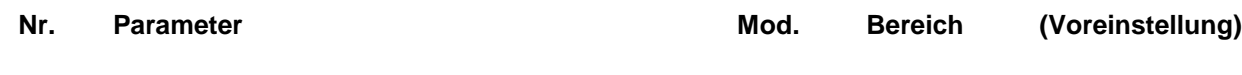

#### **Wochenprogramme**

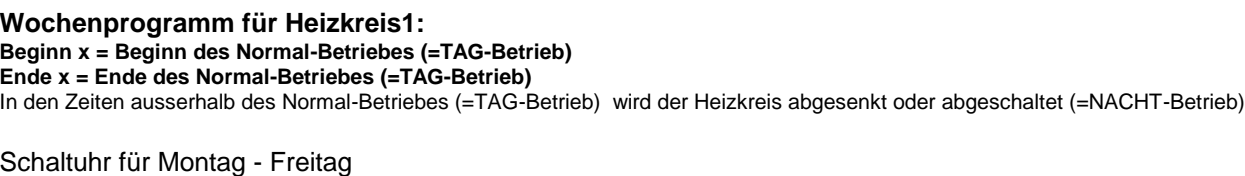

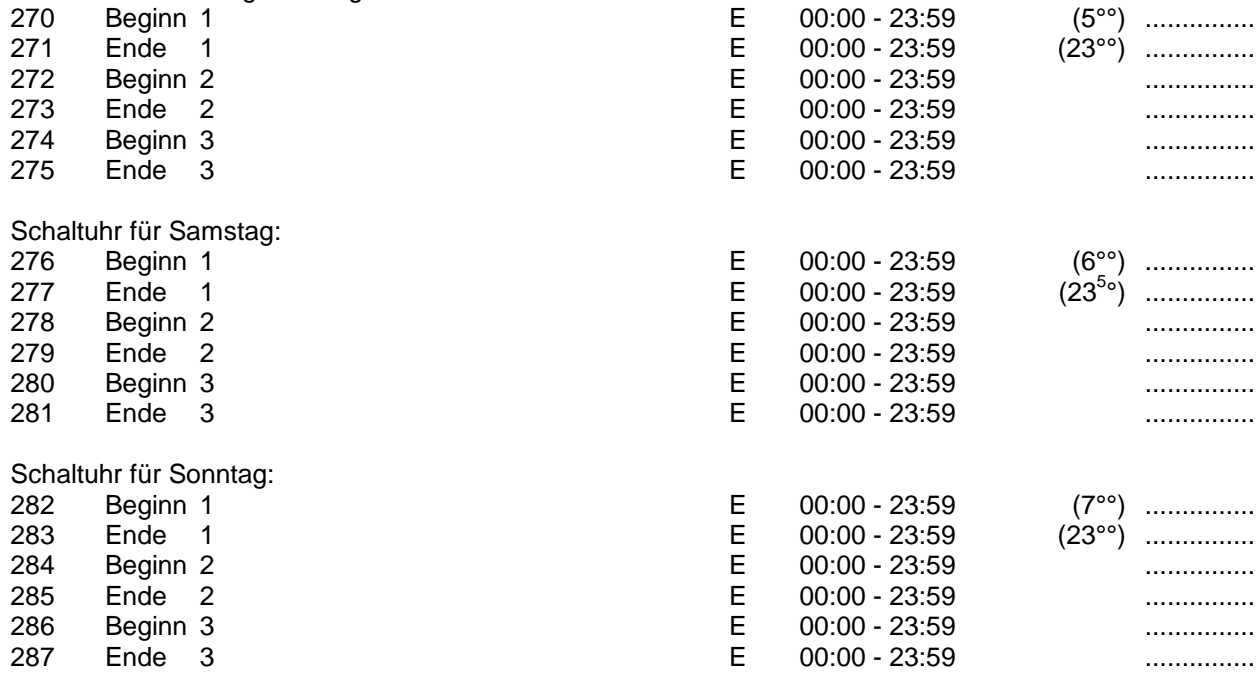

#### **Wochenprogramm für Heizkreis2: Beginn x = Beginn des Normal-Betriebes (=TAG-Betrieb)**

**Ende x = Ende des Normal-Betriebes (=TAG-Betrieb)**

In den Zeiten ausserhalb des Normal-Betriebes (=TAG-Betrieb) wird der Heizkreis abgesenkt oder abgeschaltet (=NACHT-Betrieb)

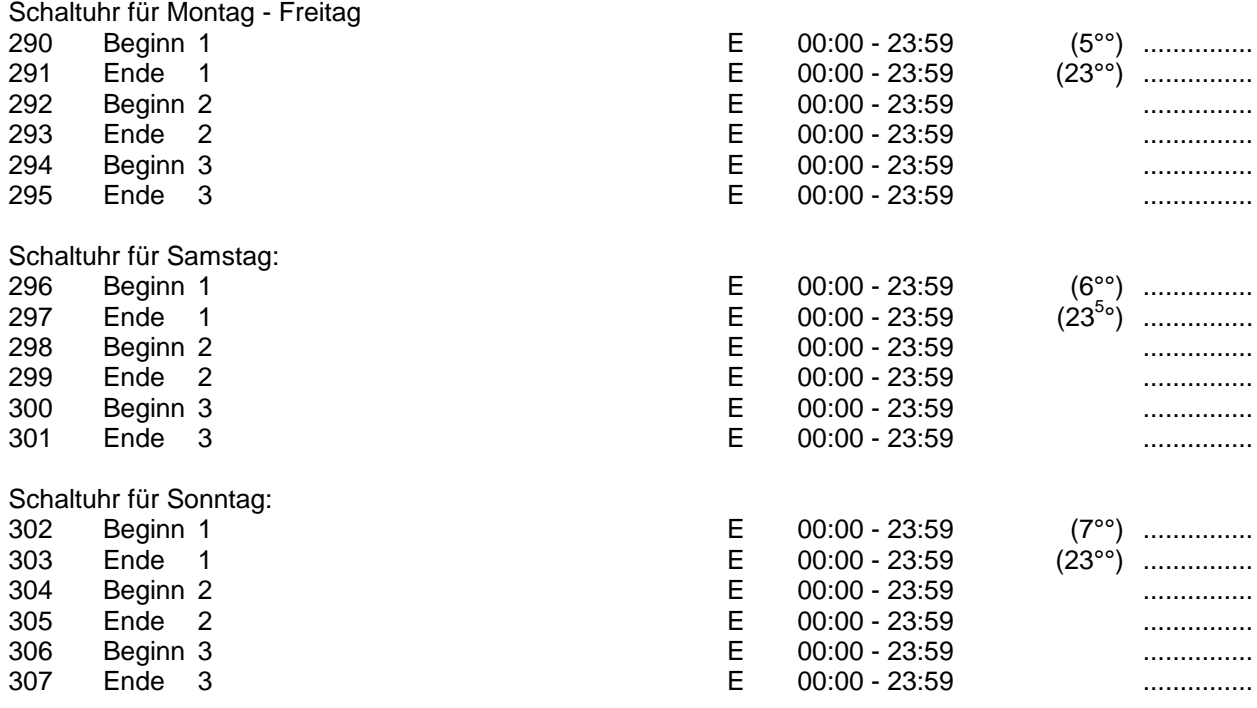

#### **Wochenprogramm für Heizkreis3 Beginn x = Beginn des Normal-Betriebes (=TAG-Betrieb)**

**Ende x = Ende des Normal-Betriebes (=TAG-Betrieb)**

In den Zeiten ausserhalb des Normal-Betriebes (=TAG-Betrieb) wird der Heizkreis abgesenkt oder abgeschaltet (=NACHT-Betrieb)

#### Schaltuhr für Montag - Freitag

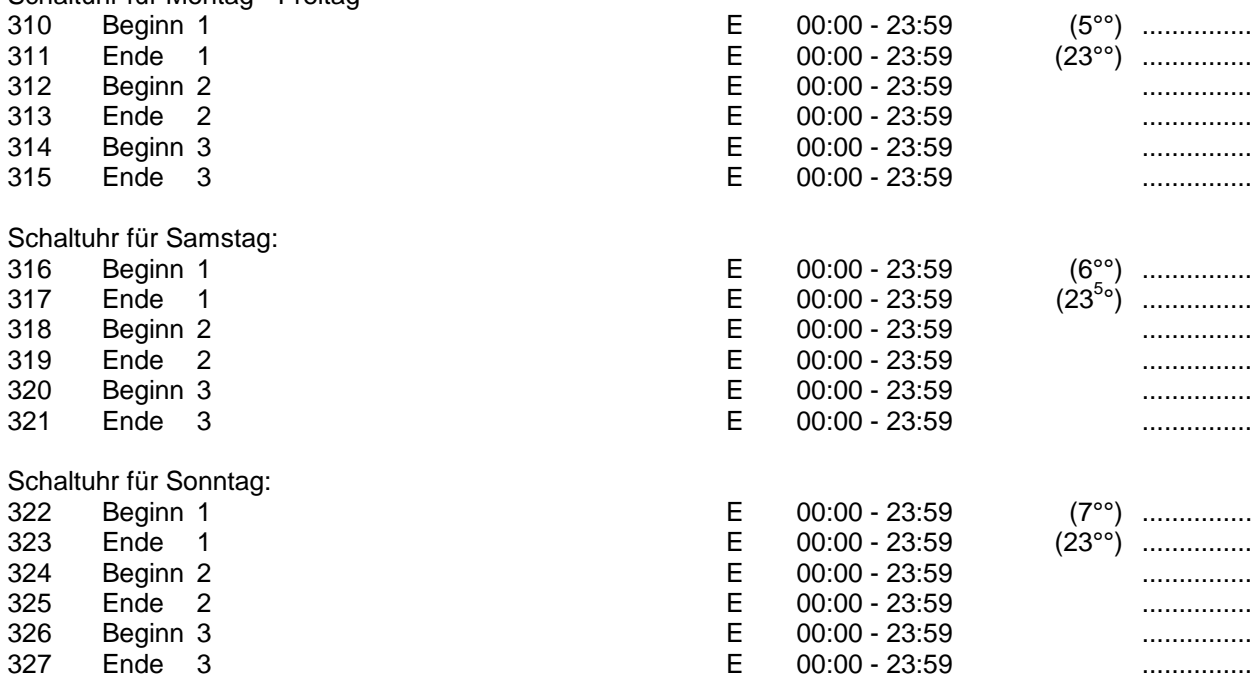

#### **Wochenprogramm Warmwasserbereitung (Frischwasserstation, alternativ Boiler) Beginn x = Beginn der Freigabe für Warmwasserbereitung**

**Ende x = Ende der Freigabe für Warmwasserbereitung** In den Zeiten ausserhalb der Freigabe ist die Warmwasserbereitung gesperrt Siehe auch Parameter Nr. 135

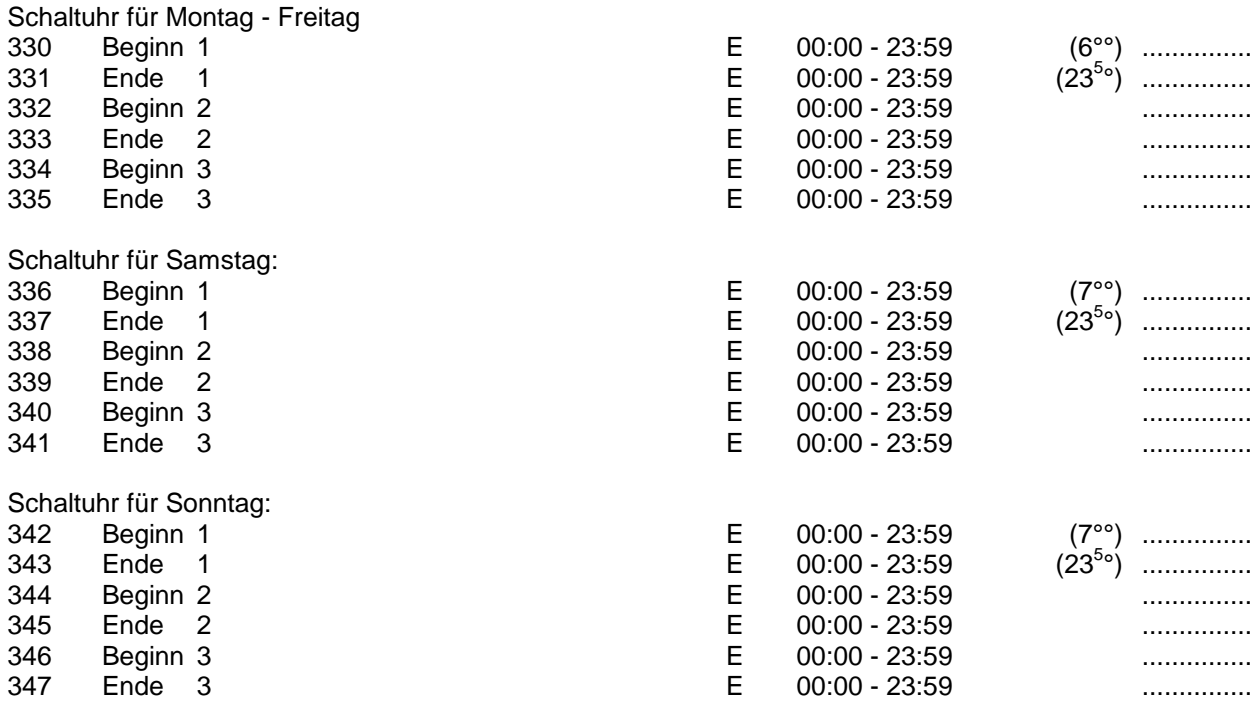

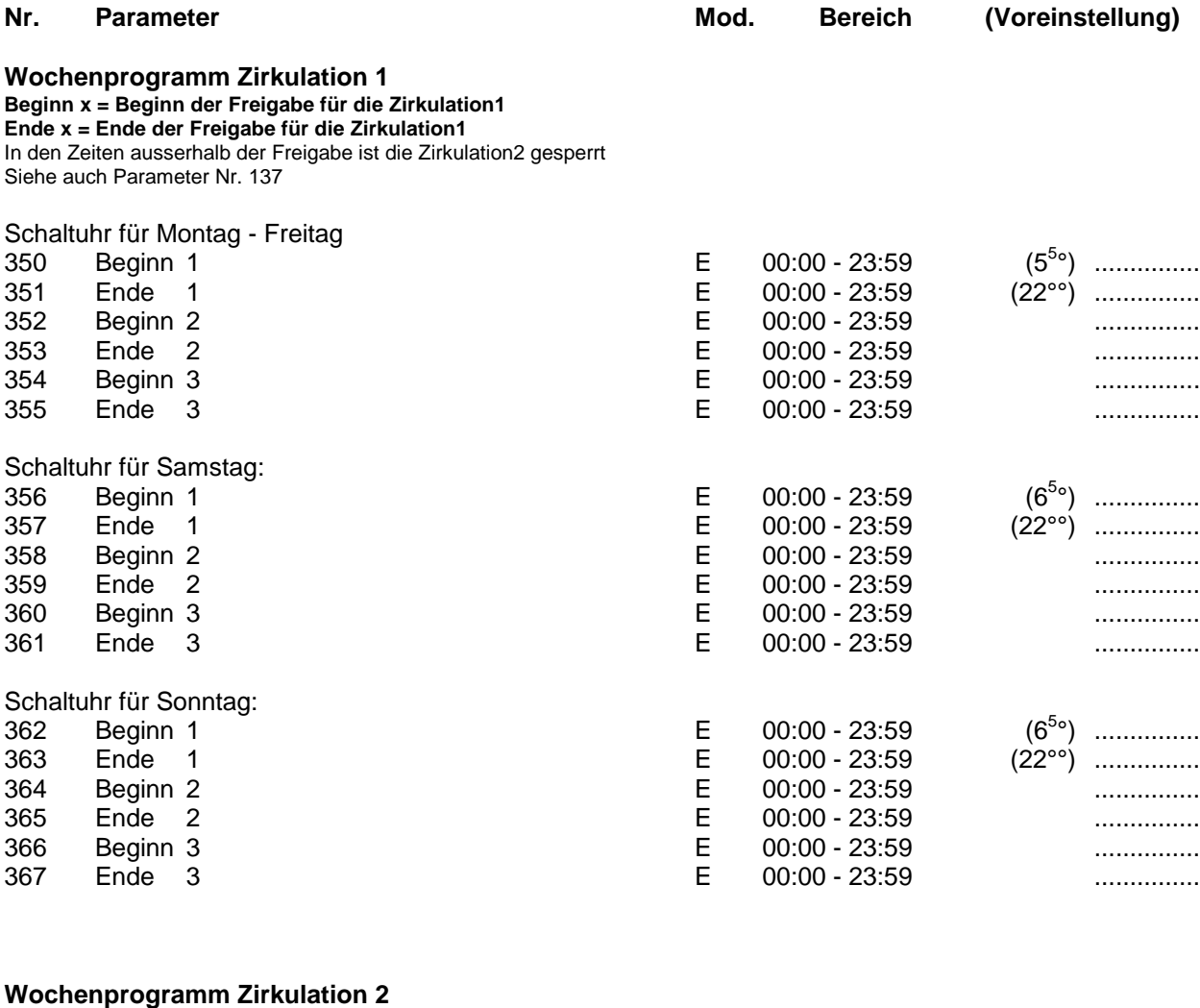

**Beginn x = Beginn der Freigabe für die Zirkulation2**

**Ende x = Ende der Freigabe für die Zirkulation2**

In den Zeiten ausserhalb der Freigabe ist die Zirkulation 2 gesperrt Siehe auch Parameter Nr. 137

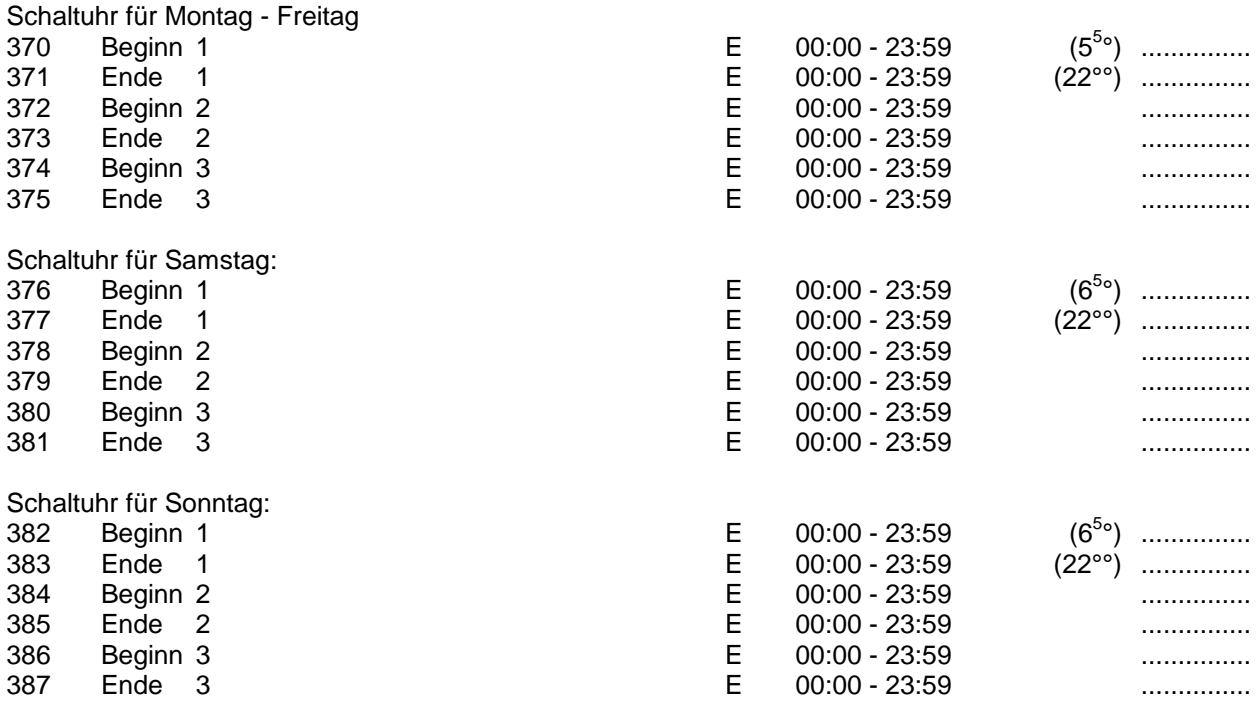

#### **Wochenprogramm Zirkulation 3 Beginn x = Beginn der Freigabe für die Zirkulation3 Ende x = Ende der Freigabe für die Zirkulation3** In den Zeiten ausserhalb der Freigabe ist die Zirkulation3 gesperrt Siehe auch Parameter Nr. 137

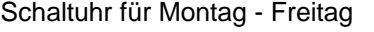

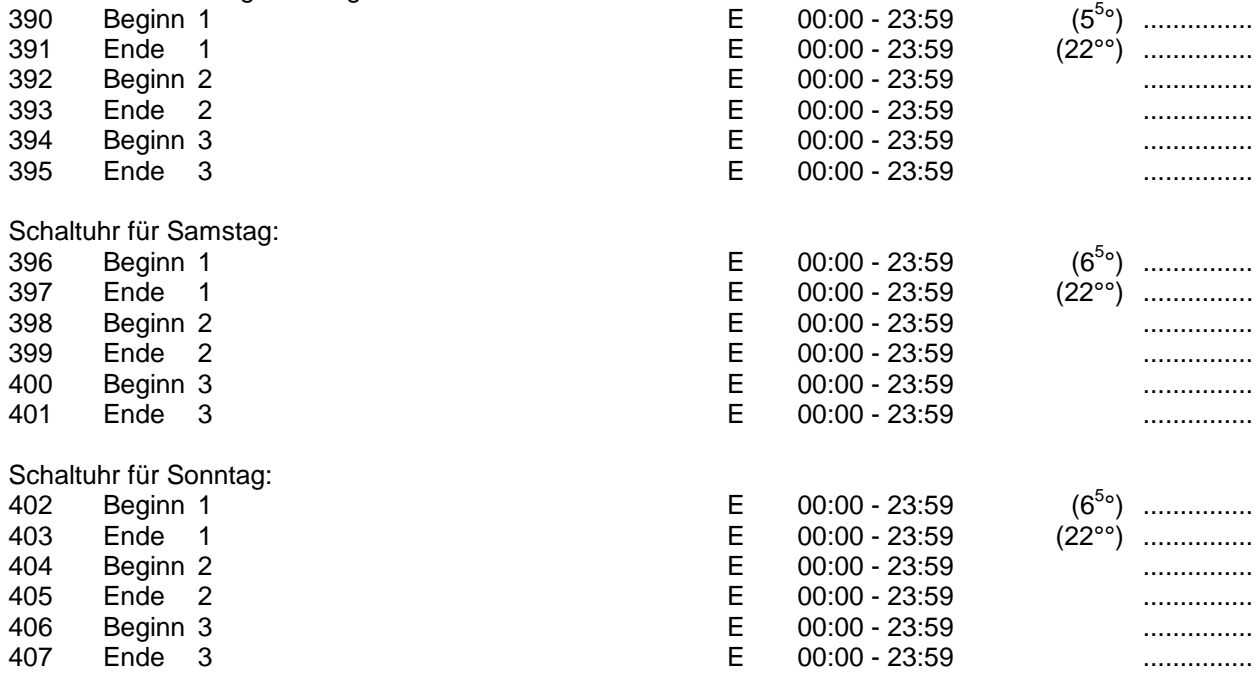

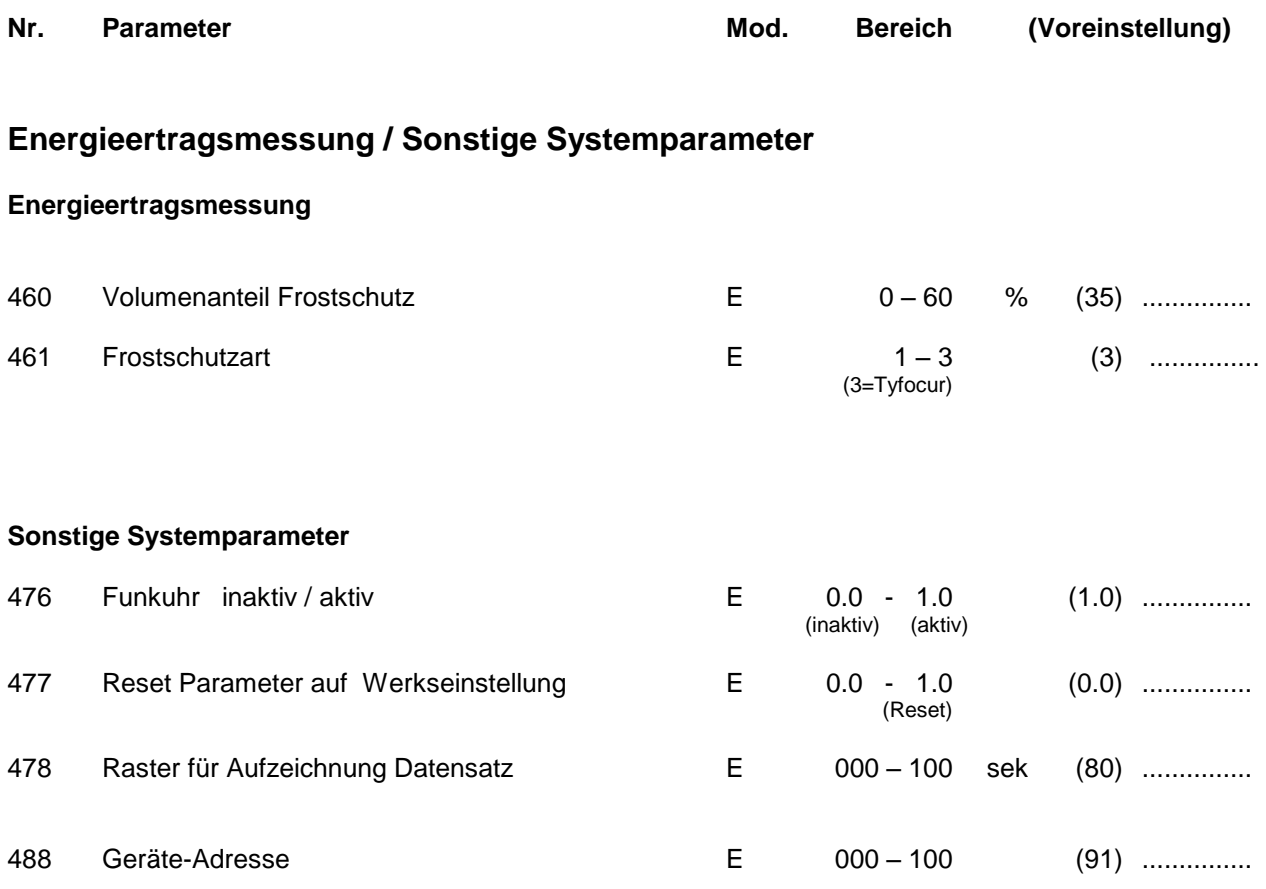

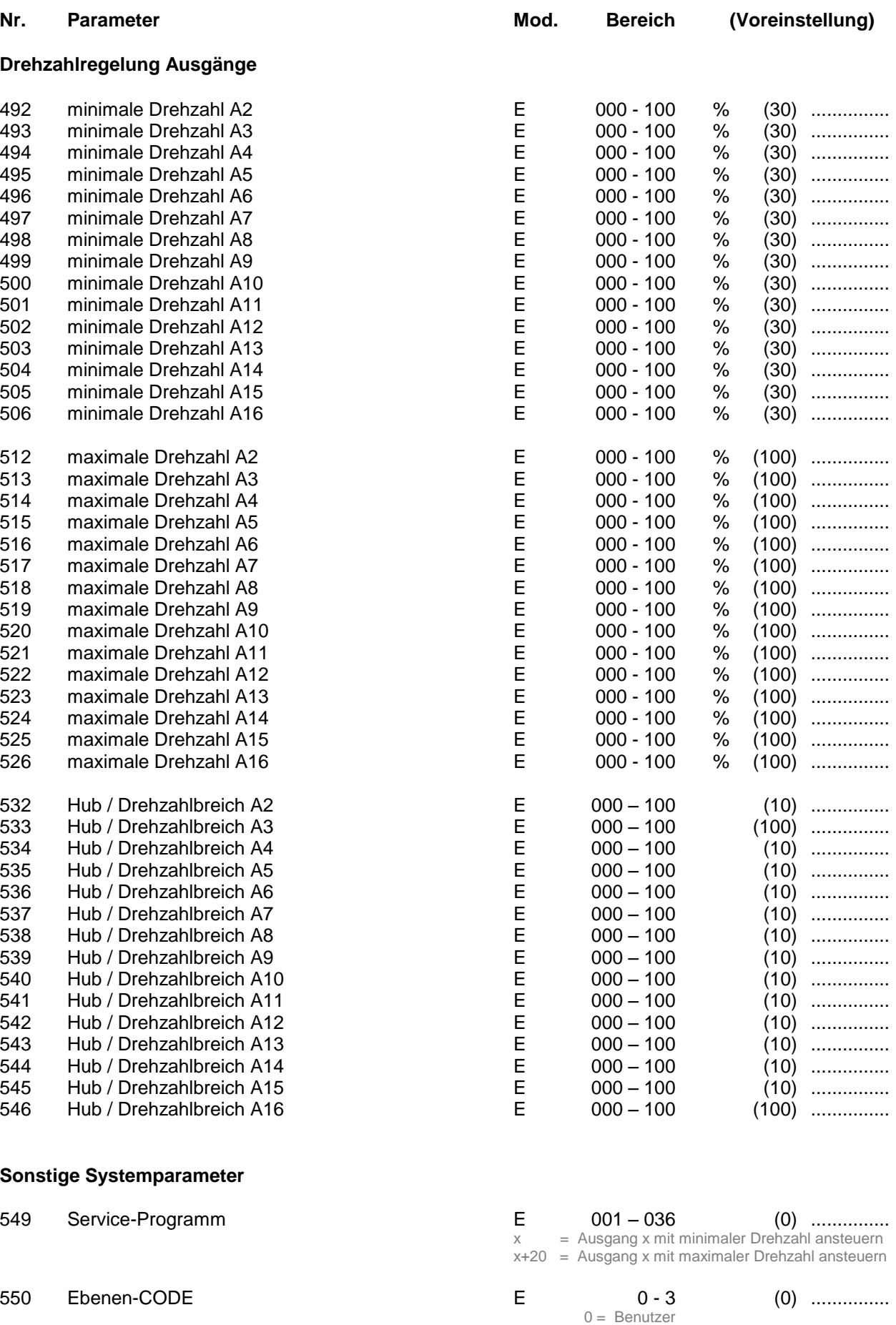

1 = Fachmann 2 = Systembetreuer 3 = Hersteller

#### **Uhrzeit / Temperaturen / Meßwerte / Betriebsstunden**

#### Nr. Beschreibung

00 Uhrzeit

Der Systemregler verfügt über eine interne quarzgesteuerte Systemuhr. Durch die Synchronisation der internen Quarzuhr mit der funkuhrgesteuerten Systemzeit von Regelung A wird eine genaue Systemzeit erreicht.

01..16 Temperaturwerte T1...T16

Parameter-Nr. 001 = Temperatur T1

..... Parameter-Nr. 016 = Temperatur T16

Hier können Sie den jeweilig gewählten Temperaturwert in °C im Display ablesen.

- 18 Sollwert Wärmemanagement WW Hier können Sie die gewünschte Solltemperatur für das Wärmemängement ablesen. Sie bezieht sich auf die Bevorratung für die Warmwasserbereitung im Puffer [Regelung A]. Ist der Wert 0, so ist keine Anforderung gegeben.
- 19 Sollwert Wärmemanagement HK1/2/3 Hier können Sie die gewünschte Solltemperatur für das Wärmemanagement ablesen. Sie bezieht sich auf die Bevorratung für die Heizkreise im Puffer [Regelung A]. Ist der Wert 0, so ist keine Anforderung gegeben.
- 20 Vorlauf Energieertragsmessung Hier können Sie den Temperaturwert in °C des Vorlaufs der Energieertragsmessung im Display ablesen.
- 21 Rücklauf Energieertragsmessung Hier können Sie den Temperaturwert in °C des Rücklaufs der Energieertragsmessung im Display ablesen.
- 22 Differenztemperatur Energieertragsmessung Hier können Sie die Differenztemperatur zwischen Vorlauf und Rücklauf in °C im Display ablesen. Dieser Wert wird ca. alle 20 Sekunden aktualisiert.
- 23 Durchfluss Energieertragsmessung Sie können hier den aktuellen Durchfluss des Messkreises in Liter/Minute ablesen. Dieser Wert wird ca. alle 20 Sekunden aktualisiert.
- 24 Leistung Energieertragsmessung Hier können Sie die momentane Leistung des Messkreises in kW im Display ablesen. Dieser Wert wird ca. alle 20 Sekunden aktualisiert.
- 25 Tagesertrag Energieertragsmessung Sie können hier den aktuellen Tagesertrag des Messkreises in kWh im Display ablesen. Dieser Wert wird ca. alle 20 Sekunden aktualisiert. Er bleibt auch bei Stromausfall erhalten. Der Tageszähler wird Nachts automatisch auf den Wert Null gestellt.
- 26 Gesamtertrag Energieertragsmessung Hier können Sie den aktuellen Gesamtertrag des Messkreises in MWh im Display ablesen. Dieser Wert wird ca. alle 20 Sekunden aktualisiert. Er bleibt auch bei Stromausfall erhalten. Sie können den Gesamtzähler durch die Editierfunktion auf den Wert Null zurückstellen.
- 28/29 Analog Out 1 / 2 Parameter Nr. 28 -> Analog Out 1 Parameter Nr. 29 -> Analog Out 2 Hier können Sie den jeweiligen Sollwert des Analogausganges in Prozent ablesen. Diese Funktion ist optional.
- 31..33 Sollwerte Vorlauftemperatur Heizkreis1/2/3

Parameter-Nr. 31 -> Sollwert Vorlauftemperatur Heizkreis 1 Parameter-Nr. 32 -> Sollwert Vorlauftemperatur Heizkreis 2 Parameter-Nr. 33 -> Sollwert Vorlauftemperatur Heizkreis 3 Im Display können Sie den aktuellen, vom Regler errechneten Sollwert der Heizkreise in °C ablesen. Erscheint der Wert 000.0 im Display, ist der Heizkreis nicht aktiv. Bei Betrieb des Heizkreises in der Funktion Frostschutz zeigt das Display einen Wert von 020.0 an.

36..38 Offset Vorlauftemperatur Heizkreis 1/2/3

Parameter-Nr. 36 -> Offset Vorlauftemperatur Heizkreis 1 Parameter-Nr. 37 -> Offset Vorlauftemperatur Heizkreis 2 Parameter-Nr. 38 -> Offset Vorlauftemperatur Heizkreis 3

Sie können hier die Beeinflussung der Heizkreise durch evtl. über den pBus angeschlossene Raumthermostate in °C ablesen. Ist kein Raumthermostat angeschlossen wird jeweils der Wert 0.0 angezeigt.

- 40..49 Statusmeldungen für Regelmodule Bei evtl. auftretenden Schwierigkeiten können Sie hier die jeweilige Statusmeldung zur Diagnose ablesen. Weitere Erklärungen finden Sie im weiteren Verlauf der Beschreibung.
- 50 Statusmeldung für pBus-Kommunikation Bei evtl. auftretenden Schwierigkeiten können Sie hier die jeweilige Statusmeldung zur Diagnose ablesen. Weitere Erklärungen finden Sie im weiteren Verlauf der Beschreibung.

51..59 Temperaturwert von Primärregelung A Einige wichtige Temperaturen der Primärregelung A werden über den pBus an die Sekundärregelung B übertragen (z.B. T7=Aussentemperatur, etc.) Sie können diese Temperaturen T1 $_{A}$ ...T9 $_{A}$ auf den Parameter 51..59 ablesen. Die Zuordnung geschieht folgendermaßen: P51 = T1<sub>A</sub>, P52 = T2<sub>A</sub>, ... P59 = T9<sub>A</sub>

61..76 Betriebsstunden A1..A16

Parameter-Nr. 61 = Betriebsstunden A1

....

Parameter-Nr. 76 = Betriebsstunden A16 Sie können hier die Betriebsstunden aller 16 Ausgangsmodule ablesen. Diese Werte bleiben auch bei Stromausfall erhalten und können durch die Editierfunktion auf den Wert Null zurückgesetzt werden.

77 Anzahl der Kesselanforderungen Sie können hier die Anzahl der Kesselanforderungen (K1, Ausgang1) ablesen. Dieser Wert bleibt auch bei Stromausfall erhalten und kann durch die Editierfunktion auf den Wert Null zurückgesetzt werden.

#### **Benutzerprogramme Heizkreise**

- Nr. Beschreibung
- 81..83 Sommer/Winterschaltung Heizkreis1/2/3 Parameter Nr. 81 -> Sommer/Winterschaltung Heizkreis 1 Parameter Nr. 82 -> Sommer/Winterschaltung Heizkreis 2 Parameter Nr. 83 -> Sommer/Winterschaltung Heizkreis 3

Abhängig von der Außentemperatur [T7<sub>A</sub>] werden die Heizkreise aktiviert oder deaktiviert. Unterschreitet die Außentemperatur [T7<sub>A</sub>] den eingestellten Schwellwert, so wird der jeweilige Heizkreis aktiviert (Winterbetrieb). Überschreitet die Außentemperatur [T7<sub>A</sub>] den eingestellten Schwellwert, so wird der jeweilige Heizkreis deaktiviert (Sommerbetrieb).

Sonderfunktionen:

- 0.0 -> Heizkreis generell aus
- 1.0 -> Heizkreis immer aus, nur Frostschutzfunktion
- 2.0 -> Heizkreis immer aus, nur Überschussfunktion (P190, P191..P193), keine Frostschutzfunktion
- 3.0 -> Heizkreis immer an, Regelung der Vorlauftemperatur nach der Heizkurve
- 86..88 Partyschaltung Heizkreis1/2/3

Parameter Nr. 86 -> Partyschaltung Heizkreis 1 Parameter Nr. 87 -> Partyschaltung Heizkreis 2 Parameter Nr. 88 -> Partyschaltung Heizkreis 3

Hier können Sie die aktuellen Schaltzeiten, bzw. Zustände des jeweiligen Heizkreises ändern:

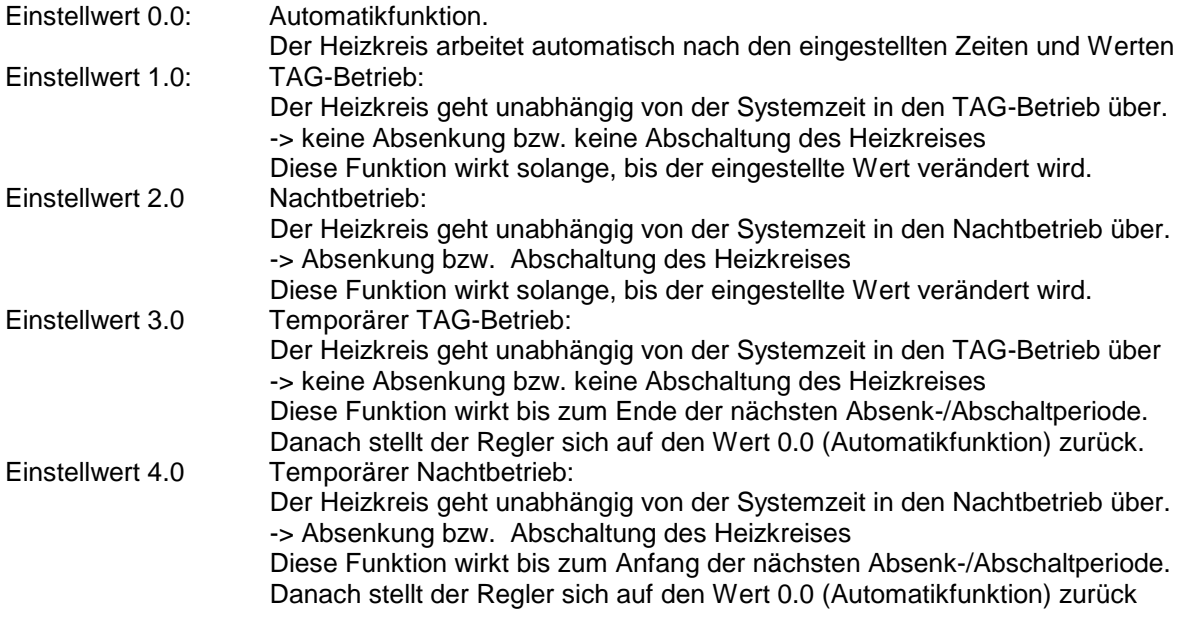

#### 91..93 Tageskorrektur Heizkreise

Parameter Nr. 91 -> Tageskorrektur Heizkreis 1 Parameter Nr. 92 -> Tageskorrektur Heizkreis 2 Parameter Nr. 93 -> Tageskorrektur Heizkreis 3

Hier können Sie den vom Regler errechneten Sollwert Ihrer Heizkreise Ihren persönlichen Bedürfnissen anpassen. Der eingestellte Korrekturwert gilt für den TAG-Betrieb.

96..98 Nachtkorrektur Heizkreise Parameter Nr. 96 -> Nachtkorrektur Heizkreis 1 Parameter Nr. 97 -> Nachtkorrektur Heizkreis 2 Parameter Nr. 98 -> Nachtkorrektur Heizkreis 3 Hier können Sie den vom Regler errechneten Sollwert Ihrer Heizkreise Ihren persönlichen Bedürfnissen anpassen. Der eingestellte Korrekturwert gilt für den NACHT-Betrieb.

#### **Urlaubsprogramme / Zeitsteuerungen / Datumsfunktionen:**

#### Nr. Beschreibung

- 101..103 Urlaubsprogramm Heizkreis1/2/3
	- Parameter Nr. 101 -> Urlaubsprogramm Heizkreis 1 Parameter Nr. 102 -> Urlaubsprogramm Heizkreis 2 Parameter Nr. 103 -> Urlaubsprogramm Heizkreis 3

Hier können Sie ein Urlaubsprogramm für Ihre Heizkreise aktivieren. (Parameterwert -> 1.0) Dazu müssen Sie vorher die START- und STOP –TAGE bzw. MONATE einstellen! Befindet sich bei aktivem Urlaubsprogramm (Parameterwert = 1.0) das Systemdatum (Parameter Nr. 145..148) im eingestellten Datumsfenster (Parameter Nr. 110 .. 121) so geht der jeweilige Heizkreis in den Nachtbetrieb über . Dies bewirkt je nach Einstellung der Parameter Nr. 155/165/175 eine Absenkung oder Abschaltung des jeweiligen Heizkreises. Nach Ablauf des Zeitraumes, bzw. nach Beendigung des Urlaubsprogrammes gehen die Heizkreise wieder in den Normalbetrieb über.

- 104 Urlaubsprogramm Warmwasserbereitung, Zirkulation(en) Hier können Sie ein Urlaubsprogramm für Ihre Warmwasserbereitung bzw. Zirkulation(en) aktivieren (Parameterwert -> 1.0) Dazu müssen Sie vorher die START- und STOP –TAGE bzw. MONATE einstellen! Befindet sich bei aktivem Urlaubsprogramm (Parameterwert = 1.0) das Systemdatum (Parameter Nr. 145..148) im eingestellten Datumsfenster (Parameter Nr. 122 .. 125) so wird die Warmwasserbereitung für diese Zeit gesperrt, ebenso die automatische Bevorratung im Puffer. Nach Ablauf des Zeitraumes, bzw. nach Beendigung des Urlaubsprogrammes gehen die Warmwasserbereitung sowie die Zirkulationsfunktionen) wieder in den Normalbetrieb über.
- 135 Zeitsteuerung Warmwasserbereitung Sie können durch aktivieren der Zeitsteuerung (Parameterwert -> 1.0) die Wochenschaltuhr für die Warmwasserbereitung (Parameter Nr. 350 .. 367) aktiv schalten. Damit wird nur noch innerhalb der eingestellten Zeiten das Warmwasser erwärmt, sowie automatisch Pufferwasser bevorratet. Stellen sie die Zeitsteuerung auf 0.0 werden die eingestellten Zeitfenster (Parameter Nr. 330..347) für die Warmwasserbereitung ignoriert und warmes Brauchwasser während des gesamten Tages zur Verfügung gestellt.
- 137 Zeitsteuerung Zirkulation(en) Sie können durch aktivieren der Zeitsteuerung (Parameterwert -> 1.0) die Wochenschaltuhr für die Zirkulation(en) (Parameter Nr. 350 .. 467, 370..387, 390..407) aktiv schalten. Damit kann nur noch innerhalb der eingestellten Zeiten die Zirkulation angesteuert werden. Stellen sie die Zeitsteuerung auf 0.0 werden die eingestellten Zeitfenster (Parameter Nr. 350 .. 467, 370..387, 390..407) für die Zirkulation(en) ignoriert und diese kann während des gesamten Tages angesteuert werden.

#### 145 Wochen-Tag-Nr.

Hier können Sie die Nummer des Wochentages ablesen bzw. einstellen. Bei korrektem Funkuhrempfang bzw. Datenübertragung auf dem pBus wird dieser Wert automatisch aktualisiert. 1=Montag, 2=Dienstag, 3=Mittwoch, 4=Donnerstag, 5=Freitag, 6=Samstag, 7=Sonntag Dieser Parameterwert beeinflußt die Funktion der Wochenschaltuhren.

## 146 Monats-Tag-Nr.

Hier können Sie den Tag des Monats ablesen bzw. einstellen (z.B. 20 bei 20.06.01) Bei korrektem Funkuhrempfang bzw. Datenübertragung auf dem pBus wird dieser Wert automatisch aktualisiert.

#### 147 Monat

Hier können Sie den Monat ablesen bzw. einstellen (z.B. 06 bei 20.06.01) Bei korrektem Funkuhrempfang bzw. Datenübertragung auf dem pBus wird dieser Wert automatisch aktualisiert.

148 Jahr

Hier können Sie das Jahr ablesen bzw. einstellen (z.B. 01 bei 20.06.01) Bei korrektem Funkuhrempfang bzw. Datenübertragung auf dem pBus wird dieser Wert automatisch aktualisiert.

#### **Einstellwerte für Heizkreis1:**

- Nr. Beschreibung
- 150 Heizkurvenpunkt 1 für Heizkreis 1 Hier können Sie die –bei einer Aussentemperatur von +15°C - benötigte Vorlauftemperatur für den Heizkreis 1 einstellen. Die Werte gelten für den Normal-, bzw. TAG-Betrieb. Zusammen mit dem Parameter Nr. 151 bestimmen Sie damit die Charakteristik der Heizkurve (siehe auch Zeichnung "Heizkurve" im Anschluss an dieses Kapitel) Typische Einstellwerte für Radiatoren-Heizkreise sind ca. 40°C, für Fußboden-Heizung, bzw. Wandflächen-Heizung ca. 25°C
- 151 Heizkurvenpunkt 2 für Heizkreis 1 Hier können Sie die –bei einer Aussentemperatur von -15°C - benötigte Vorlauftemperatur für den Heizkreis 1 einstellen. Werte gelten für den Normal-, bzw. TAG-Betrieb. Zusammen mit dem Parameter Nr. 150 bestimmen Sie damit die Charakteristik der Heizkurve (siehe auch Zeichnung "Heizkurve" im Anschluss an dieses Kapitel) Typische Einstellwerte für Radiatoren-Heizkreise sind ca. 60°C, für Fußboden-Heizung, bzw. Wandflächen-Heizung ca. 35°C
- 152 Absenkung für Heizkreis 1 Durch Verstellen des Parameterwertes können Sie hier die Absenktemperatur bei Nacht-Betrieb definieren. Die Nachttemperatur errechnet sich aus der Tagtemperatur abzüglich des Absenkwertes. (siehe auch Zeichnung "Heizkurve" im Anschluss an dieses Kapitel)
- 153 Hysterese Vorlauftemperatur für Heizkreis 1

Über diesen Parameter können Sie den Toleranzbereich bestimmen, innerhalb dessen der Mischer die Vorlauftemperatur nicht nachregelt. Dieser Toleranzbereich ist nötig um überflüssige Mischerbewegungen zu vermeiden.

Typische Einstellwerte für Radiatoren Heizkreise sind ca. 4.0°C, für Fußbodenheizung bzw. Wandflächen-Heizung sind ca. 2,0°C.

154 Messrate für Heizkreis 1

Dieser Parameter bestimmt das Regelintervall für den Mischer. Für sehr schnelle Mischer können Sie den Wert verkleinern, für sehr langsame Mischer sollten Sie den Wert vergrößern.

155 Absenken / Abschalten / Abschalten oberhalb Frostschutztemperatur für Heizkreis 1 Hier können Sie je nach Hauscharakteristik und den individuellen Bedürfnissen die Betriebsarten für den NACHT-Betrieb des Heizkreises einstellen.

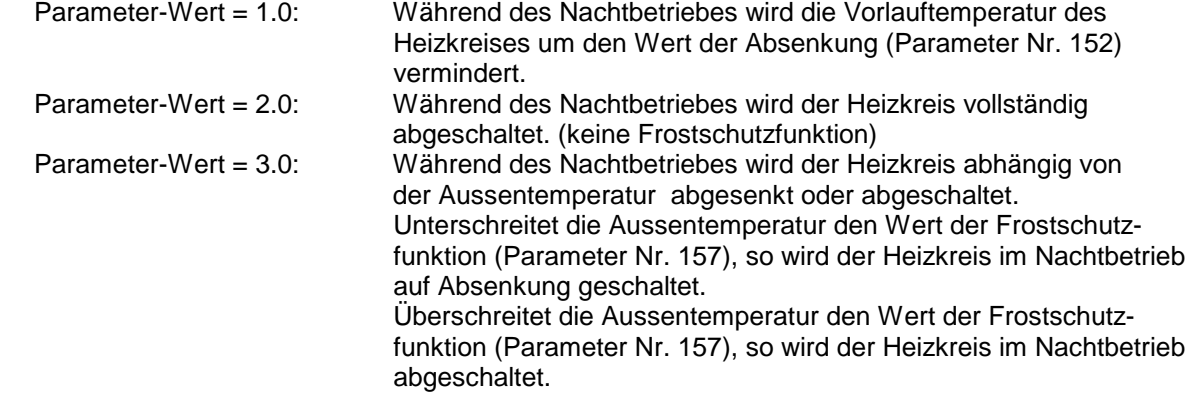

156 [T5]<sub>A</sub>aus, Heizkreis-Pumpe für Heizkreis 1 Unterschreitet die Temperatur im Puffer mitte/oben (Primärregelung A) den eingestellten Wert, so wird der Heizkreis1 deaktiviert. Diese Funktion unterbindet unnötige Pumpenlaufzeiten und ermöglicht ein schnelleres Aufladen des Puffers nach einer vollständigen Entleerung.

#### 157 Frostschutzfunktion für Heizkreis 1 Hier können Sie die Temperaturschwelle für die Frostschutzfunktion einstellen. Unterschreitet die Aussentemperatur den eingestellten Wert wird die Frostschutzfunktion bei ausgeschaltetem Heizkreis aktiv. Bei aktiver Frostschutzfunktion beträgt der Soll-Vorlaufwert des Heizkreises 20°C.

#### **Einstellwerte für Heizkreis2:**

- Nr. Beschreibung
- 160 Heizkurvenpunkt 1 für Heizkreis 2 Hier können Sie die –bei einer Aussentemperatur von +15°C - benötigte Vorlauftemperatur für den Heizkreis 2 einstellen. Die Werte gelten für den Normal-, bzw. TAG-Betrieb. Zusammen mit dem Parameter Nr. 161 bestimmen Sie damit die Charakteristik der Heizkurve (siehe auch Zeichnung "Heizkurve" im Anschluss an dieses Kapitel) Typische Einstellwerte für Radiatoren-Heizkreise sind ca. 40°C, für Fußboden-Heizung, bzw. Wandflächen-Heizung ca. 25°
- 161 Heizkurvenpunkt 2 für Heizkreis 2 Hier können Sie die –bei einer Aussentemperatur von -15°C - benötigte Vorlauftemperatur für den Heizkreis 2 einstellen. Werte gelten für den Normal-, bzw. TAG-Betrieb. Zusammen mit dem Parameter Nr. 160 bestimmen Sie damit die Charakteristik der Heizkurve (siehe auch Zeichnung "Heizkurve" im Anschluss an dieses Kapitel) Typische Einstellwerte für Radiatoren-Heizkreise sind ca. 60°C, für Fußboden-Heizung, bzw. Wandflächen-Heizung ca. 35°C
- 163 Absenkung für Heizkreis 2 Durch Verstellen des Parameterwertes können Sie hier die Absenktemperatur bei NACHT-Betrieb definieren. Die Nachttemperatur errechnet sich aus der Tagtemperatur abzüglich des Absenkwertes. (siehe auch Zeichnung "Heizkurve" im Anschluss an dieses Kapitel)
- 164 Hysterese Vorlauftemperatur für Heizkreis 2

Über diesen Parameter können Sie den Toleranzbereich bestimmen, innerhalb dessen der Mischer die Vorlauftemperatur nicht nachregelt. Dieser Toleranzbereich ist nötig um überflüssige Mischerbewegungen zu vermeiden.

Typische Einstellwerte für Radiatoren Heizkreise sind ca. 4.0°C, für Fußboden-Heizung bzw. Wandflächen-Heizung sind ca. 2,0°C.

164 Messrate für Heizkreis 2

Dieser Parameter bestimmt das Regelintervall für den Mischer. Für sehr schnelle Mischer können Sie den Wert verkleinern, für sehr langsame Mischer sollten Sie den Wert vergrößern.

165 Absenken / Abschalten / Abschalten oberhalb Frostschutztemperatur für Heizkreis 2 Hier können Sie je nach Hauscharakteristik und den individuellen Bedürfnissen die Betriebsarten für den NACHT-Betrieb des Heizkreises einstellen.

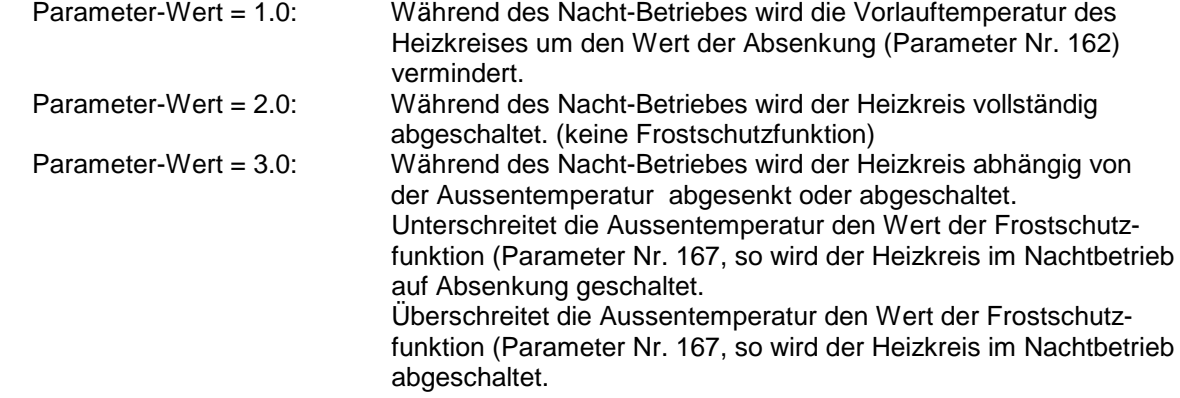

166 [T5] aus, Heizkreis-Pumpe für Heizkreis 2 Unterschreitet die Temperatur im Puffer mitte/oben (Primärregelung A) den eingestellten Wert, so wird der Heizkreis2 deaktiviert. Diese Funktion unterbindet unnötige Pumpenlaufzeiten und ermöglicht ein schnelleres Aufladen des Puffers nach einer vollständigen Entleerung.

#### 167 Frostschutzfunktion für Heizkreis 2 Hier können Sie die Temperaturschwelle für die Frostschutzfunktion einstellen. Unterschreitet die Aussentemperatur den eingestellten Wert wird die Frostschutzfunktion bei ausgeschaltetem Heizkreis aktiv. Bei aktiver Frostschutzfunktion beträgt der Soll-Vorlaufwert des Heizkreises 20°C.

#### **Einstellwerte für Heizkreis3:**

- 170 Heizkurvenpunkt 1 für Heizkreis 3 Hier können Sie die –bei einer Aussentemperatur von +15°C - benötigte Vorlauftemperatur für den Heizkreis 3 einstellen. Die Werte gelten für den Normal-, bzw. TAG-Betrieb. Zusammen mit dem Parameter Nr. 171 bestimmen Sie damit die Charakteristik der Heizkurve (siehe auch Zeichnung "Heizkurve" im Anschluss an dieses Kapitel) Typische Einstellwerte für Radiatoren-Heizkreise sind ca. 40°C, für Fußboden-Heizung, bzw. Wandflächen-Heizung ca. 25°C
- 171 Heizkurvenpunkt 2 für Heizkreis 3 Hier können Sie die –bei einer Aussentemperatur von -15°C - benötigte Vorlauftemperatur für den Heizkreis 3 einstellen. Werte gelten für den Normal-, bzw. TAG-Betrieb. Zusammen mit dem Parameter Nr. 170 bestimmen Sie damit die Charakteristik der Heizkurve (siehe auch Zeichnung "Heizkurve" im Anschluss an dieses Kapitel) Typische Einstellwerte für Radiatoren-Heizkreise sind ca. 60°C, für Fußboden-Heizung, bzw. Wandflächen-Heizung a. 35°C
- 172 Absenkung für Heizkreis 3 Durch Verstellen des Parameterwertes können Sie hier die Absenktemperatur bei Nacht-Betrieb definieren. Die Nachttemperatur errechnet sich aus der Tagtemperatur abzüglich des Absenkwertes. (siehe auch Zeichnung "Heizkurve" im Anschluss an dieses Kapitel)
- 173 Hysterese Vorlauftemperatur für Heizkreis 3

Über diesen Parameter können Sie den Toleranzbereich bestimmen, innerhalb dessen der Mischer die Vorlauftemperatur nicht nachregelt. Dieser Toleranzbereich ist nötig um überflüssige Mischerbewegungen zu vermeiden.

Typische Einstellwerte für Radiatoren Heizkreise sind ca. 4.0°C, für Fußboden-Heizung bzw. Wandflächen-Heizung sind ca. 2,0°C.

174 Messrate für Heizkreis 3

Dieser Parameter bestimmt das Regelintervall für den Mischer. Für sehr schnelle Mischer können Sie den Wert verkleinern, für sehr langsame Mischer sollten Sie den Wert vergrößern.

175 Absenken / Abschalten / Abschalten oberhalb Frostschutztemperatur für Heizkreis 3 Hier können Sie je nach Hauscharakteristik und den individuellen Bedürfnissen die Betriebsarten für den Nacht-Betrieb des Heizkreises einstellen.

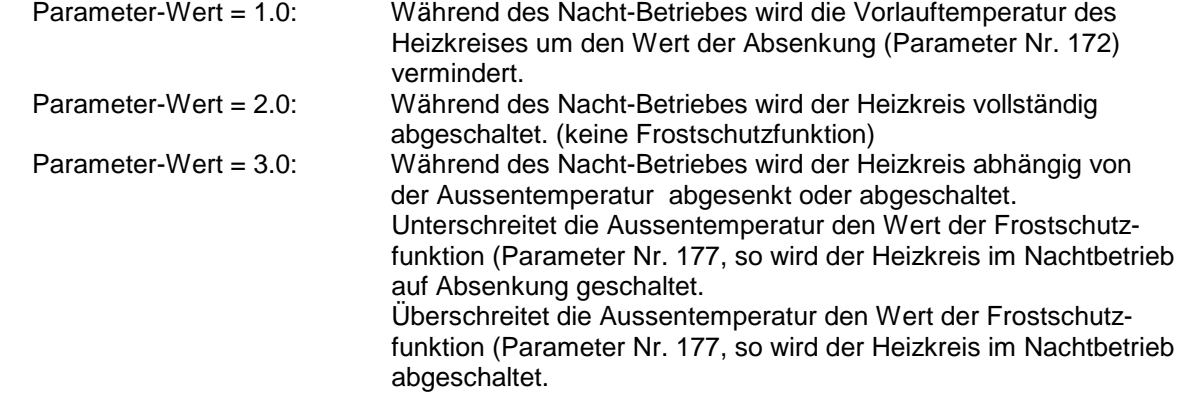

176 [T5] aus, Heizkreis-Pumpe für Heizkreis 3 Unterschreitet die Temperatur im Puffer mitte/oben (Primärregelung A) den eingestellten Wert, so wird der Heizkreis3 deaktiviert. Diese Funktion unterbindet unnötige Pumpenlaufzeiten und ermöglicht ein schnelleres Aufladen des Puffers nach einer vollständigen Entleerung.

#### 177 Frostschutzfunktion für Heizkreis 3 Hier können Sie die Temperaturschwelle für die Frostschutzfunktion einstellen. Unterschreitet die Aussentemperatur den eingestellten Wert wird die Frostschutzfunktion bei ausgeschaltetem Heizkreis aktiv. Bei aktiver Frostschutzfunktion beträgt der Soll-Vorlaufwert des Heizkreises 20°C.

#### **Einstellwerte für dig. Raumthermostat**

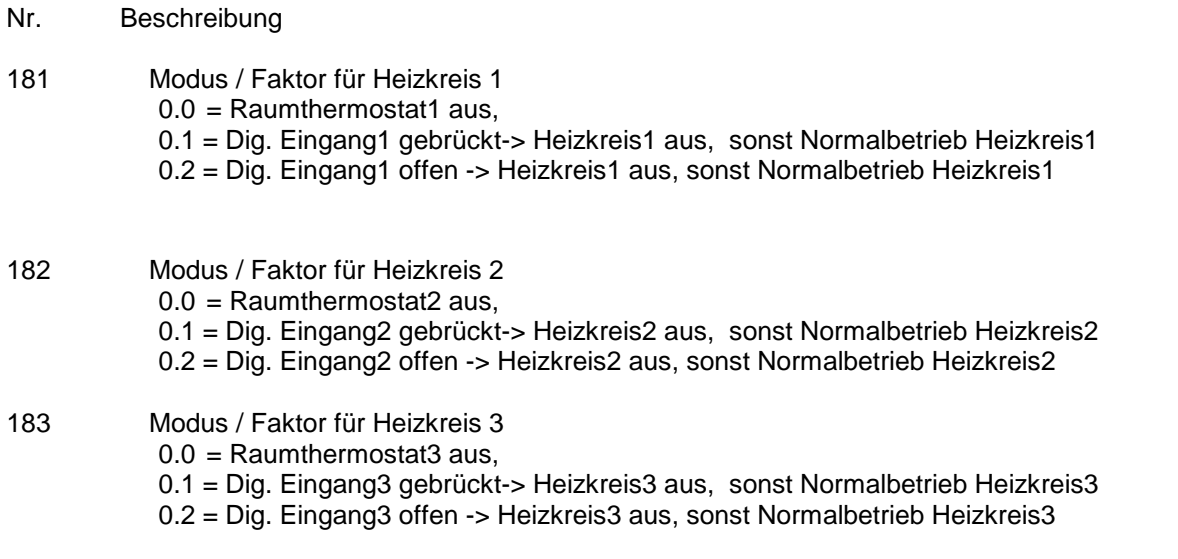

#### **Einstellwerte für Puffer:**

- Nr. Beschreibung
- 190 [T3A]max, Puffer unten, Überschussfunktion Überschreitet die Temperatur  $[T3_A]$  im Puffer unten (Primärreglung A)den eingestellten Wert, so werden verschiedene Überschussfunktionen aktiviert. Dies kann zum einen eine kontrollierte Wärmeabfuhr über die Heizkreise (siehe auch Parameter Nr. 191..193) sein, wie auch eine Wärmeabfuhr über die Zirkulation.
- 191..193 Tsoll1/2/3, Heizkreis1/2/3, Überschussfunktion Parameter Nr. 191 -> Tsoll1, Heizkreis1, Überschussfunktion Parameter Nr. 192 -> Tsoll2, Heizkreis2, Überschussfunktion Parameter Nr. 193 -> Tsoll3, Heizkreis3, Überschussfunktion

Hier können Sie die Überschussfunktion über die Heizkreise deaktivieren (Parameter-Wert=10,0° C) bzw. eine definierte Vorlauftemperatur für jeden Heizkreis einstellen. Während der Wärmeabfuhr wird die Heizkreisvorlauftemperatur auf diesen Soll-Temperaturwert geregelt, um Schäden durch die überhöhte Puffertemperatur zu vermeiden.

- 195 Überschussfunktion über Zirkulation(en) Bei aktiver Überschussfunktion über die Zirkulation(en) (Parameterwert=1.0 ->minimale Drehzahl der Pumpe, Parameterwert =2.0 -> maximale Drehzahl der Pumpe), ist diese während der Kühlphase unabhängig von Schaltzeiten und Temperaturwerten ständig eingeschaltet.
- 196 Pufferüberhöhung für Warmwasser,  $\Delta T$  ([T6A]soll Twwsoll) Hier können Sie die Überhöhung der Puffertemperatur Primärregelung A [T6<sub>A</sub>] gegenüber der Warmwassertemperatur (T10soll) definieren. Aufgrund des Temperaturverlustes über die Warmwasser-Wärmetauscher muss der Puffer auf eine höhere Bereitschaftstemperatur geladen werden.
- 197 Pufferüberhöhung für Heizkreise1/2/3,  $\Delta T$  ([T5 $_{\rm A}$ ] <sub>soll</sub> T<sub>Hksoll</sub>) Hier können Sie die Überhöhung der Puffertemperatur Primärrungelung [T5A] gegenüber der maximalen errechneten Solltemperatur aller Heizkreise (Tsoll) definieren. Zugunsten längerer Brennerlaufzeiten kann der Puffer auf eine höhere Bereitschaftstemperatur geladen werden.
- 198 Vorrang für Warmwasserbeladung Sie können hier einen Vorrang für die Beladung des Warmwassers einstellen (Parameterwert -> 1.0). Ist der Vorrang aktiv, werden bei Nachladung des Puffers für die Warmwasserzone die Heizkreise abgeschaltet um den Ladevorgang zu beschleunigen. Dies ist bei Kesseln mit kleiner Leistung gegenüber der Verbraucherleistung u.U. von Vorteil.

#### **Warmwasserbereitung / Zirkulation(en) / Solarbeladung Boiler:**

Nr. Beschreibung

#### **Warmwasserbereitung Frischwasserstation:**

210 Frischwasserstation / Boiler Sie können hier die Regelcharakteristik für die Warmwasserbereitung einstellen. Die Warmwasserbereitung kann über Zeitfenster gesperrt oder freigegeben werden (siehe auch Parameter Nr. 330..347, sowie Parameter Nr.135) **Parameterwert = 0.0: Regelcharakteristik für Frischwasserstation (Warmwassererwärmung über Plattenwärmetauscher)**  $Parameterwert = 1.0:$  Regelcharakteristik für Boiler (Warmwassererwärmung über Boiler) 211  $[T6_A]$ min, Warmwasserpumpe P3 Unterschreitet Temperatur [T6A] den eingestellten Wert, so wird die Warmwasserbereitung gesperrt, d.h. die Ladepumpe P3 wird solange abgeschaltet, bis Temperatur [T6A] (Puffer oben, Primärregelung A) den eingestellten Wert zuzüglich Hysterese wieder überschreitet. 212 T11ein, Warmwasserpumpe P3 Unterschreitet Temperatur T11 (Plattenwärmtauscher Kaltwassereintritt) den eingestellten Wert, so wird die Warmwasserpumpe P3 aktiviert, um das Wasser im Plattenwärmetauscher zur erwärmen. 213 Hysterese zu Parameter Nr. 212 Überschreitet Temperatur T11 den eingestellten Wert von Parameter 212 zuzüglich des Wertes von Parameter 213, so wird die Warmwasserpumpe P3 wieder ausgeschaltet.  $214$   $\Delta T$  /  $\Delta t$  Einschaltkriterium (1sek) für Frischwasserstation Fällt die Temperatur T11 (Kaltwassereintritt Plattenwärmetauscher) minimal um den eingestellten Wert, so wird die Warmwasserpumpe P3 für einige Sekunden aktiviert. 215 Regelzeit (T10/P3) Mit diesem Wert wird die Zeitkonstante für die Regelung der Frischwasserstation festgelegt. 216 T10soll, Solltemperatur Warmwasser Sie können hier die gewünschte Warmwassertemperatur an Ihre individuellen Bedürfnisse anpassen.

#### **Warmwasserbereitung Boiler (alternativ):**

Nr. Beschreibung

210 Frischwasserstation / Boiler Sie können hier die Regelcharakteristik für die Warmwasserbereitung1 einstellen. Die Warmwasserbereitung kann über Zeitfenster gesperrt oder freigegeben werden (siehe auch Parameter Nr. 350..367, sowie Parameter Nr.135) Parameterwert = 0.0: Regelcharakteristik für Frischwasserstation (Warmwassererwärmung über Plattenwärmetauscher) **Parameterwert = 1.0: Regelcharakteristik für Boiler (Warmwassererwärmung über Boiler)**

- 212 211 [T6A]min, Warmwasserpumpe P3 Unterschreitet Temperatur [T6A] den eingestellten Wert, so wird die Warmwasserbereitung gesperrt, d.h. die Ladepumpe P3 wird solange abgeschaltet, bis Temperatur [T6<sub>A</sub>] (Puffer oben, Primärregelung A) den eingestellten Wert zuzüglich Hysterese wieder überschreitet.
- 213 DTx, Einschaltdifferenz Boiler ([T6A] -T10)

Unterschreitet die Differenz zwischen Temperatur [T6<sub>A</sub>] (Puffer oben, Primärregelung A) und der Temperatur T11 (Boiler unten) den eingestellten Wert, so wird die Boiler-Ladepumpe P3 abgeschaltet um unnötige Laufzeiten und negativen Energietransport zu vermeiden.

- 216 T11soll, Solltemperatur Warmwasser Hier stellen Sie die gewünschte Warmwassertemperatur im Boiler ein.
- 217 Hysterese Solltemperatur Warmwasser Unterschreitet T11 den Wert von Parameter Nr. 216 abzüglich des Wertes von Parameter Nr. 217, so wird die Boiler-Ladepumpe P3 eingeschaltet um das Warmwasser im Boiler zu erwärmen.

#### **Zirkulation(en):**

#### **Zirkulation 1**

- 230 T2ein, Zirkulations-Pumpe P6 ein Unterschreitet Temperatur T2 (Rücklauf Zirkulationsleitung) den eingestellten Wert, so wird die Zirkulations-Pumpe P6 aktiviert. Dies geschieht jedoch nur, wenn die Zirkulationsfunktion durch die Wochenschaltuhr freigegeben ist. (siehe auch Parameter Nr. 137 und Parameter Nr. 350..467)
- 231 Hysterese zu Parameter Nr. 230 Überschreitet Temperatur T2 den eingestellten Wert von Parameter 230 zuzüglich des Wertes von Parameter 231, so wird die Zirkulations-Pumpe P6 wieder ausgeschaltet.

#### **Zirkulation 2**

- 233 T3ein, Zirkulations-Pumpe P8 ein Unterschreitet Temperatur T3 (Rücklauf Zirkulationsleitung) den eingestellten Wert, so wird die Zirkulations-Pumpe P8 aktiviert. Dies geschieht jedoch nur, wenn die Zirkulationsfunktion durch die Wochenschaltuhr freigegeben ist. (siehe auch Parameter Nr. 137 und Parameter Nr. 370..487)
- 234 Hysterese zu Parameter Nr. 233 Überschreitet Temperatur T3 den eingestellten Wert von Parameter 230 zuzüglich des Wertes von Parameter 233, so wird die Zirkulations-Pumpe P8 wieder ausgeschaltet.

#### **Zirkulation 3**

- 236 T4ein, Zirkulations-Pumpe P10 ein Unterschreitet Temperatur T4 (Rücklauf Zirkulationsleitung) den eingestellten Wert, so wird die Zirkulations-Pumpe P10 aktiviert. Dies geschieht jedoch nur, wenn die Zirkulationsfunktion durch die Wochenschaltuhr freigegeben ist. (siehe auch Parameter Nr. 137 und Parameter Nr. 390..407)
- 237 Hysterese zu Parameter Nr. 236 Überschreitet Temperatur T4 den eingestellten Wert von Parameter 230 zuzüglich des Wertes von Parameter 236, so wird die Zirkulations-Pumpe P10 wieder ausgeschaltet.

#### **Solarbeladung Boiler (optional):**

- Nr. Beschreibung
- 250 DTx, Einschaltdifferenz (T1-T10) Überschreitet die Differenz zwischen Temperatur T1 (Kollektor) und Temperatur T10 (Boiler unten) den eingestellten Wert, so wird die Kollektorkreispumpe P1aktiviert. Diese läuft solange, bis die Temperaturdifferenz den Wert von Parameter Nr. 251 unterschreitet.
- 251 DTx, Ausschaltdifferenz (T1-T10) Unterschreitet die Differenz zwischen Temperatur T1 (Kollektor) und Temperatur T10 (Boiler unten) den eingestellten Wert, so wird die Kollektorkreispumpe P1 ausgeschaltet.
- 252 T10max, maximale Beladetemperatur Boiler Überschreitet Temperatur T10 (Boiler unten) den eingestellten Wert, so wird die Kollektorkreispumpe P1 ausgeschaltet um Schäden am Boiler zu vermeiden.
- 253 T1max, maximale Temperatur Kollektor Überschreitet Temperatur T1 (Kollektor) den eingestellten Wert, so wird die Kollektorkreispumpe ausgeschaltet um Schäden am System zu vermeiden.

#### **Wochenprogramme**

**Wochenprogramme für Heizkreis1/2/3, Warmwasserbereitung, Zirkulation(en):** Weitere Informationen finden Sie in "Beispiele für Zeiteinstellungen" im Anschluss an dieses Kapitel

- Nr. Beschreibung
- 270..287 Wochenprogramm Heizkreis1 für Absenkung bzw. Abschaltung Hier können Sie Ihre individuellen Zeiten für den Heizkreisbetrieb programmieren:

Beginn  $x =$  Beginn des Normal-, bzw. TAG-Betriebes Ende x = Ende des Normal-, bzw. TAG-Betriebes In den Zeiten ausserhalb des Normal-/bzw. TAG-Betriebes ist der Heizkreis, je nach Einstellung, abgesenkt, bzw. abgeschaltet.

Die Zeitfenster werden vom Regler nacheinander ausgewertet und müssen für eine korrekte Funktion dem entsprechend programmiert werden.

- richtig: z.B. Beginn 1=5:00, Ende1=10:00, Beginn2=15:00, Ende2=23:00 ->Normalbetrieb zwischen 5:00 Uhr und 10:00 Uhr,
	- - sowie zwischen 15:00 Uhr und 23:00 Uhr,
	- -> Absenkung zwischen 23:00 und 5:00 Uhr sowie zwischen 10:00 und 15:00 Uhr

Sonderfälle:

 $-$  keine Absenkung/Abschaltung: Beginn1 = 0:00 Uhr, Ende1 = 23:50 Uhr

- Absenkung / Abschaltung während des gesamten Tages: Beginn1 = 0:00 Uhr, Ende1 = 0:00 Uhr
- 290..307 Wochenprogramm Heizkreis2 für Absenkung bzw. Abschaltung Hier können Sie Ihre individuellen Zeiten für den Heizkreisbetrieb programmieren:

Beginn x = Beginn des Normal-, bzw. TAG-Betriebes Ende x = Ende des Normal-, bzw. TAG-Betriebes In den Zeiten ausserhalb des Normal-/bzw. TAG-Betriebes ist der Heizkreis, je nach Einstellung, abgesenkt, bzw. abgeschaltet.

Die Zeitfenster werden vom Regler nacheinander ausgewertet und müssen für eine korrekte Funktion dem entsprechend programmiert werden.

richtig: z.B. Beginn 1=5:00, Ende1=10:00, Beginn2=15:00, Ende2=23:00

- ->Normalbetrieb zwischen 5:00 Uhr und 10:00 Uhr,
	- sowie zwischen 15:00 Uhr und 23:00 Uhr,
- -> Absenkung zwischen 23:00 und 5:00 Uhr sowie zwischen 10:00 und 15:00 Uhr

Sonderfälle:

- keine Absenkung/Abschaltung: Beginn1 = 0:00 Uhr, Ende1 = 23:50 Uhr
- Absenkung / Abschaltung während des gesamten Tages: Beginn1 = 0:00 Uhr, Ende1 = 0:00 Uhr
- 310..327 Wochenprogramm Heizkreis3 für Absenkung bzw. Abschaltung

Hier können Sie Ihre individuellen Zeiten für den Heizkreisbetrieb programmieren:

Beginn  $x =$  Beginn des Normal-, bzw. TAG-Betriebes Ende x = Ende des Normal-, bzw. TAG-Betriebes In den Zeiten ausserhalb des Normal-/bzw. TAG-Betriebes ist der Heizkreis, je nach Einstellung, abgesenkt, bzw. abgeschaltet.

Die Zeitfenster werden vom Regler nacheinander ausgewertet und müssen für eine korrekte Funktion dem entsprechend programmiert werden.

richtig: z.B. Beginn 1=5:00, Ende1=10:00, Beginn2=15:00, Ende2=23:00

- ->Normalbetrieb zwischen 5:00 Uhr und 10:00 Uhr,
	- sowie zwischen 15:00 Uhr und 23:00 Uhr,

-> Absenkung zwischen 23:00 und 5:00 Uhr sowie zwischen 10:00 und 15:00 Uhr

Sonderfälle:

- $-$  keine Absenkung/Abschaltung: Beginn1 = 0:00 Uhr, Ende1 = 23:50 Uhr
- Absenkung / Abschaltung während des gesamten Tages: Beginn1 = 0:00 Uhr, Ende1 = 0:00 Uhr

330..347 Wochenprogramm für Warmwasserbereitung (Frischwasserstation, alternativ Boiler) Hier können Sie Ihre individuellen Freigabezeiten für Ihren Wochenverlauf programmieren. Das gesamte Wochenprogramm kann durch den Parameter Nr. 135 (Zeitsteuerung Warmwasser) aktiviert oder deaktiviert werden Beginn x = Beginn der Freigabe Ende x = Ende der Freigabe Befindet sich die Systemzeit ausserhalb der Freigabezeiten, so ist die jeweilige Funktion gesperrt. Die Zeitfenster werden vom hintereinander ausgewertet und müssen für eine korrekte Funktion dem entsprechend programmiert werden. richtig: z.B. Beginn 1= 5:00 Uhr, Ende1 = 10:00 Uhr, Beginn2 = 15:00 Uhr, Ende2 = 22:00 Uhr -> Freigabe zwischen 5:00 und 10:00 Uhr sowie zwischen 15:00 und 22:00 Uhr Sonderfälle: - keine Freigabe: Beginn1= 00 Uhr, Ende1 = 0:00 Uhr - Freigabe während des gesamten Tages: Begin1 = 0:00 Uhr, Ende1 = 23:50 Uhr 350..367 Wochenprogramm für Zirkulation1 Hier können Sie Ihre individuellen Freigabezeiten für Ihren Wochenverlauf programmieren. Das gesamte Wochenprogramm kann durch den Parameter Nr. 137 (Zeitsteuerung Zirkulation(en)) aktiviert oder deaktiviert werden.

Beginn x = Beginn der Freigabe

Ende  $x =$  Ende der Freigabe

Befindet sich die Systemzeit ausserhalb der Freigabezeiten, so ist die jeweilige Funktion gesperrt. Die Zeitfenster werden vom Regler hintereinander ausgewertet und müssen für eine korrekte Funktion dem entsprechend programmiert werden.

richtig: z.B. Beginn 1= 5:00 Uhr, Ende1 = 10:00 Uhr, Beginn2 = 15:00 Uhr, Ende2 = 22:00 Uhr -> Freigabe zwischen 5:00 und 10:00 Uhr sowie zwischen 15:00 und 22:00 Uhr

Sonderfälle:

 $-$  keine Freigabe: Beginn1 = 00 Uhr, Ende1 = 0:00 Uhr

- Freigabe während des gesamten Tages: Begin1 = 0:00 Uhr, Ende1 = 23:50 Uhr

#### 370..387 Wochenprogramm für Zirkulation2

Hier können Sie Ihre individuellen Freigabezeiten für Ihren Wochenverlauf programmieren. Das gesamte Wochenprogramm kann durch den Parameter Nr. 137 (Zeitsteuerung Zirkulation(en)) aktiviert oder deaktiviert werden.

Beginn x = Beginn der Freigabe

Ende x = Ende der Freigabe

Befindet sich die Systemzeit ausserhalb der Freigabezeiten, so ist die jeweilige Funktion gesperrt. Die Zeitfenster werden vom Regler hintereinander ausgewertet und müssen für eine korrekte Funktion dem entsprechend programmiert werden.

richtig: z.B. Beginn 1= 5:00 Uhr, Ende1 = 10:00 Uhr, Beginn2 = 15:00 Uhr, Ende2 = 22:00 Uhr -> Freigabe zwischen 5:00 und 10:00 Uhr sowie zwischen 15:00 und 22:00 Uhr

Sonderfälle:

 $-$  keine Freigabe: Beginn1= 00 Uhr, Ende1 = 0:00 Uhr

- Freigabe während des gesamten Tages: Begin1 = 0:00 Uhr, Ende1 = 23:50 Uhr

#### 390..407 Wochenprogramm für Zirkulation3

Hier können Sie Ihre individuellen Freigabezeiten für Ihren Wochenverlauf programmieren. Das gesamte Wochenprogramm kann durch den Parameter Nr. 137 (Zeitsteuerung Zirkulation(en)) aktiviert oder deaktiviert werden.

Beginn x = Beginn der Freigabe

Ende  $x =$  Ende der Freigabe

Befindet sich die Systemzeit ausserhalb der Freigabezeiten, so ist die jeweilige Funktion gesperrt. Die Zeitfenster werden vom Regler hintereinander ausgewertet und müssen für eine korrekte Funktion dem entsprechend programmiert werden.

richtig: z.B. Beginn 1= 5:00 Uhr, Ende1 = 10:00 Uhr, Beginn2 = 15:00 Uhr, Ende2 = 22:00 Uhr -> Freigabe zwischen 5:00 und 10:00 Uhr sowie zwischen 15:00 und 22:00 Uhr

Sonderfälle:

 $-$  keine Freigabe: Beginn1= 00 Uhr, Ende1 = 0:00 Uhr

- Freigabe während des gesamten Tages: Begin1 = 0:00 Uhr, Ende1 = 23:50 Uhr

#### **Energieertragsmessung:**

#### Nr. Beschreibung

- 460 Volumenanteil Frostschutz Der Volumenanteil von Frostschutz im Solarkreislauf beeinflusst die Messergebnisse bei der Ermittlung der Wärmemenge. Deshalb ist nach Befüllen des Solarkreislaufes mit Wasser-Frostschutzgemisch der Volumenanteil des Frostschutzkonzentrates in Prozentanteilen von 100 einzugeben: z.B. 2 Teile Frostschutzkonzentrat, 3 Teile Wasser => 2/5 = 40% Volumenanteil Frostschutz z.B. reines Wasser => 0% Volumenanteil Frostschutz
- 461 Frostschutzart Hier können Sie die Art des Frostschutzmittels angeben. Das heute am meisten verwendete Frostschutzmittel ist TYFOCUR, Nr. 3.0.

#### **Sonstige Systemparameter:**

- Nr. Beschreibung
- 476 Funkuhr inaktiv / aktiv Sie können mit der Einstellung des Parameterwertes auf Null die Funkuhr deaktivieren. Dies kann bei Tests bzw. bei großen Störeinstrahlungen u. U. von Vorteil sein. Die Standardeinstellung beträgt 1.0, d.h. die Funkuhr ist aktiv.
- 477 Reset Parameter auf Werkseinstellung Sie können durch Verstellen des Parameterwertes auf 1.0 die gesamten Parameter auf Ihre Grundeinstellung (Werte sind in Klammern angegeben) zurücksetzen. Der Parameter Nr. 477 stellt sich automatisch auf den Wert 0.0 zurück.

#### 478 Raster für Aufzeichnung Datensatz Sie können mit der Einstellung der Rasterweite die Aufzeichnungsdauer für den internen Datenspeicher verändern. Der Standardwert bewirkt eine Aufzeichnungsdauer von 24 Stunden *Nach Stromausfall, bei Ausschalten des Reglers, oder bei Veränderung des Raster-Wertes wird der interne Datenspeicher gelöscht*

488 Geräte-Adresse

(nur bei Verbindung mehrerer Systemregelungen ÖKOtemp4000 über pBus relevant!) Hier können Sie die Geräte-Adresse für die jeweilige Systemregelung ÖKOtemp4000 einstellen. Nur eine korrekte Geräte-Adresse gewährleistet einen einwandfreien Datenaustausch zwischen den Regelungen und damit die korrekten Regelungsfunktionen.

*ÖKOtemp4000 Primärregelung A: Geräte-Adresse = 1 ÖKOtemp4000 Sekundärregelung B: Geräte-Adresse = 91 ÖKOtemp4000 Sekundärregelung C: Geräte-Adresse = 92 ÖKOtemp4000 Sekundärregelung D: Geräte-Adresse = 93*

#### **Drehzahlregelung Ausgänge:**

- Nr. Beschreibung
- 492..506 minimale Drehzahl A2...A16 Parameter Nr. 492 -> minimale Drehzahl A2

... Parameter Nr. 506 -> minimale Drehzahl A16

Sie können hier die minimale Drehzahl des jeweiligen Ausgangsmodules bestimmen. Diese Funktion ist jedoch nur bei bestimmten, drehzahlgeregelten Ausgängen relevant.

512..526 maximale Drehzahl A2..A16 Parameter Nr. 512 -> maximale Drehzahl A2

> ... Parameter Nr. 526 -> maximale Drehzahl A16

Sie können hier die maximale Drehzahl des jeweiligen Ausgangsmodules bestimmen. Diese Funktion ist jedoch nur bei bestimmten, drehzahlgeregelten Ausgängen relevant.

532..546 Hub / Drehzahlbereich A2..A16 Parameter Nr. 532 -> Hub / Drehzahlbereich A2

> ... Parameter Nr. 546 -> Hub / Drehzahlbereich A16

Sie können hier die Temperaturspanne einstellen, innerhalb der sich die Drehzahl von der minimalen zur maximalen Drehzahl verändert.

#### **Sonstige Systemparameter:**

- Nr. Beschreibung
- 549 Service-Programm für Ausgänge Dieser Paramter dient zur Einregulierung der minimalen und maximalen Durchflüsse.

Ausgang Nr. x mit minimaler Drehzahl ansteuern -> Parameter Nr. 549 = x Ausgang Nr. x mit maximaler Drehzahl ansteuern -> Parameter Nr. 549 = x+20

Beispiele:

Ausgang Nr. 2 (Kesselkreispumpe) mit minimaler Drehzahl ansteuern -> P549 = 2 Ausgang Nr. 8 (Pufferladung Solar) mit maximaler Drehzahl ansteuern -> P549 = 28

Nr. Beschreibung

#### 550 Ebenen-CODE Einstellung für die Freischaltung der Editierfunktionen für bestimmte Parameter Einstellwert 0 = Benutzer-Ebene Einstellwert 1 = Fachmann-Ebene Einstellwert 2 = Systembetreuer-Ebene Einstellwert 3 = Hersteller-Ebene

### **2.3 Beispiel für Zeiteinstellungen:**

#### **Für Heizkreise, Warmwasserbereitung, Zirkulation, Kesselanforderung:**

z.B. Normalbetrieb von 10:00 Uhr bis 16:00 Uhr, Absenkung/Abschaltung bzw. Funktion gesperrt von 16:00 –10:00 Uhr

Parameter-Einstellung: Beginn 1 = 10:00 Uhr, Ende 1 = 16:00 Uhr Beginn  $2 = 00:00$  Uhr, Ende  $2 = 00:00$  Uhr

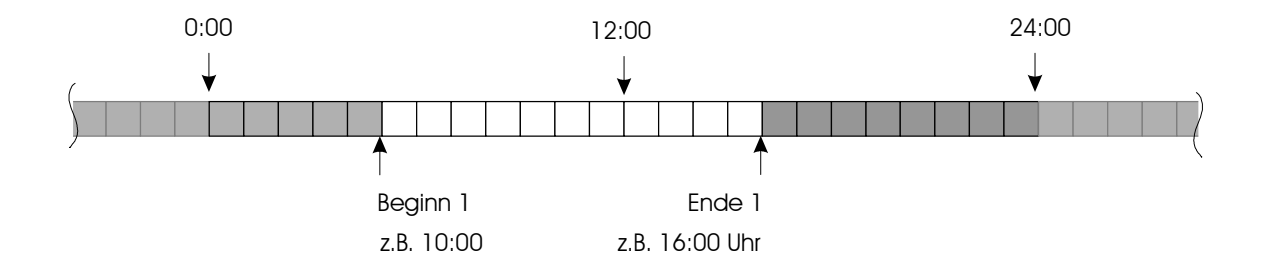

z.B. Normalbetrieb von 5:00 Uhr bis 14:00 Uhr, bzw. von 18:00 Uhr bis 23:00 Uhr Absenkung/Abschaltung bzw. Funktion gesperrt von 23:00 –5:00 Uhr bzw. von 14:00 –18:00 Uhr

Parameter-Einstellung: Beginn 1 = 5:00 Uhr, Ende 1 = 14:00 Uhr Beginn 2 = 18:00 Uhr, Ende 2 = 23:00 Uhr

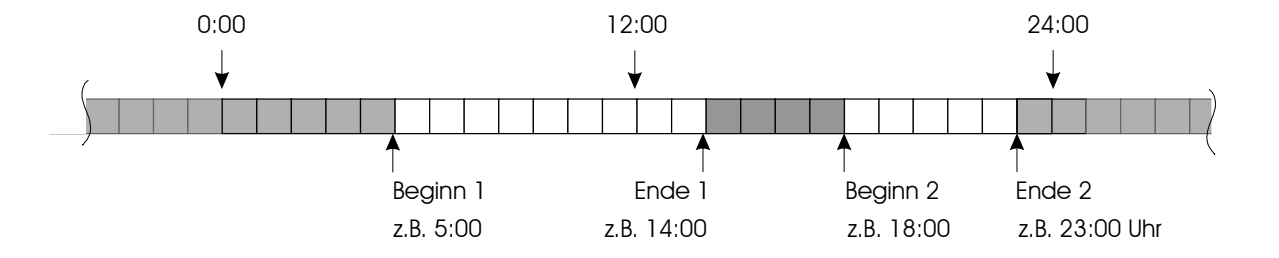

Legende:

- Heizkreise: "NACHT" (Absenk-/Abschaltbetrieb) Warmwasserbereitung, Zirkulation, Kesselanforderung etc: Funktion gesperrt
- Heizkreise: "TAG"(Normalbetrieb)Warmwasserbereitung, Zirkulation, Kesselanforderung etc: Funktion möglich, bzw. aktiv

#### z.B. Normalbetrieb von 0:00 Uhr bis 24:00 Uhr, keine Absenkung/Abschaltung bzw. keine Sperrung der Funktion

Parameter-Einstellung: Beginn 1 = 00:00 Uhr, Ende 1 = 23:50 Uhr Beginn 2 = 00:00 Uhr, Ende 2 = 00:00 Uhr

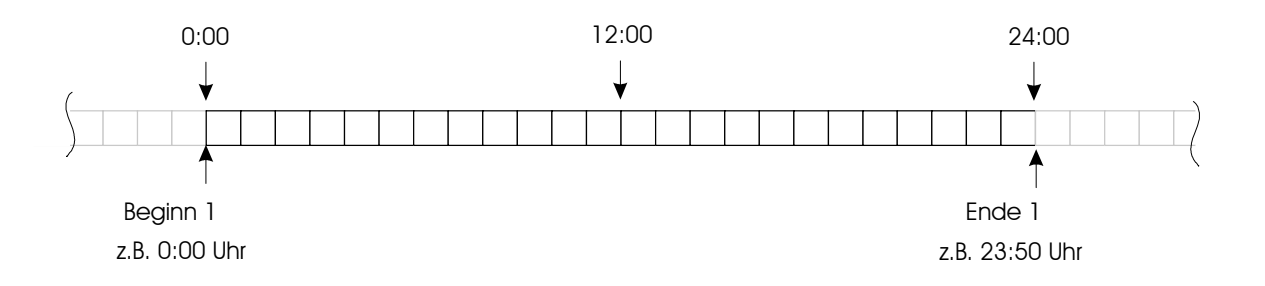

#### z.B. kein Normalbetrieb

Absenkung/Abschaltung bzw. Funktion gesperrt von 0:00 –24:00 Uhr

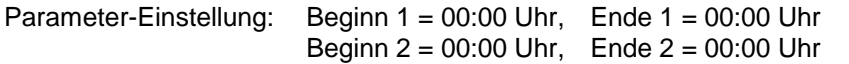

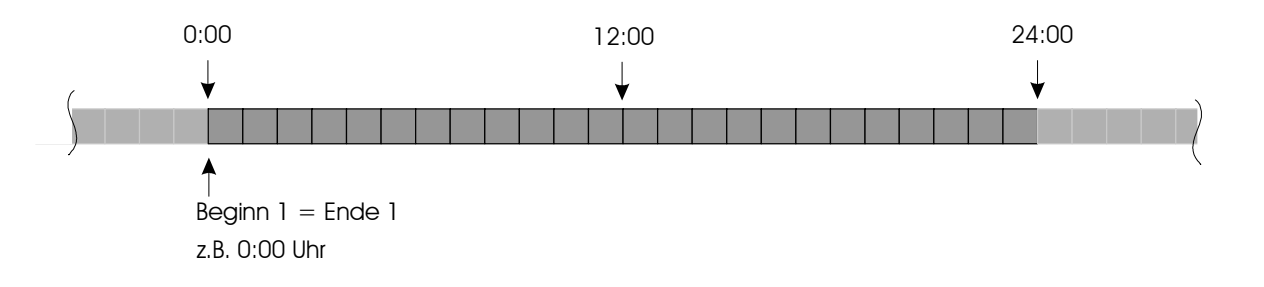

#### Legende:

Heizkreise: "NACHT" (Absenk-/Abschaltbetrieb) Warmwasserbereitung, Zirkulation, Kesselanforderung etc: Funktion gesperrt Heizkreise: "TAG"(Normalbetrieb)

Warmwasserbereitung, Zirkulation, Kesselanforderung etc: Funktion möglich, bzw. aktiv

## **2.4 Beispiel für Heizkurve:**

Dargestellte Einstellwerte, z.B. für Heizkreis 1, z.B. Radiator-Heizung:

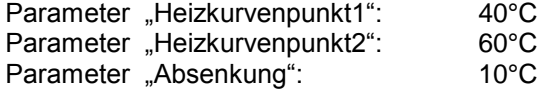

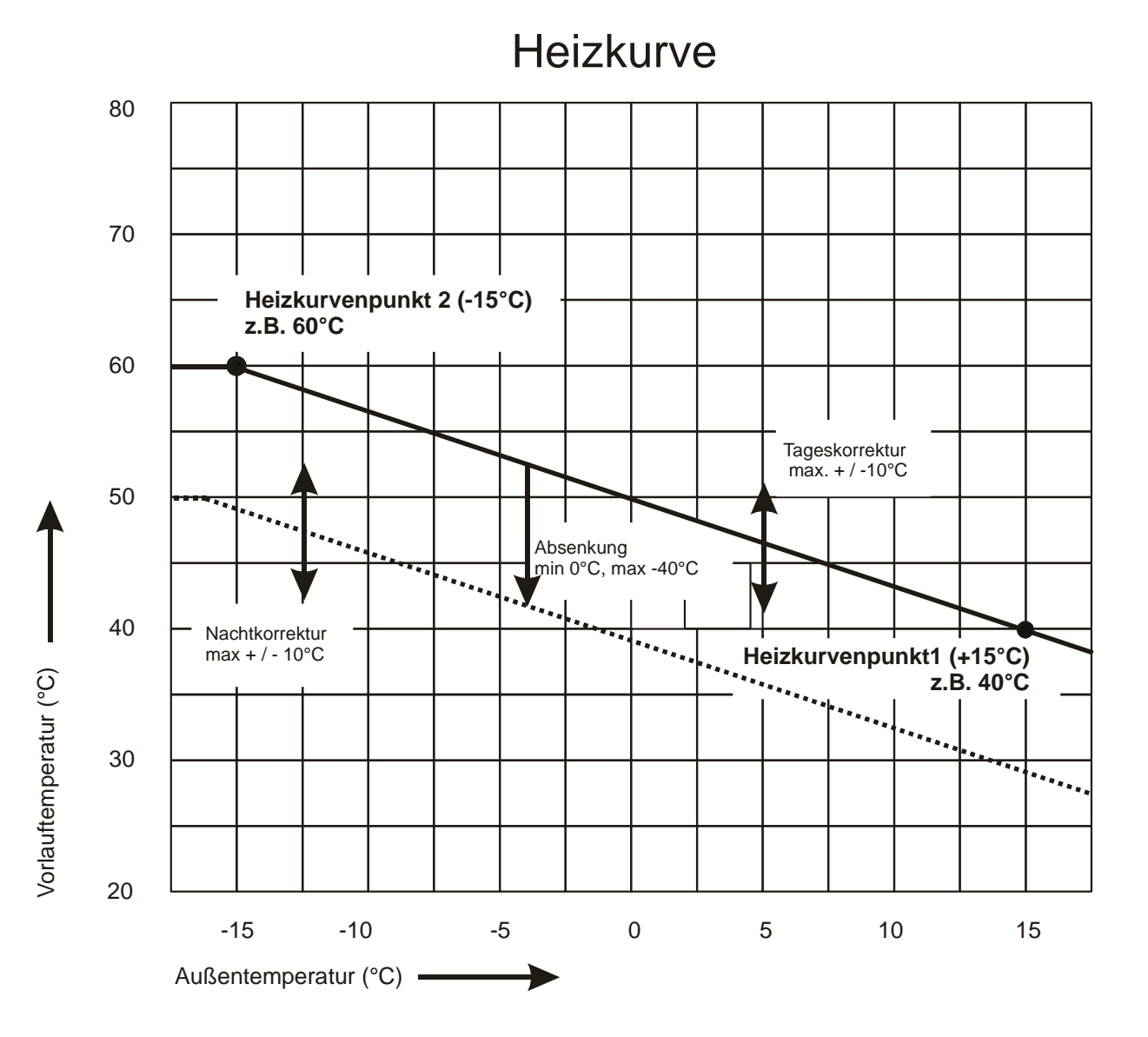

## **2.5 Statusmeldungen**

Meldungen mit Nummern kleiner 900 -> Normale Statusmeldungen Meldungen mit Nummern gleich oder größer 900 -> Fehlermeldungen

#### **Parameter Nr. 40, Statusmeldung Solar**

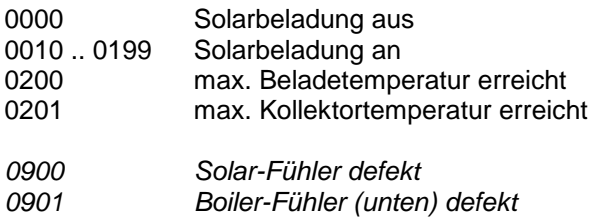

#### **Parameter Nr. 42, Statusmeldung Warmwasserbereitung (Frischwasserstation)**

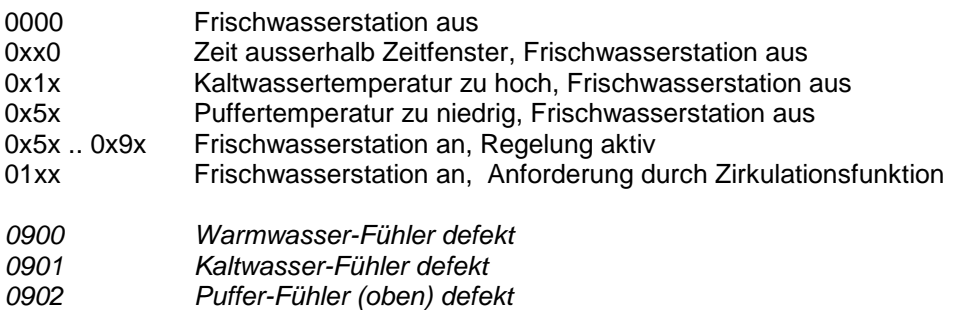

#### **alternativ Statusmeldung Warmwasserbereitung (Boiler)**

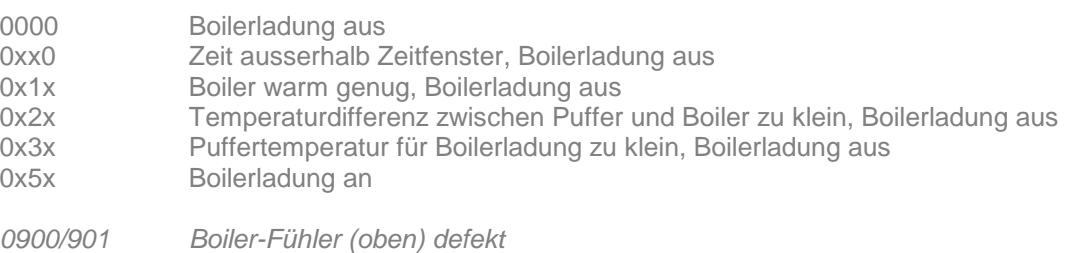

*0902 Puffer-Fühler (oben) defekt*

#### **Parameter Nr. 43 / 44 / 45, Statusmeldung Zirkulation1 / 2 / 3**

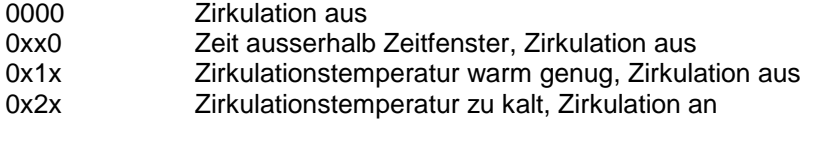

0900 Zirkulations-Fühler defekt

#### **Parameter Nr. 46 / 47 / 48, Statusmeldung Heizkreis 1 / 2 / 3**

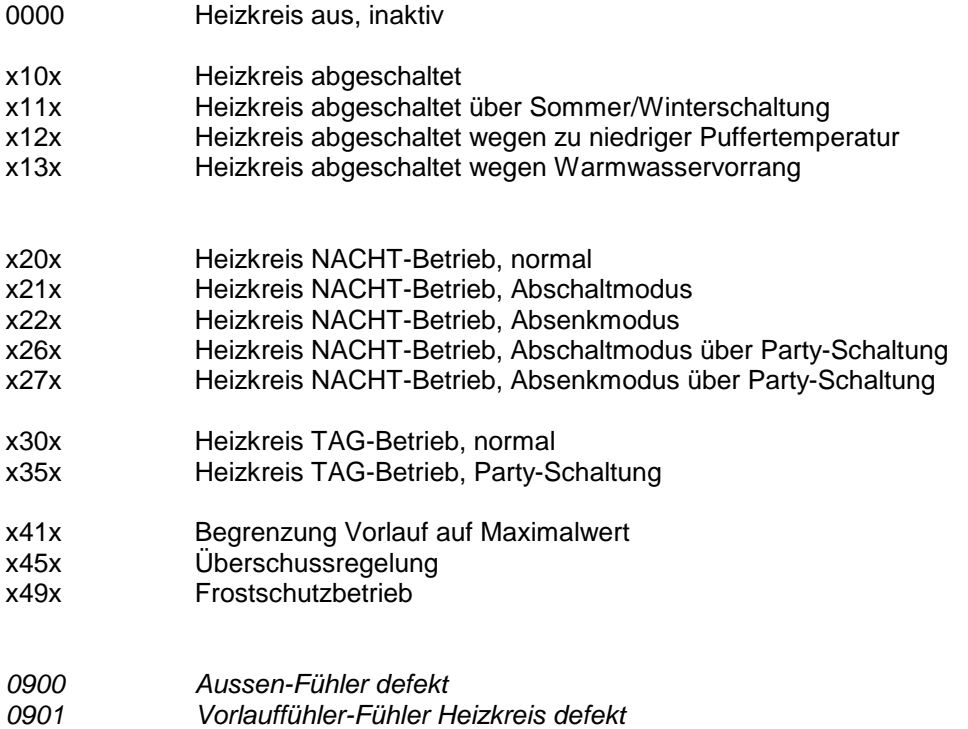

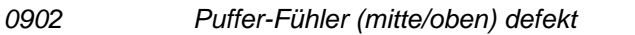

*0980 Falsche Einstellung der Heizkurvenpunkte*

#### **Parameter Nr. 49, Statusmeldung Energieertragsmessung**

- 0010 **OK, positiver Energiefluss**
- 0100 OK, kein Energiefluss, Differenztemperatur = 0
- 0110 OK, kein Energiefluss, Durchfluss = 0
- 0200 negativer Energiefluss, Differenztemperatur negativ

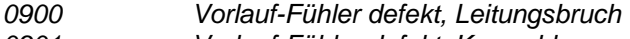

- *0901 Vorlauf-Fühler defekt, Kurzschluss*
- *0902 Rücklauf-Fühler defekt, Leitungsbruch*
- *0903 Rücklauf-Fühler defekt, Kurzschluss*

## **2. Parameterbelegung 2.6 Einstellhinweise / Fehleranalyse / Fehlerbehebung**

## **2.6.1 Warmwasserbereitung:**

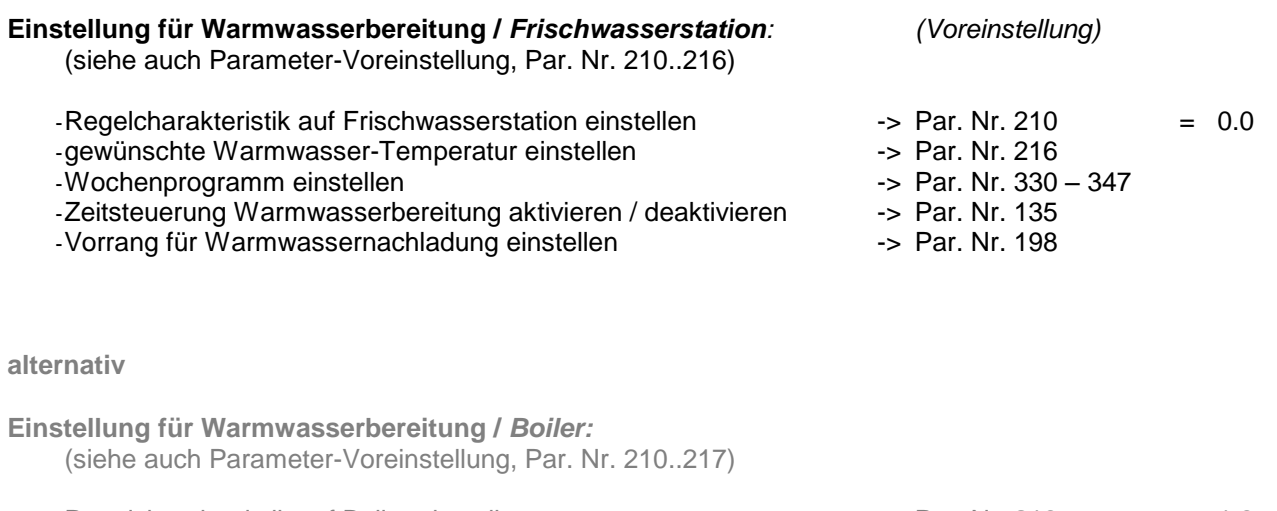

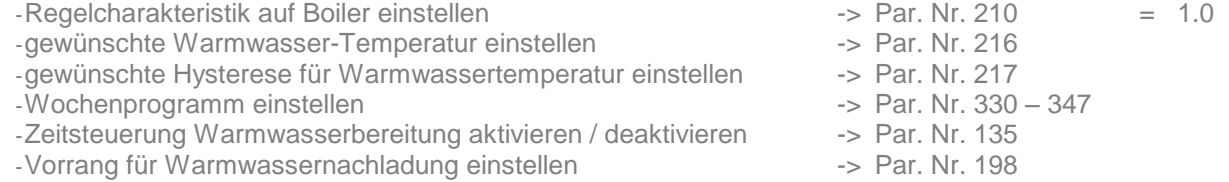

#### **Was tun, wenn die Warmwasserbereitung nicht funktioniert:**

- (bei Frischwasserstation)
	- -Gewünschte Soll-Warmwassertemperatur überprüfen -> Par. Nr. 216 (z.B. auf 48°C)
	- -Regelcharakteristik überprüfen -> Par. Nr. 210 auf 0.0
	- -Uhrzeit überprüfen, Zeit im Zeitfenster?, Zeitfenster aktiv? -> Par. Nr. 000, 135, 330..347
	-
	-
	-
	-
- 
- 
- 
- -Puffertemperaturen überprüfen,  $[T6_A]$  zu niedrig ->  $\frac{1}{T}$  ->  $[T6_A]$  < Par. Nr. 211? Ja -> Puffer nachheizen (lassen)<br>-Gemessene Temperaturen auf reale Werte überprüfen -> Fühleranbringung, Fühlerbefestigung, Verdraht
	- -> Fühleranbringung, Fühlerbefestigung, Verdrahtung korrekt?
- -Handschalter für Pumpe P3 auf Automatik ? - - - - - Handschalter auf Automatik stellen
- -Läuft beim Zapfvorgang Pumpe P3 auf Automatik? -> Kontroll-LED überprüfen, Pumpengeräusch überprüfen, Verdrahtung überprüfen

#### (bei Boiler)

- -Gewünschte Soll-Warmwassertemperatur überprüfen -> Par. Nr. 216 (z.B. auf 48°C)
- -Regelcharakteristik überprüfen Care von Barnetteristik überprüfen Care von Barnetteristik überprüfen Care von Barnetteristik überprüfen Care von Barnetteristik überprüfen Care von Barnetteristik überprüfen Car
- -Uhrzeit überprüfen, Zeit im Zeitfenster?, Zeitfenster aktiv? -> Par. Nr. 000, 135, 330..347
- 
- 
- -Handschalter für Pumpe P3 auf Automatik ?
- 
- 
- 
- 
- -Puffertemperaturen überprüfen, T6 zu niedrig  $\frac{1}{6}$  ->  $\frac{1}{6}$  -> Par. Nr. 211? Ja -> Puffer nachheizen (lassen)<br>-Gemessene Temperaturen auf reale Werte überprüfen -> Fühleranbringung, Fühlerbefestigung, Verdr
	- -> Fühleranbringung, Fühlerbefestigung, Verdrahtung korrekt ?<br>-> Handschalter auf Automatik stellen
	-
- -Läuft bei Boilernachladung Pumpe P3 auf Automatik? -> Kontroll-LED überprüfen, Pumpengeräusch überprüfen, Verdrahtung überprüfen

Weitere Hinweise finden Sie im Kapitel: Temperaturfühler, Leistungs-/Schaltausgänge überprüfen

#### **2.6.2 Zirkulation(en) 1 / 2 / 3:**

#### **Einstellung für Zirkulation** *:*

(siehe auch Parameter-Voreinstellung, Par. Nr. 104, 122-125, 137, 230..231 / 233..234 / 236..237, 350..367, 370..387, 390..407)

- -Min. Zirkulationstemperatur einstellen -> Par. Nr. 230 / 233 / 236
- 
- -Hysterese einstellen -> Par. Nr. 231 / 234 / 237
- -Zeitsteuerung einstellen -> Par. Nr. 137
- -Überschussfunktion einstellen -> Par. Nr. 195

#### **Was tun, wenn der Zirkulation(en) nicht funktioniert ?**

-Zirkulationstemperatur T2 / T3 / T4 überprüfen

-Uhrzeit überprüfen, Zeit im Zeitfenster?, Zeitsteuerung aktiv? -> Par. Nr. 000, 137, 350..367, 370..387, 390..407

-Urlaubsprogramm (WW / Zirk) aktiv ?<br>-Semessene Temperaturen auf reale Werte überprüfen<br>-> Fühleranbrin

-Handschalter für Pumpe P6 / P8 / P10 auf Automatik ? - - - - Handschalter auf Automatik stellen

- 
- 
- -> Fühleranbringung, Fühlerbefestigung, Verdrahtung korrekt?
- 

-> Par. Nr. 350..367, 370..387, 390..407

-Läuft P6 / P8 / P10 auf Automatik ? -> Kontroll-LED überprüfen, Pumpengeräusch überprüfen, Verdrahtung überprüfen

#### **2.6.3 Solarkreis:**

#### **Einstellung für Solarkreis***:*

(siehe auch Parameter-Voreinstellung, Par. Nr. 250..253)

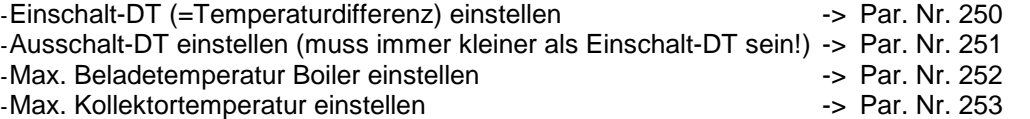

#### **Was tun, wenn die Boilerladung Solar nicht funktioniert:**

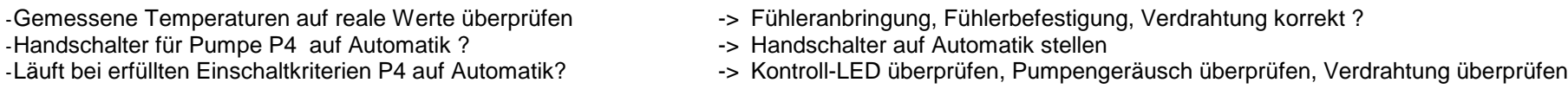

Weitere Hinweise finden Sie im Kapitel: Temperaturfühler, Leistungs-/Schaltausgänge überprüfen

#### **2.6.4 Heizkreise 1 / 2 / 3:**

(Heizkreis 2 und 3 optional)

Je nach Ausbaustufe sind maximal drei elektrisch gemischte, außentemperaturgeführte Heizkreise möglich. Die Beschreibung, bzw. die Parameterzahlen beziehen sich auf den Heizkreis 1 / 2 / 3

#### **Einstellung für Heizkreis1 / 2 / 3** *:*

(siehe auch Parameter-Voreinstellung für HK1, Par. Nr. 81, 86, 91, 96, 101, 110..113, 150..157, 270..287) (siehe auch Parameter-Voreinstellung für HK2, Par. Nr. 82, 87, 92, 97, 102, 114..117, 160..167, 290..307) (siehe auch Parameter-Voreinstellung für HK3, Par. Nr. 83, 88, 93, 98, 103, 118..121, 170..177, 310..327)

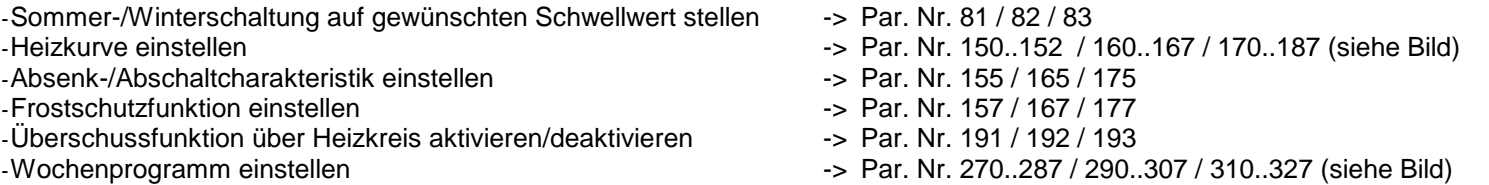

#### **Was tun, wenn der Heizkreis nicht funktioniert ?**

- -Einstellung Sommer-/Winterschaltung überprüfen -> Par. Nr. 81 / 82 / 83
- -Einstellung Partyschaltung überprüfen<br>-Uhrzeit überprüfen, Zeit im Zeitfenster?, Abs./Abschaltung aktiv? -> Par. Nr. 000, 155, 27
- 
- -Einstellungen Urlaubsprogramm überprüfen -> Par. Nr. 101, 110..113 / 102, 114..117 / 103, 118..121
- 
- 
- 
- -Stehen Handschalter für Pumpe P5 / P7 / P9
- 
- 
- 
- 
- -Uhrzeit überprüfen, Zeit im Zeitfenster?, Abs./Abschaltung aktiv? -> Par. Nr. 000, 155, 270..287 / 000, 165, 290..307 / 000, 175, 310..327<br>-> Par. Nr. 101, 110..113 / 102, 114..117 / 103, 118..121
	-
- -Vom Regler errechnete Solltemperatur überprüfen --- --- Par. Nr. 31 / 32 / 33: 0.0=Heizkreis aus, 20.0=Frostschutz, > 20.0=Normalbetrieb<br>-> T5 < Par. Nr. 156 / 166 / 176, Ja? -> Puffer hochheizen (lassen)
- -Puffertemperatur T5 überprüfen -> T5 < Par. Nr. 156 / 166 / 176, Ja? -> Puffer hochheizen (lassen)
- -Vorrang für Brauchwassernachladung überprüfen -> Par. Nr. 198 = 1.0, Ja? -> Heizkreise bleiben inaktiv bis Pufferbereich oben geladen
	- -> Fühleranbringung, Fühlerbefestigung, Verdrahtung korrekt?
- und Mischer1 / 2 / 3 auf Automatik ? -> Handschalter auf Automatik stellen
- -Laufen P5 / P7 / P9 und Mischer1 / 2 / 3 auf / zu auf Automatik ? -> Kontroll-LED überprüfen, Pumpengeräusch überprüfen, Verdrahtung überprüfen

Weitere Hinweise finden Sie im Kapitel: Temperaturfühler, Leistungs-/Schaltausgänge überprüfen

#### **2.6.5 Puffermanagement:**

#### **Einstellung für Puffer (beziehen sich auf den Puffer bei Primärregelung A)***:*

(siehe auch Parameter-Voreinstellung, Par. Nr. 190..198)

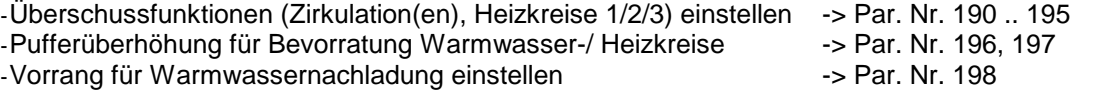

Weitere Hinweise finden Sie im Kapitel: Temperaturfühler, Leistungs-/Schaltausgänge überprüfen

#### **2.6.6 Energieertragsmessung (EEM):**

#### **Einstellung für EEM***:*

(siehe auch Parameter-Voreinstellung, Par. Nr. 470, 471)

-Volumenanteil Frostschutz, Frostschutzart einstellen -> Par. Nr. 470, 471

#### **Was tun, wenn die Energieertragsmessung (EEM) nicht funktioniert:**

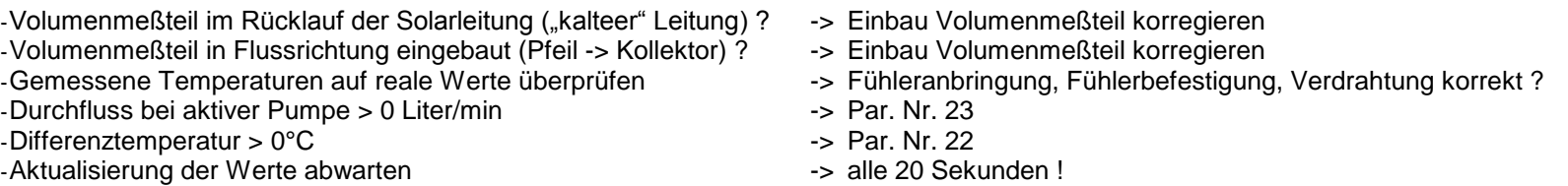

#### **2.6.7 Temperaturfühler überprüfen:**

-Gemessene Temperaturen auf reale Werte überprüfen -> durch Vergleichinstrumente

- -Fühleranbringung korrekt ? -> siehe Hydraulikschema
- 
- 
- -Display-Anzeige bei Kurzschluss -> 8888
- -Display-Anzeige bei Leitungsbruch -> 9999
- -Nach Ausklemmen Widerstandswerte vergleichen --- > siehe Tabelle bei Installationshinweise
- 
- 
- -> mechanische Befestigung überprüfen
- -Verdrahtung, Anschluss korrekt ? -> siehe Klemmenplan, Temperatureingänge
	-
	-
	-

#### **2.6.8 230V-Schaltausgänge überprüfen (A2..A16) :**

Einige 230V-Schaltausgänge werden vom Systemregler für Drehzahlregelung verwendet.

Befindet sich ein Schaltausgang im drehzahlgeregelten Modus zeigt dies die Kontroll-LED durch ein pulsierendes Licht an ("Flackern"). Dieser Zustand wird vom Regelprogramm aus erstellt und bedeutet keine Fehlfunktion des 230V-Schaltausganges!

- 
- 
- -Schalterstellung richtig -> Automatik / EIN / AUS , Kontroll-LED überprüfen
- -Verdrahtung, Anschluss korrekt -> siehe Klemmenplan Leistungsausgänge<br>-Schaltspannung überprüfen (Multimeter) -> Schalter AUS -> ca. 0 V(AC), Schalter El
	- -> Schalter AUS -> ca. 0 V(AC), Schalter EIN -> ca. 220-230V(AC)
- -Evtl. Schaltmodul wechseln **-** siehe Austauschanleitung (gesondertes Blatt)

#### **2.6.9 Potentialfreien Ausgang überprüfen (A1 bzw. K1) :**

- 
- 
- 
- 
- 
- -Schalterstellung richtig -> Automatik / EIN / AUS , Kontroll-LED überprüfen
- -Sicherung in Ordnung -> Klemmenfeld linke Seite (4A, mT)
- -Verdrahtung, Anschluss korrekt -> siehe Klemmenplan Leistungsausgänge<br>- Im ausgeklemmten Zustand die Kontakte überprüfen -> Schalter AUS -> kein Kontakt zwischen
- -Im ausgeklemmten Zustand die Kontakte überprüfen --- Schalter AUS -> kein Kontakt zwischen Schließer und gemeinsamen Anschluss (K1)<br>(z.B. mit Ohmmeter, Durchgangsprüfer, Multimeter) --- Schalter EIN -> Kontakt zwischen Sc Schalter EIN -> Kontakt zwischen Schließer und gemeinsamen Anschluss (K1)
	- -> Schalter AUS -> Kontakt zwischen Öffner und gemeinsamen Anschluss (K1) Schalter EIN -> kein Kontakt zwischen Öffner und gemeinsamen Anschluss (K1)

#### **2.6.10 Funkuhr überprüfen:**

- -Uhrzeit überprüfen -> Par. Nr. 000
- -Kontroll-LED (Funkuhrmodul bzw. Klemmenfeld links)<br>:- fein / fehlerhafter Empfang) (quit nicht für Aussenfunkuhr)
- 
- 
- Nein -> kein / fehlerhafter Empfang -> anderen Befestigungsort suchen
- -Kontroll- Punkt im linken 3stelligen Display (rechts unten) -> erscheint regelmäßig, bzw. mehrmals am Tag -> korrekter Funkuhrempfang

### **2.6.11 pBus-System überprüfen:**

-Verdrahtung, Anschluss korrekt ?<br>
-> siehe Klemmenplan Peripherie -Leitungen A und B vertauscht ?

- -Leitungen A und B vertauscht ?<br>- p-Bus-Gerät (z.B. Raumthermostat, Fernanzeige) in Ordnung ? -> evtl. ausklemmen, defektes Gerät von Busleitung trennen -p-Bus-Gerät (z.B. Raumthermostat, Fernanzeige) in Ordnung?
- -
	-

### **2.6.12 Direktverbindung Systemregler ÖKOtemp <-> PC überprüfen**

-1:1 – 9pol. Verbindungskabel vom Systemregler ÖKOtemp zum<br>Schnittstellenconverter verwendet ?

- -Systemeinstellungen im Programm WATCHtemp korrekt?
- -Schnittstellenconverter auf Serielle Schnittstelle am PC gesteckt? -> siehe Klemmenplan, siehe Aufdruck Schnittstellenconverter (pBus-Converter)
	- -> siehe Klemmenplan, siehe Aufdruck Schnittstellenconverter (pBus-Converter)<br>-> siehe Hilfefunktion WATCHtemp
	-

## **3. Installationshinweise**

**3.1 Klemmenpläne**

## **3.1 Klemmenplan für TYP 400901, Frischwasserstation**

## Klemmenplan Temperatureingänge

siehe auch Bemerkungen im Kapitel "Installationshinweise"

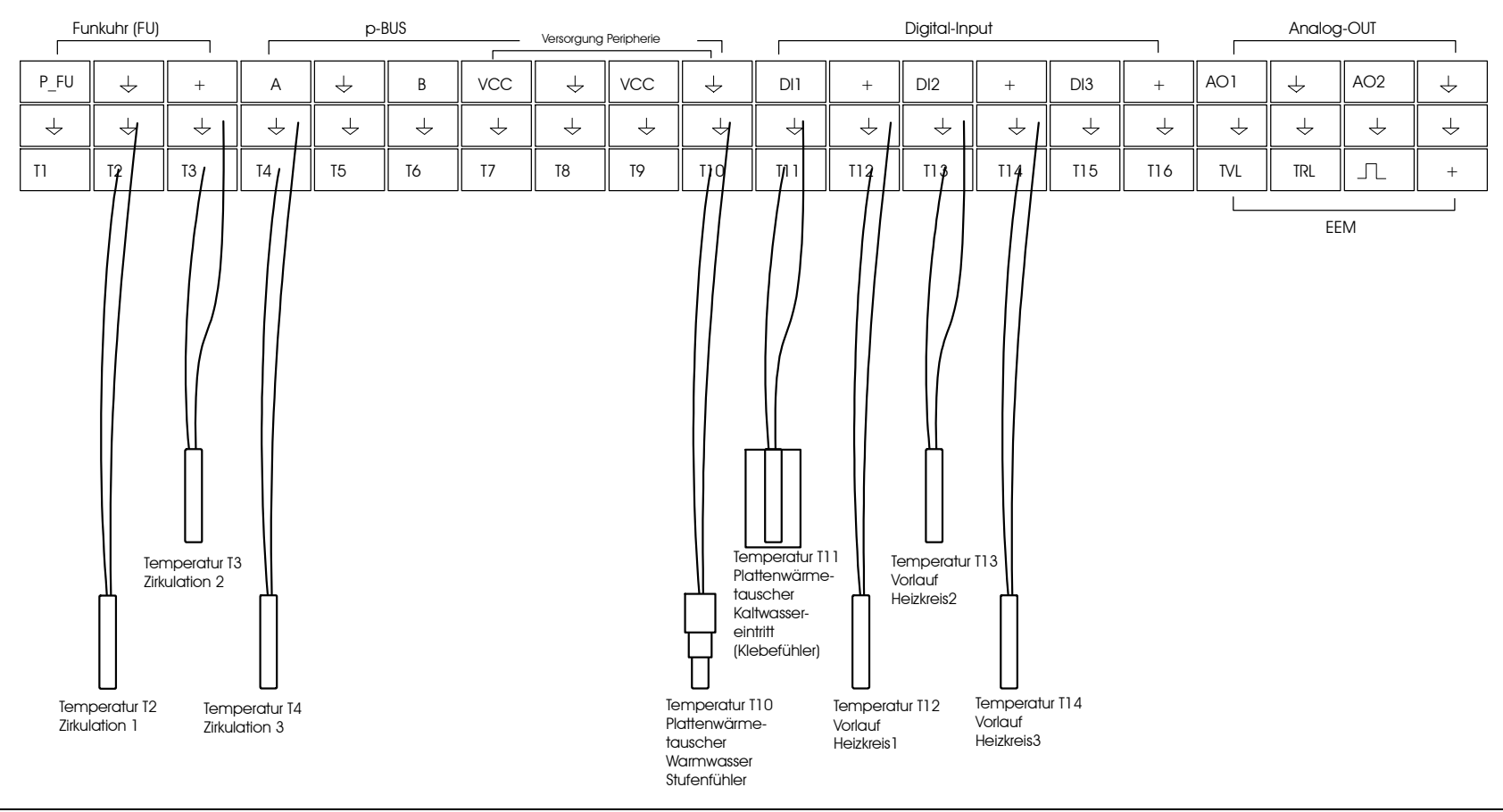

## **3.1 Klemmenplan für Typ 400902, Boiler**

# Klemmenplan Temperatureingänge

siehe auch Bemerkungen im Kapitel "Installationshinweise"

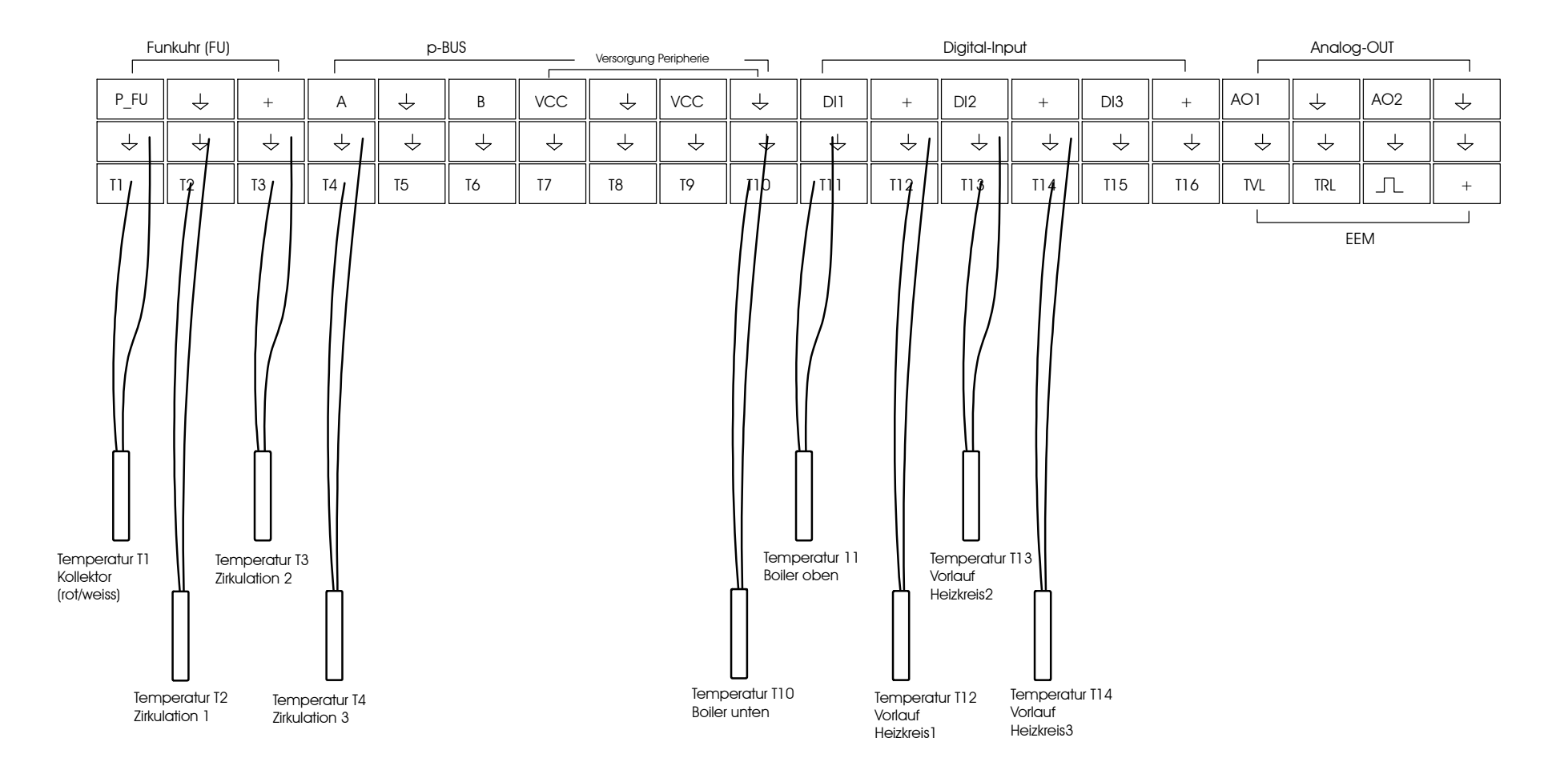

### **3.1 Klemmenplan**

## Klemmenplan Energieertragsmessung, Digital-Input, Analog\_Output

z.B. Brenner mit geeigneter Analogschnittstelle (0..10V) siehe auch Bemerkungen im Kapitel "Installationshinweise" für Modulation Kontroll-LED´s für Funkuhr, Digital-Input1..3 p-BUS Digital-Input **Analog-OUT** Funkuhr (FU)  $\circ$ Versorgung Peripherie DI3 DI2 DI1 FU /←  $vcc$   $\parallel$   $\downarrow$   $\parallel$  vcc P\_FU + A B DI1 + DI2 + DI3 + AO1 AO2  $\rightarrow$  $\overline{r}$  $\rightarrow$  $\overline{a}$  $\downarrow$  $\rightarrow$  $\downarrow$  $\rightarrow$  $\overline{\mathcal{L}}$  $\rightarrow$  $\overline{a}$  $\downarrow$  $\overline{+}$  $\downarrow$  $\overline{\mathcal{L}}$  $\downarrow$  $\rightarrow$  $\downarrow$  $\Gamma$ T1 ||```NQ || T3 ||```NQ || T5 || T6 || |T7 || T8 || T9 || T10 |||711 || T1/2 || T13 || T14 /|| T15 ||⁄ T16 || TVL/ ||| TRL + T1-T16 EEM braun schwarz l ē └ Funkuhrmodul Temperatur z.B. externer z.B. externer **Temperatur** (mit integr. Aussenfühler)Raumthermostat Raumthermostat Vorlauf **Rücklauf** Volumenzähler Energieertragsmessung (EEM)

## **3.1 Klemmenplan**

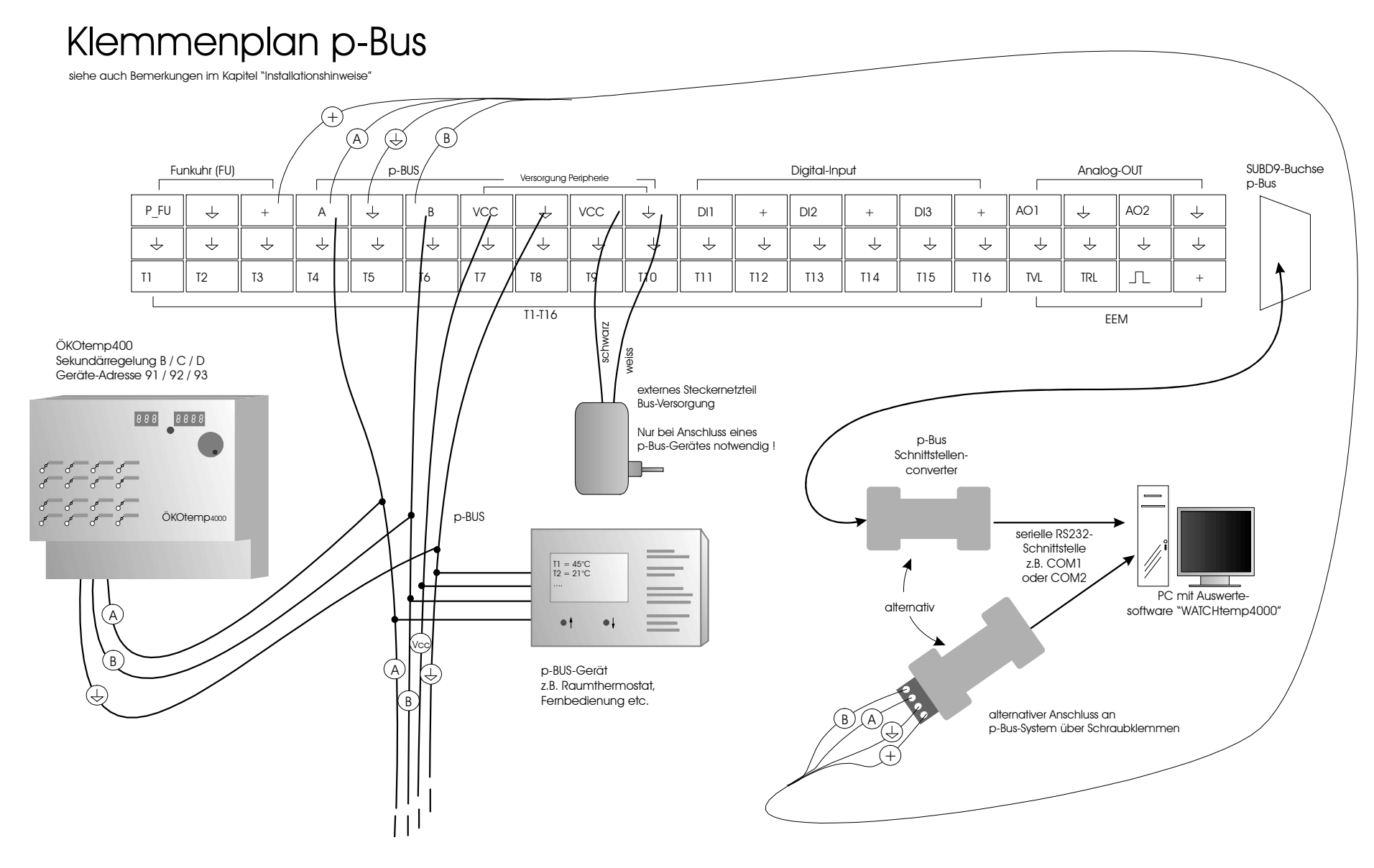

## **3.1 Klemmenplan für Typ 400901, Frischwasserstation**

## Klemmenplan Leistungsausgänge

siehe auch Bemerkungen im Kapitel "Installationshinweise"

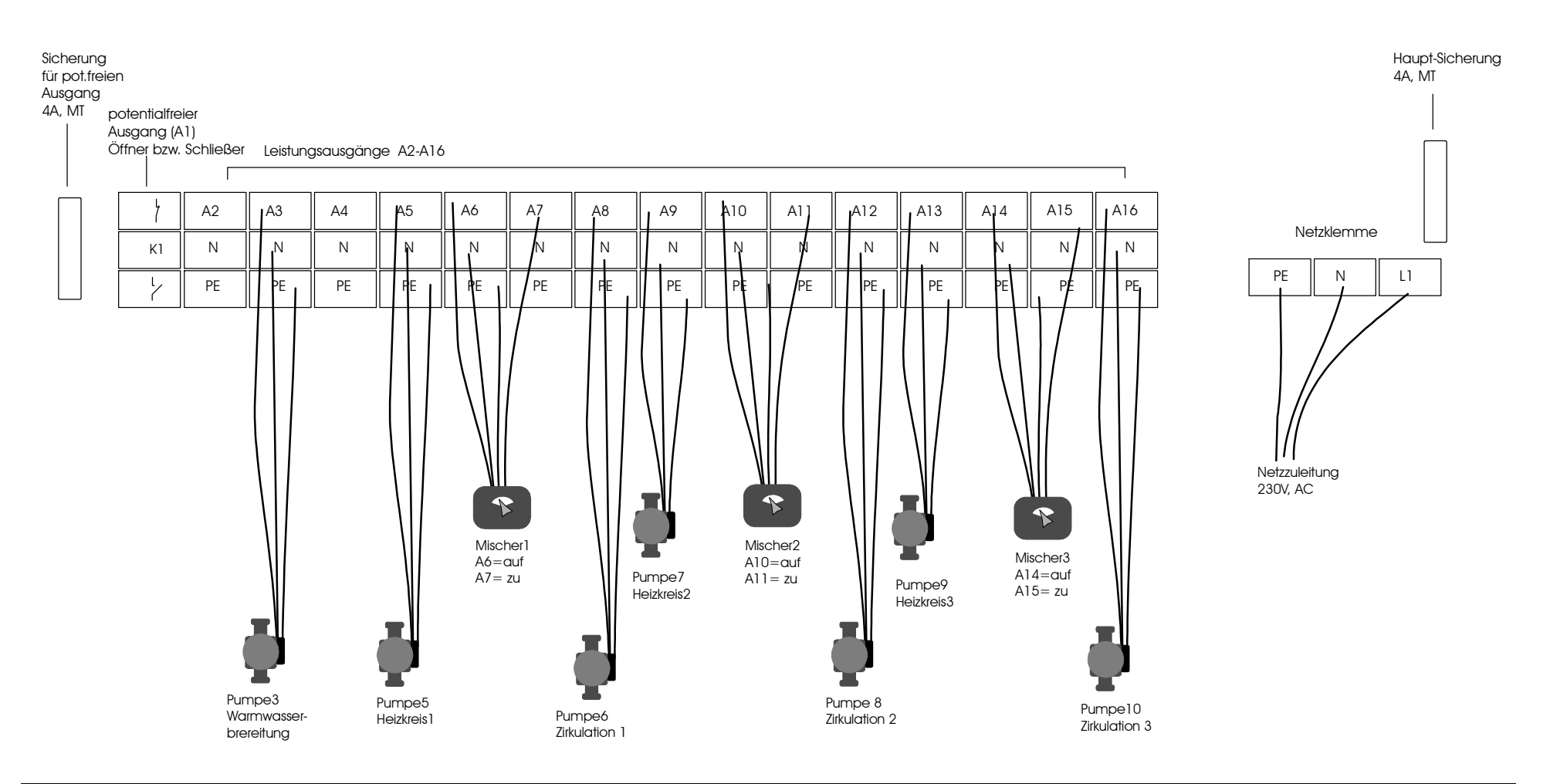

## **3.1 Klemmenplan für Typ 400902, Boiler**

## Klemmenplan Leistungsausgänge

siehe auch Bemerkungen im Kapitel "Installationshinweise"

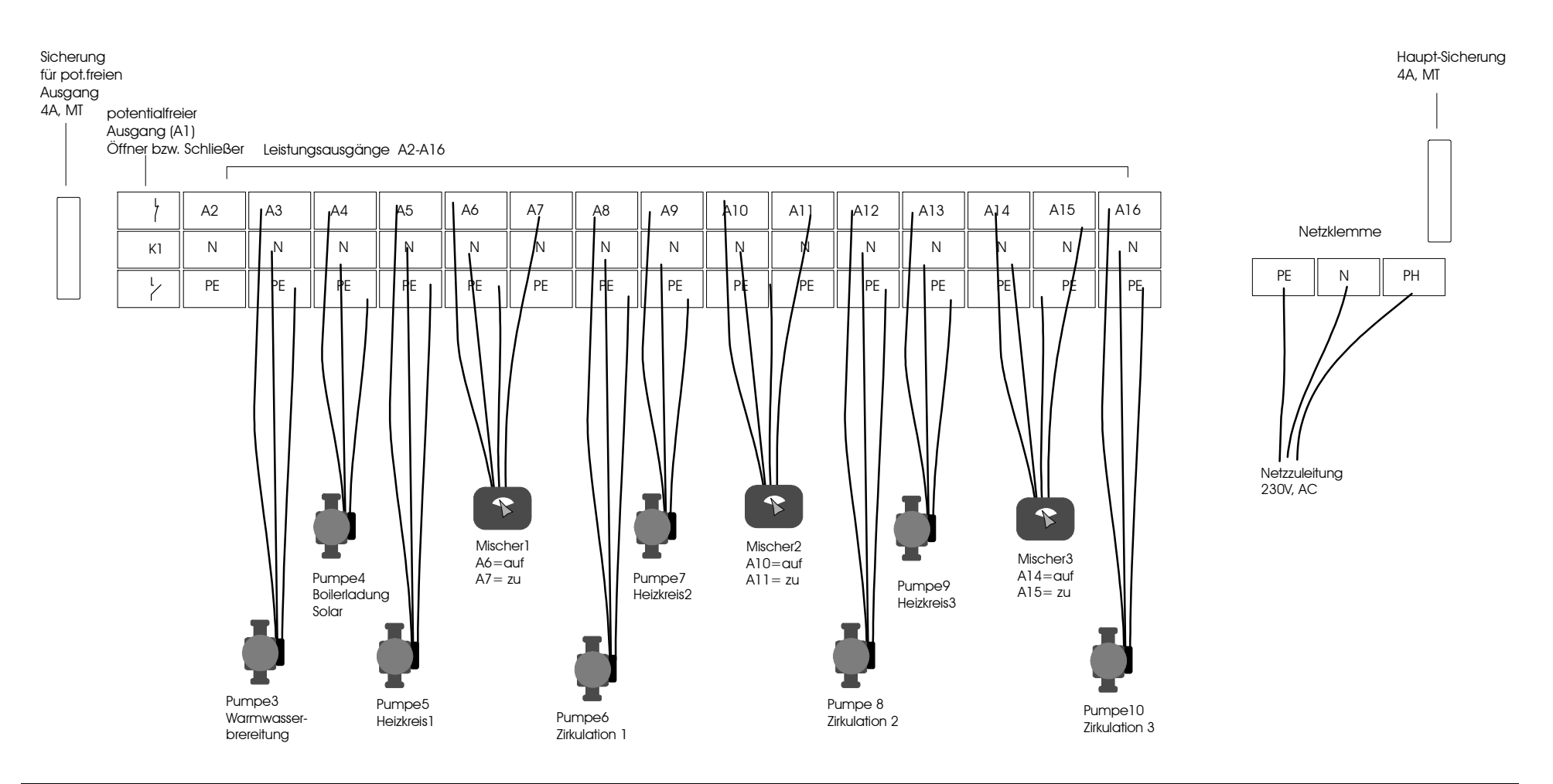

## **3.2 Anschlussbaugruppen, interner Aufbau**

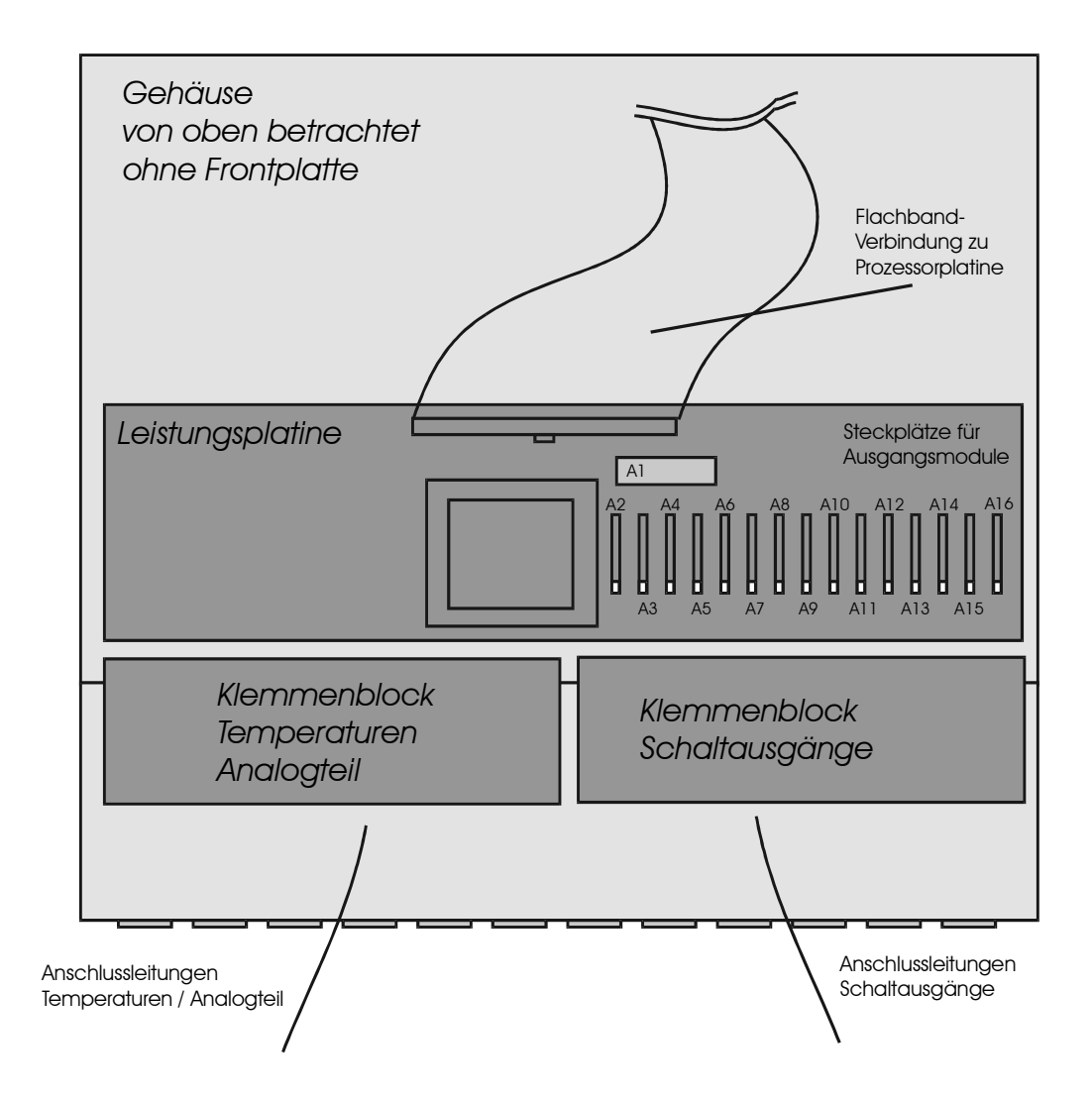

## **3.2 Anschlussbaugruppen, interner Aufbau**

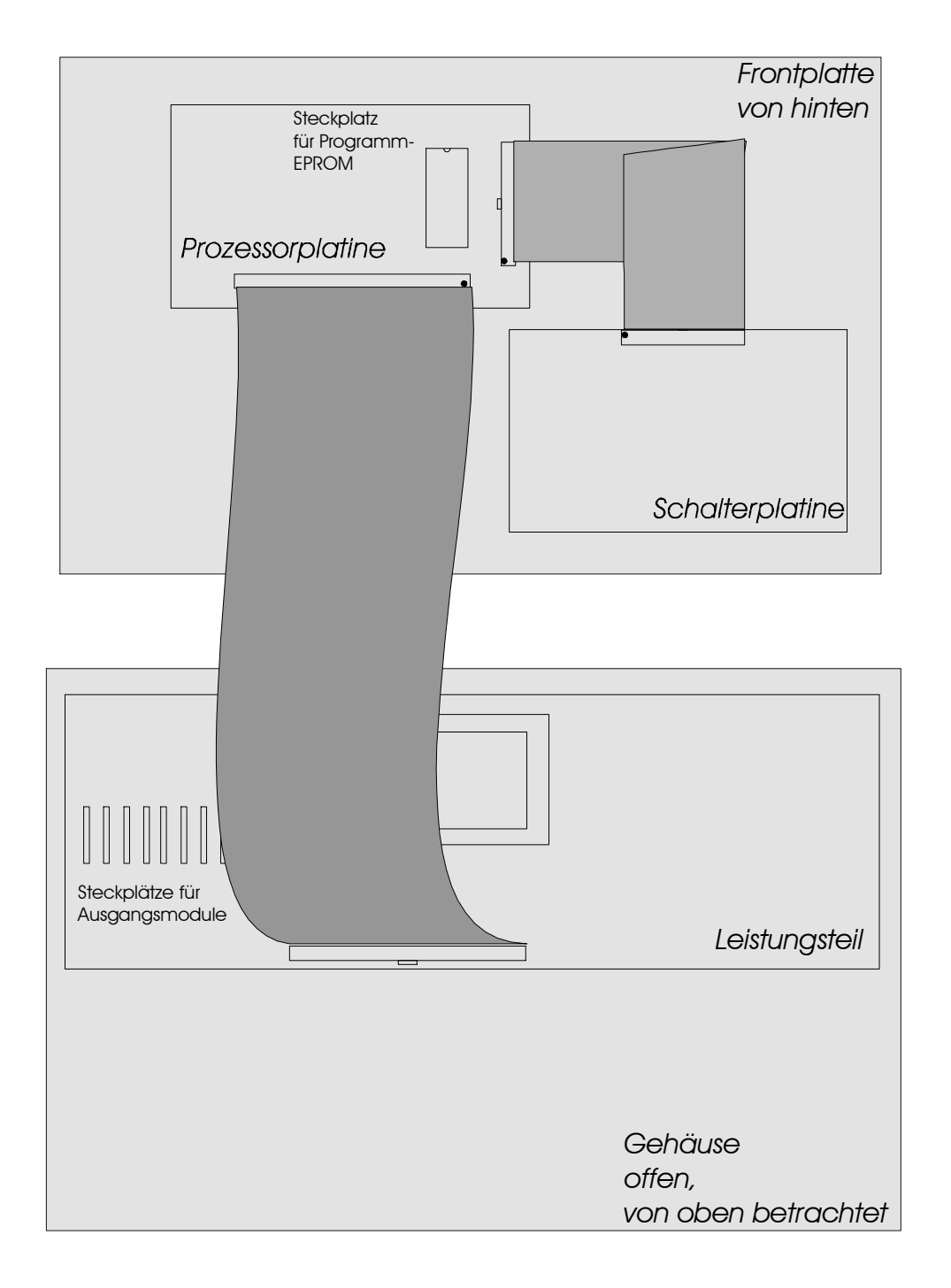

## **3.3 Netzzuleitung**

- Elektrischer Anschluss nach Klemmenplan
- Empfohlener Adernquerschnitt min. 1,50 mm<sup>2</sup>

## **3.4 Temperaturfühler**

- Elektrischer Anschluss nach Klemmenplan
- Empfohlener Adernquerschnitt min. 0,25 mm<sup>2</sup>
- Der Fühleranschluß ist grundsätzlich verpolungssicher.
- Die Fühlerkabel können bis zu ca. 50m verlängert werden.
- Innerhalb eines Temperaturbereiches sind die Fühler grundsätzlich untereinander austauschbar.
- Die Fühler besitzen eine NTC-Charakteristik: je höher die Temperatur, desto kleiner der Widerstandswert des Fühlers
- **Zum Messen des Widerstandswertes ist der Fühler im Systemregler unbedingt auszuklemmen, da das Gerät sonst geschädigt wird.**
- Widerstandswerte: siehe Technische Daten

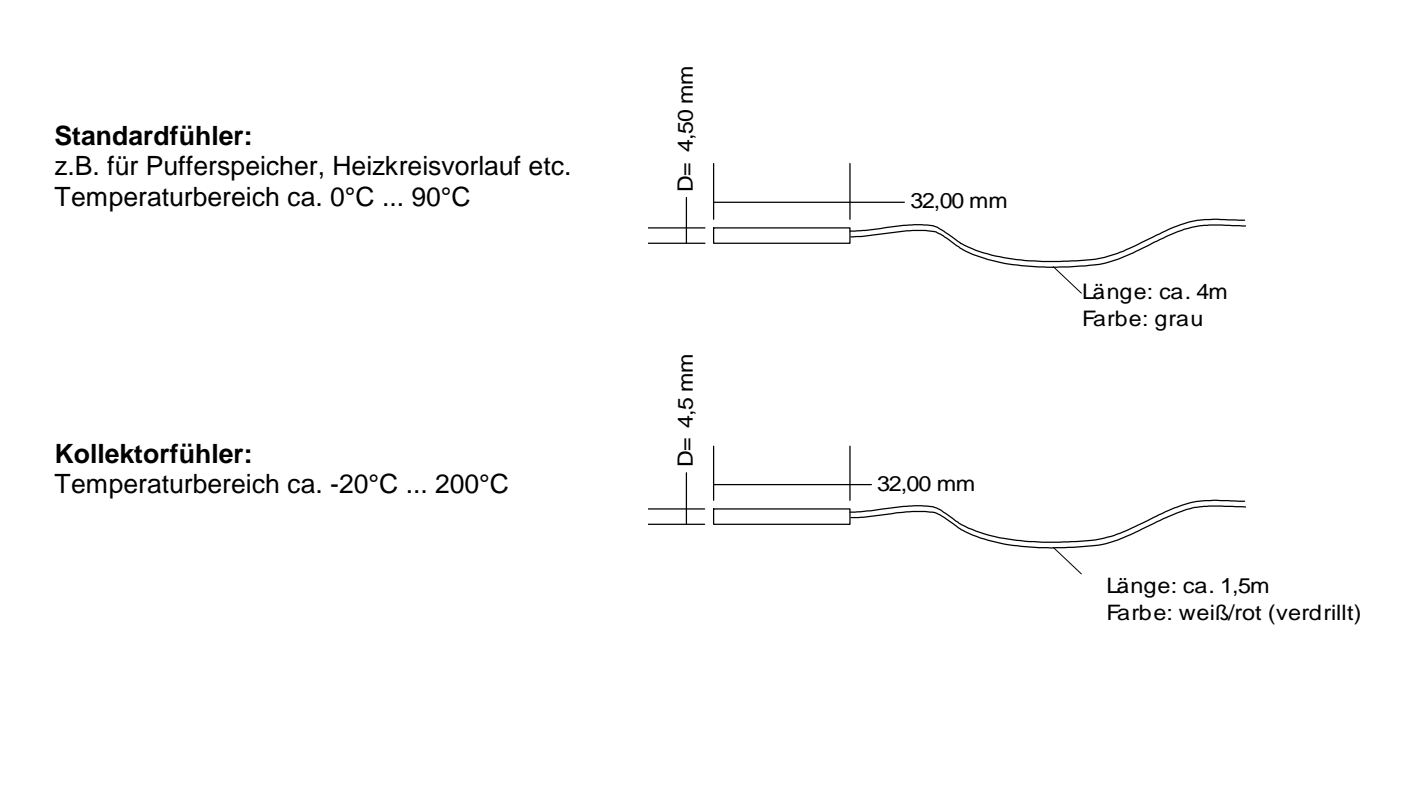

#### **Klebefühler:**

z.B. für Frischwasserstation Sehr schnelle Reaktion kann nur einmal aufgeklebt werden Temperaturbereich ca. 0°C ... 90°C

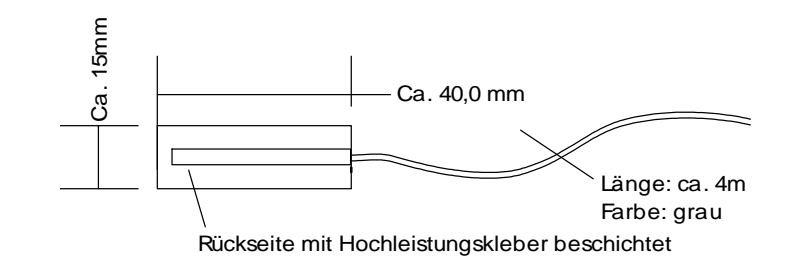

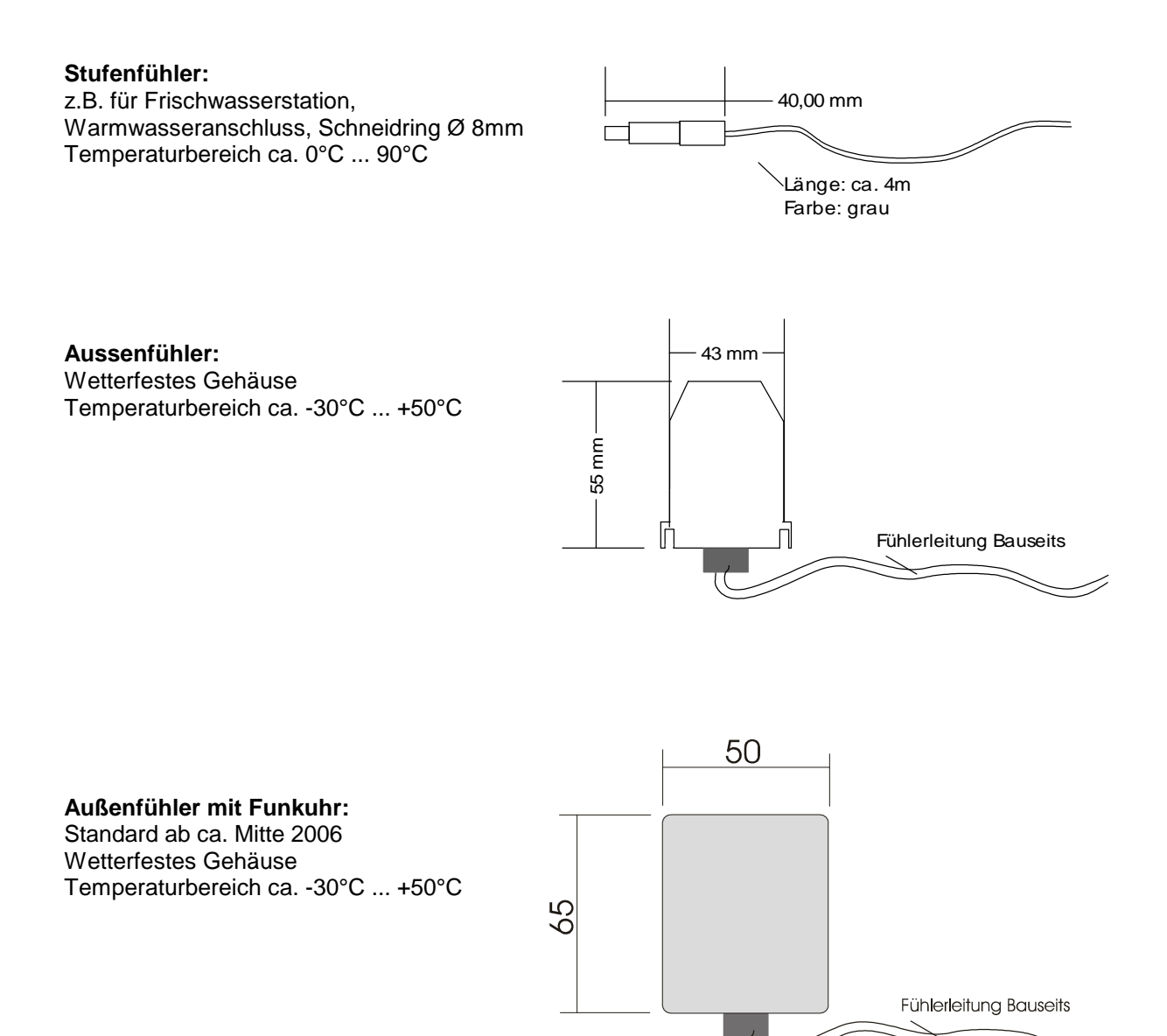

## **3.5 Digital-Eingänge, Digital Input (optional)**

- Max. 3 Digitaleingänge (DI1, DI2, DI3) für verschiedene Regelungsaufgaben
- Geeignet für potentialfreien Relaiskontakt, sowie Kleinspannung (5V)
- Anschluss z.B. für externen Raumthermostat mit Relaiskontakt

Syst emregler ÖKOt emp

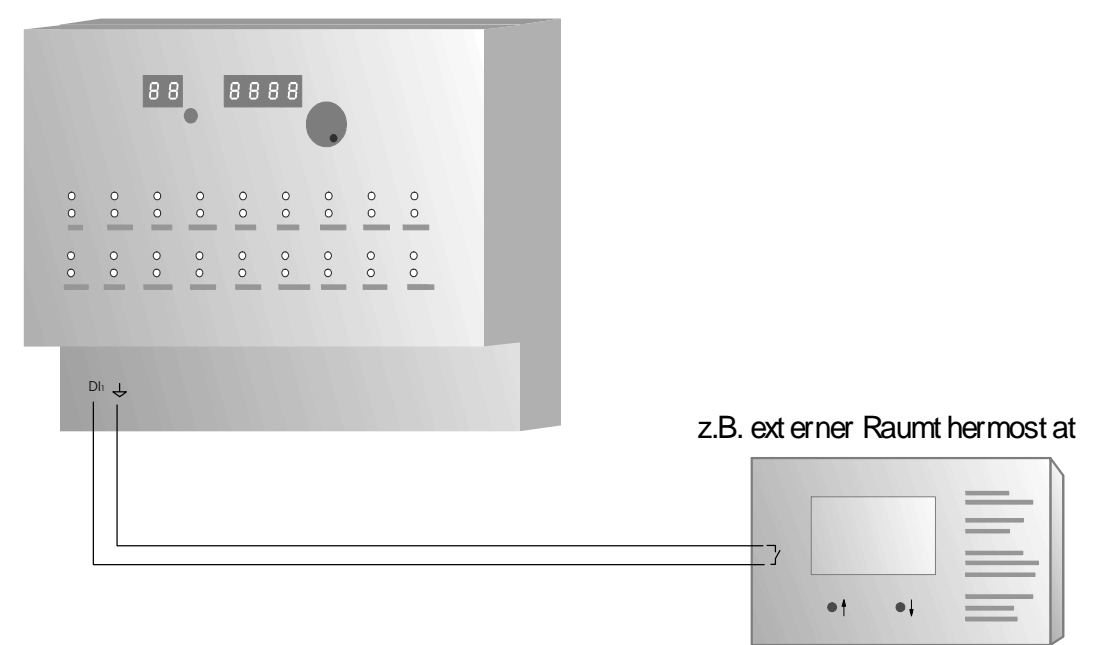

## **3.6 Analog-Ausgänge / Analog-Out (optional)**

- Max. 2 Analog-Ausgänge für verschiedene Regelungsaufgaben
- z.B. für die Modulation, bzw. Leistungsregelung von geeigneten Kesseln
- Standardschnittstelle 0..10V, max. 5mA pro Ausgang

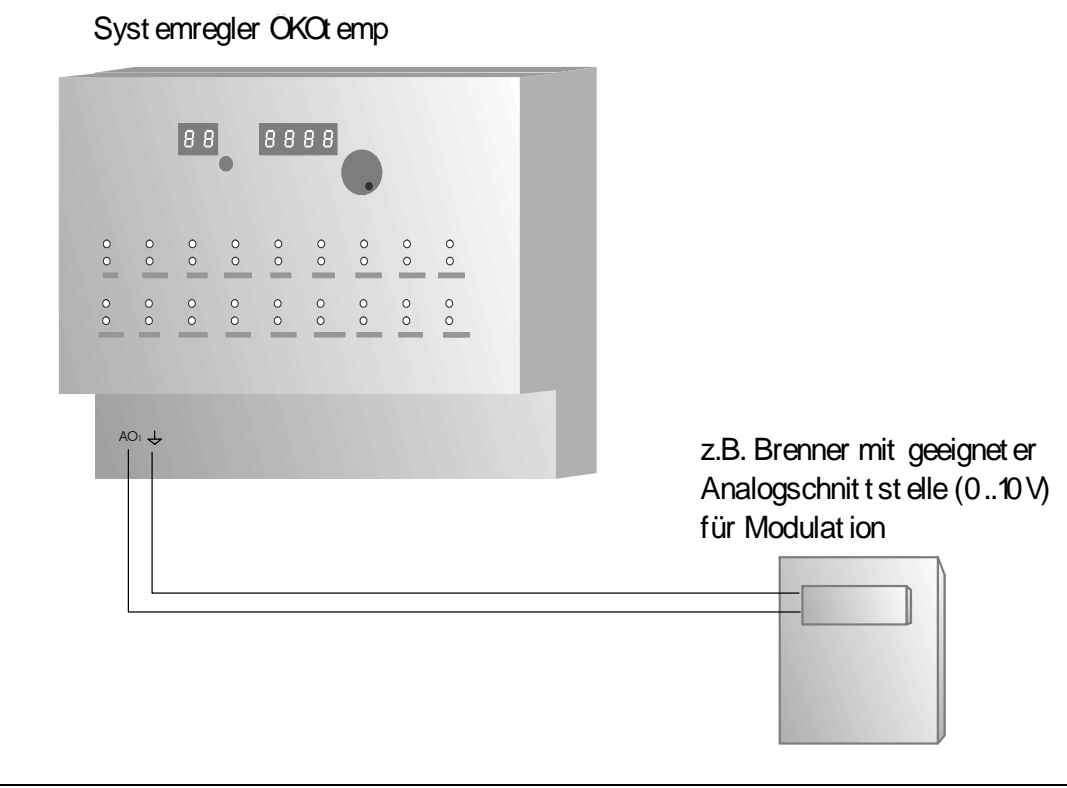

## **3.7 Schaltausgänge**

- Elektronische Schaltausgänge 230V, max. 1,4 A
	- Es können grundsätzlich alle handelsüblichen Pumpen und Ventile angeschlossen werden
	- Bei drehzahlgeregelten Ausgängen dürfen keine elektronisch geregelten Pumpen (z.B. UPE..) Verwendet werden.
	- Elektrischer Anschluss nach Klemmenplan
	- Empfohlener Adernquerschnitt min. 0,75 mm<sup>2</sup>
- Potentialfreier Relaiskontakt (z.B. für Kesselanforderung), max. 230V, max. 3A
	- Zum Anschluss einer externen Wärmequelle, wie Öl-/Gas-/Pelletkessel, BHKW, etc.

interne Kontaktstellung

- Es stehen zwei Relaiskontakte zur Verfügung: Öffner-Kontakt, Schliesser-Kontakt. Wird die Wärmequelle vom Systemregler angefordert wird das Relais betätigt und die Kontakte wechseln ihre Stellung.

Ruhestellung Anforderung "Ausgang an" "I FD an" Öffner-Kontakt K1Gemeinsamer Anschluss (K1)  $\overline{L}$ Schliesser-Kontakt

## **3.8 Energieertragsmessung (optional)**

- Temperaturfühler:
	- Elektrischer Anschluss nach Klemmenplan
	- Empfohlener Adernquerschnitt min. 0,25 mm<sup>2</sup>
	- Siehe auch Absatz "Temperaturfühler"
	- Montage als Tauchfühler oder Rohranlegefühler
	- Montage unter gleichen Umgebungsbedingungen, wie gleiche Isolierwerte, Eintauchtiefe bei **Tauchhülsen**
- Volumenzähler:
	- Elektrischer Anschluss nach Klemmenplan
	- Empfohlener Adernquerschnitt min. 0,25 mm<sup>2</sup>
	- Einbaumaße: 1" Außengewinde, Länge: 130mm,
	- Montage im Rücklauf (des Solarkreises) = "kalte" Seite
	- **Durchflussrichtung** beachten (Pfeil in Flussrichtung, in Richtung Kollektor, Sieb filtert hineinfließendes Medium)
	- Montage möglichst waagrecht (größere Genauigkeit)

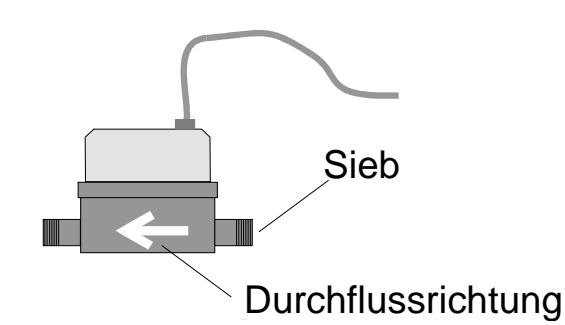

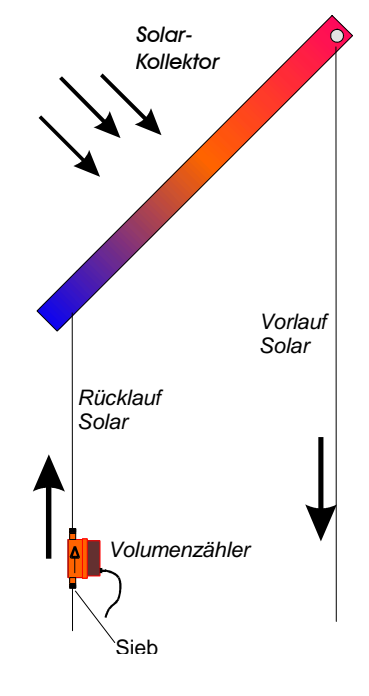

### **3.9 Funkuhr**

- Elektrischer Anschluss nach Klemmenplan
- Empfohlener Adernquerschnitt min. 0,25 mm<sup>2</sup>
- Kontroll-LED muss für korrekten Funkempfang regelmäßig im Sekundentakt blinken (gilt nicht für Aussenfunkuhr)

## **3.10 pBus-System / PC-Anschluss (optional)**

- elektrischer Anschluss nach Klemmenplan
- Empfohlener Adernquerschnitt: min 0,25mm<sup>2</sup>
- Versorgung der Bus-Geräte (Raumthermostat, Raumsteller, etc.) mit externem Netzteil auf Busklemmen VCC und  $\leftrightarrow$ . Das externe Netzteil ist nur bei pBus-Geräten notwendig, jedoch nicht für die alleinige Verbindung über den pBus-Converter zum PC.
- **Für die Verbindung mit dem PC/Laptop ist ein pBus-Schnittstellenconverter zwingend erforderlich, da sonst die Schnittstelle am PC, sowie am Systemregler geschädigt werden kann.**

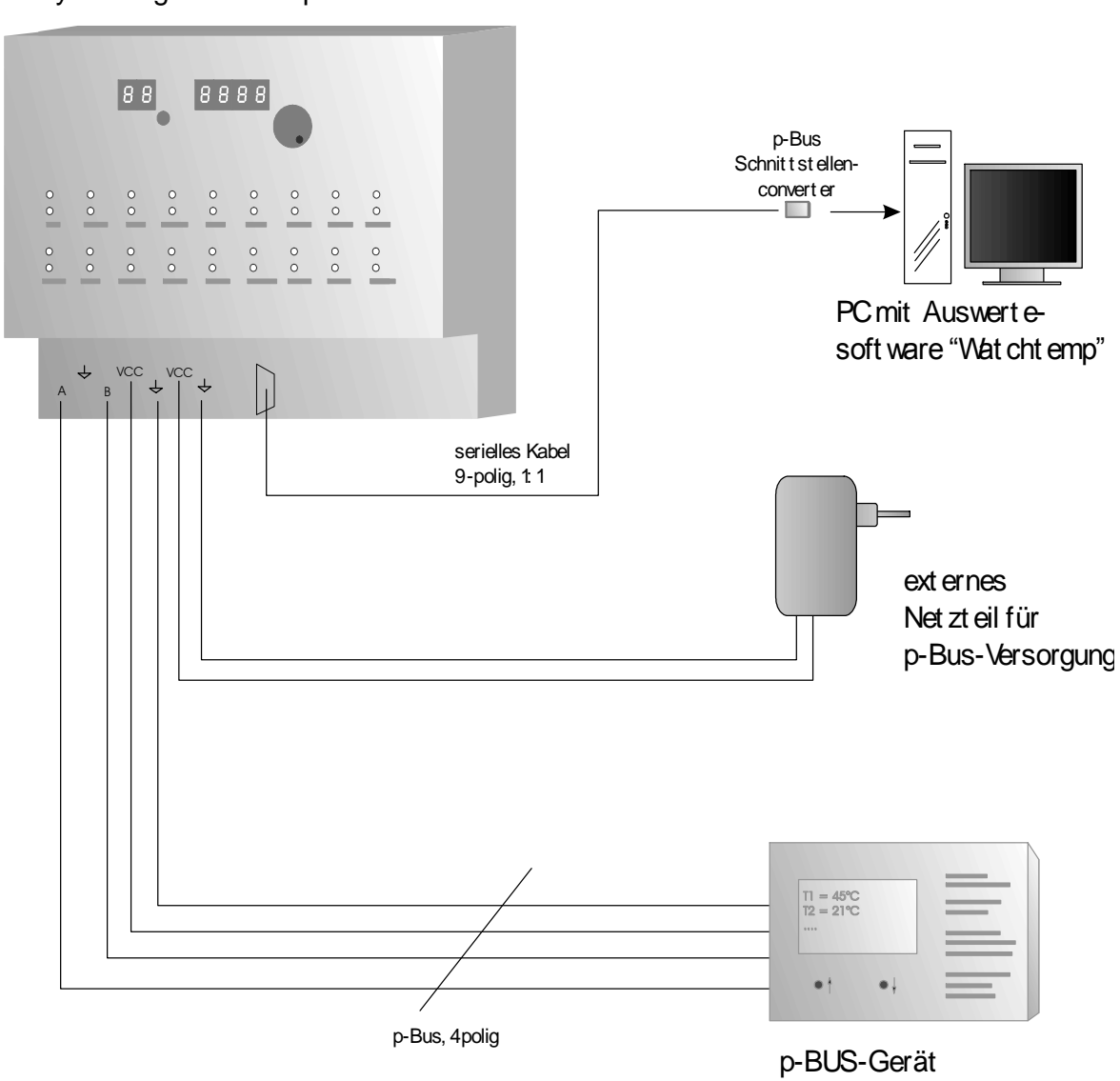

Syst emregler ÖKOt emp

z.B. Raumt hermost at , Fernbedienung et c.

## **4. Technische Daten 4.1 Temperaturfühler/-eingänge**

- Maximal 16 Standard-Temperatureingänge

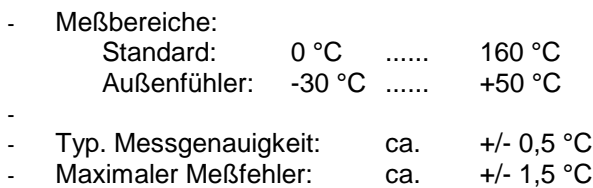

#### Widerstandswerte:

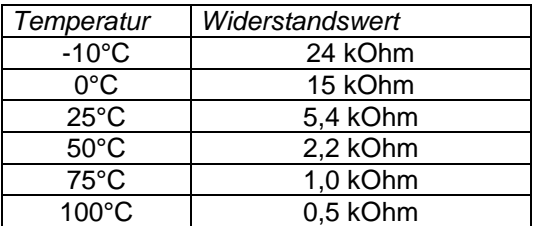

## **4.2 Digital-Eingänge / Digital Input**

- 3 Digitale Eingänge für verschiedene Regelungsaufgaben
- Eingangsspannung

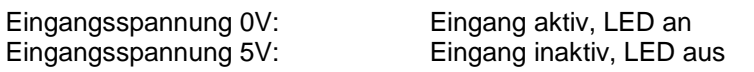

- Anschluss von potentialfreien Schaltkontakten (z.B. Relais)

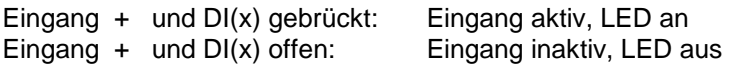

## **4.3 Analog-Ausgänge / Analog-Out**

- 2 Analoge Ausgänge für verschiedene Regelungsaufgaben
- Ausgangsspannungsbereich: 0..10V
- Max. Ausgangsstrom 5mA pro Kanal

## **4.4 Schaltausgänge**

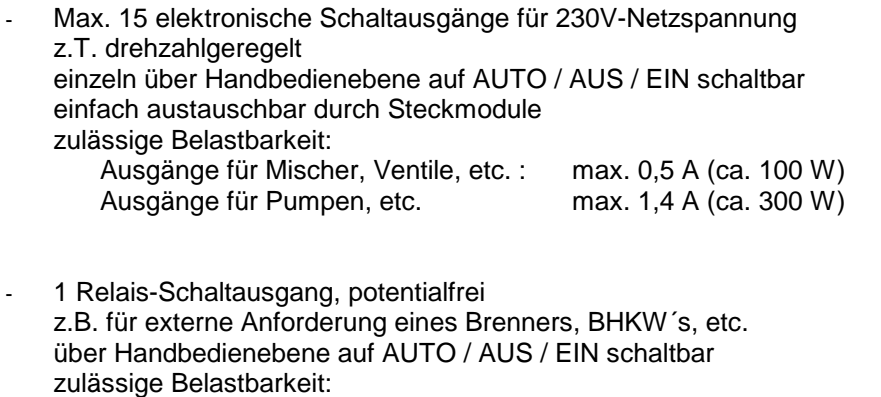

Relaiskontakt, potentialfrei: max. 3,0 A (ca. 650 W)

Zulässige Gesamtleistung Systemregler: max. 1500VA, cos=0,7

### **4.5 Energieertragsmessung**

- Temperaturfühler: Siehe auch Beschreibung zu Temperaturfühler
- Volumenmessgerät: Frostschutzbeständig, Temperaturbereich: kurzzeitig bis max. 120°C Genauigkeitsklasse B (Saphirlager) Nenndurchfluss  $Qn = 2.5 \text{ m}^3/\text{h}$ Druckabfall (bei Qn) ca. 0,2 bar Einbaumaße:1"Außengewinde,Länge:130mm,
- Messwerte:

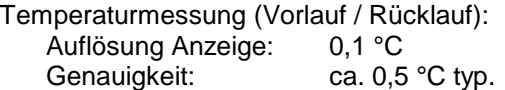

Durchflussmessung: Auflösung Anzeige: 0,1 Liter/min Genauigkeit: ca. 2 % typ.

Ertragsmessung:

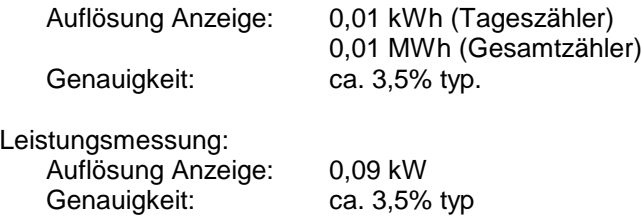

## **4.6 allgemeine Daten**

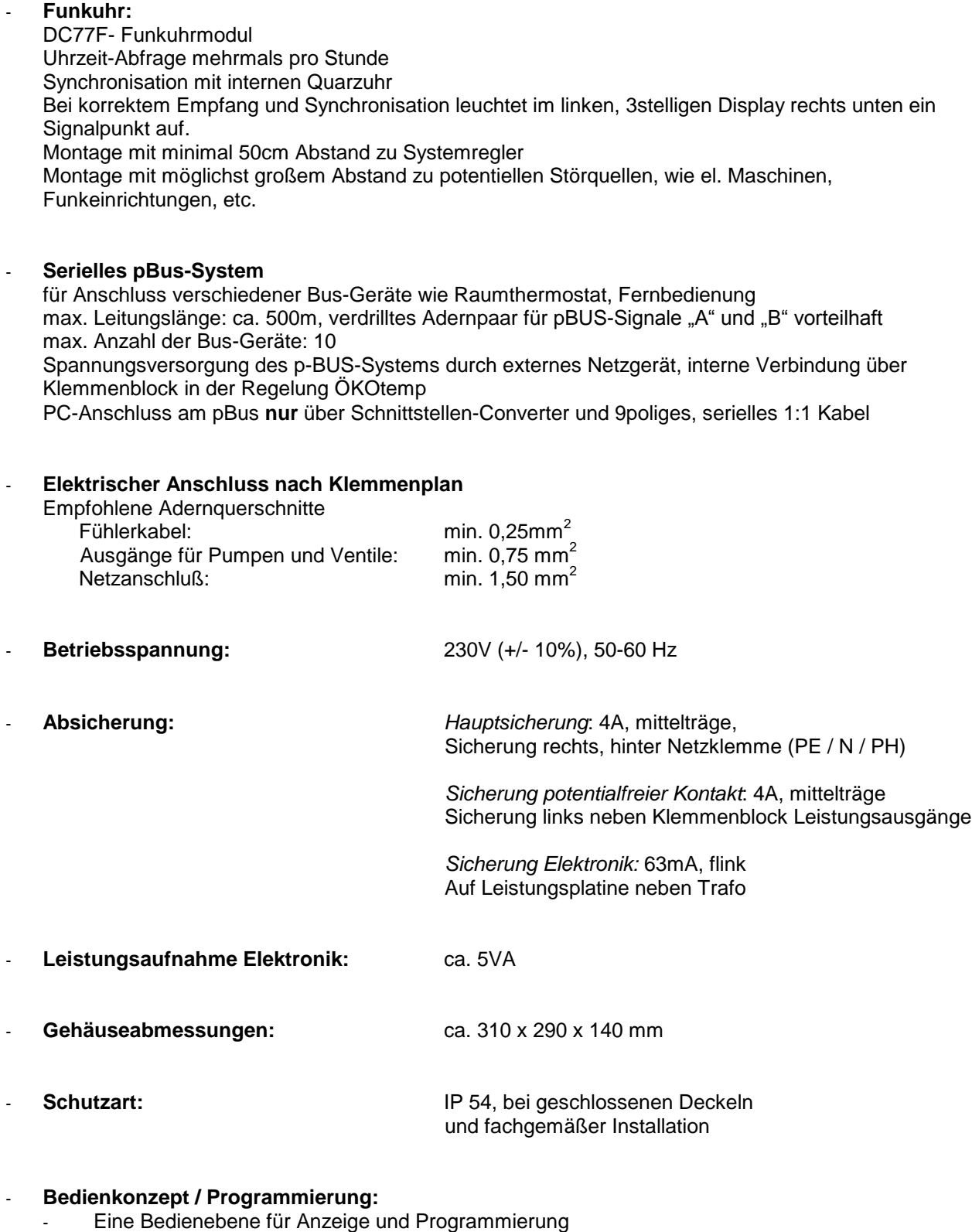

- Individuelles Regelungsprogramm, je nach Regler-Typ

- Voreingestellte Grundwerte für schnelle Inbetriebnahme - Programmierung der Benutzer-Werte über Parameternummer

- Handschalter für alle Ausgänge (Ein / Aus / Auto) - Optische Zustands-Anzeige für alle Ausgänge

- Einfacher Austausch des Regelungsprogrammes durch Stecksockel für EPROM